<span id="page-0-0"></span>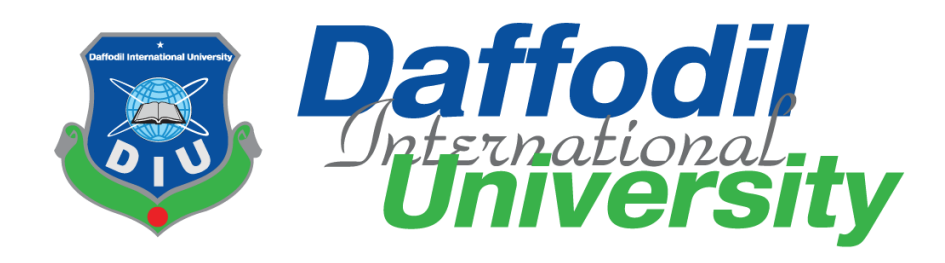

# Restaurant Table Reservation

By

**Ratan Hazra 152-35-1131**

Supervisor

**Ms. Farzana Sadia Lecturer (Senior Scale)**

A thesis submitted in partial fulfillment of the requirement for the degree of

Bachelor of Science in Software Engineering

**Department of Software Engineering DAFFODIL INTERNATIONAL UNIVERSITY**

Spring – 2019

## **DECLARATION**

I hereby declare that I have taken this project under the supervision of **Ms. Farzana Sadia, Lecturer (Senior Scale), Department of Software Engineering, Daffodil International University.** I also declare that neither this thesis/project nor any part of this has been submitted elsewhere for award of any degree.

Raten Harra

**Ratan Hazra** ID: 152-35-1131 Batch:  $17<sup>th</sup>$ Department of Software Engineering Faculty of Science & Information Technology Daffodil International University

**\_\_\_\_\_\_\_\_\_\_\_\_\_\_\_\_\_\_\_\_\_\_\_\_\_\_\_\_\_\_\_\_\_**

Certified by:

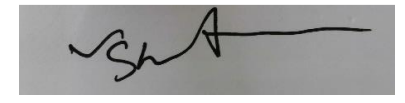

**Ms. Farzana Sadia**

**Lecturer (Senior Scale)**

Department of Software Engineering

Faculty of Science & Information Technology

**\_\_\_\_\_\_\_\_\_\_\_\_\_\_\_\_\_\_\_\_\_\_\_\_\_\_\_\_\_\_\_\_\_\_\_\_\_\_\_**

Daffodil International University

# **Acknowledgement**

In the name of Allah, the Most Merciful and the Most Beneficent. It is with the deepest senses gratitude of the almighty that gives strength and ability to complete this project successfully.

First of all, I would like to dedicate my sincere appreciation to my supervisor, Ms. Farzana Sadia lecturer (Senior Lecturer) at Daffodil International University for allowed taking me under her supervision. She have given me critics, encouragement, guidance, and valuable advices in order to complete this project. Without her continued support and interest, this project would not have been the same as presented here.

My fellow colleagues should also be recognized for her support and friendship. My deeply thanks also goes to others who have provided assistance at various occasions that invite whether direct or indirectly in the completion of my project. Last, but certainly not least, my special thanks also extends to my family for the continual encouragement and support.

## **Dedication**

I hereby declare that the project work entitled "Restaurant Table Reservation" submitted to the Software Engineering department of Daffodil International University, is a record of an individual work done by me under the guidance of Ms. Farzana Sadia, Lecturer (Senior Scale) Of Software Engineering, Daffodil International University, and this project work is submitted in the partial fulfillment of the requirements for the award of the degree of Bachelor of Science in Software Engineering. The results embodied in this project have not been submitted to any other University or Institute for the award of any degree or diploma.

#### **Abstract**

This project is aimed to developing an online Blood Donation Information. The entire project has been developed keeping in view of the distributed client server computing technology, in mind. The project entitled "Blood Bank" is a web application. It is developed using PHP and MySQL. This project has tried to incorporate all the advanced features of PHP such as to fulfill the aim of the project. The application has been designed such that it encompasses the managerial as well as public functionalities. Among the managerial functionalities are the task performed by the various offices. The public features are exercised by the users and outsiders according to the permissions level availed to them.

# **Table of Contents**

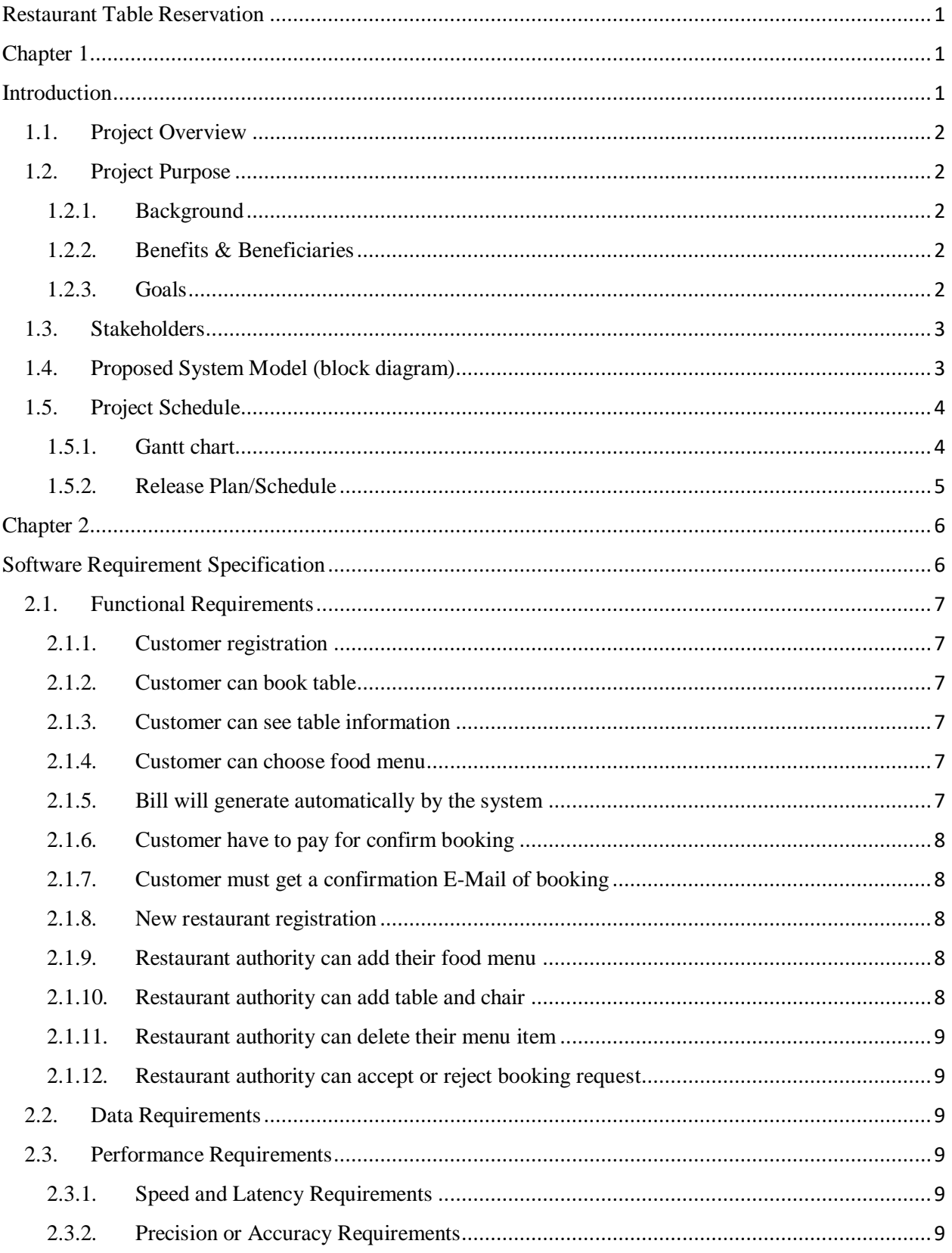

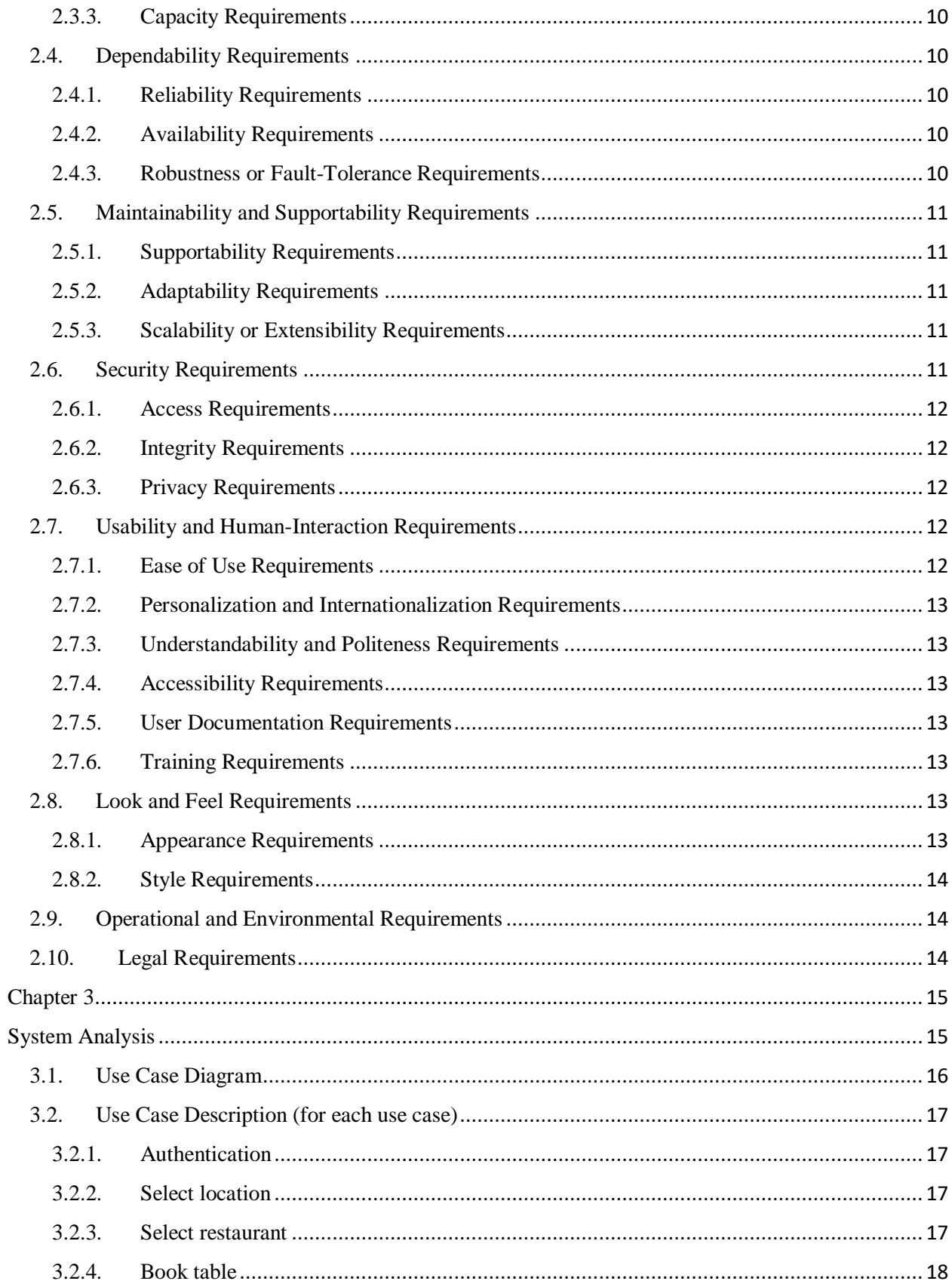

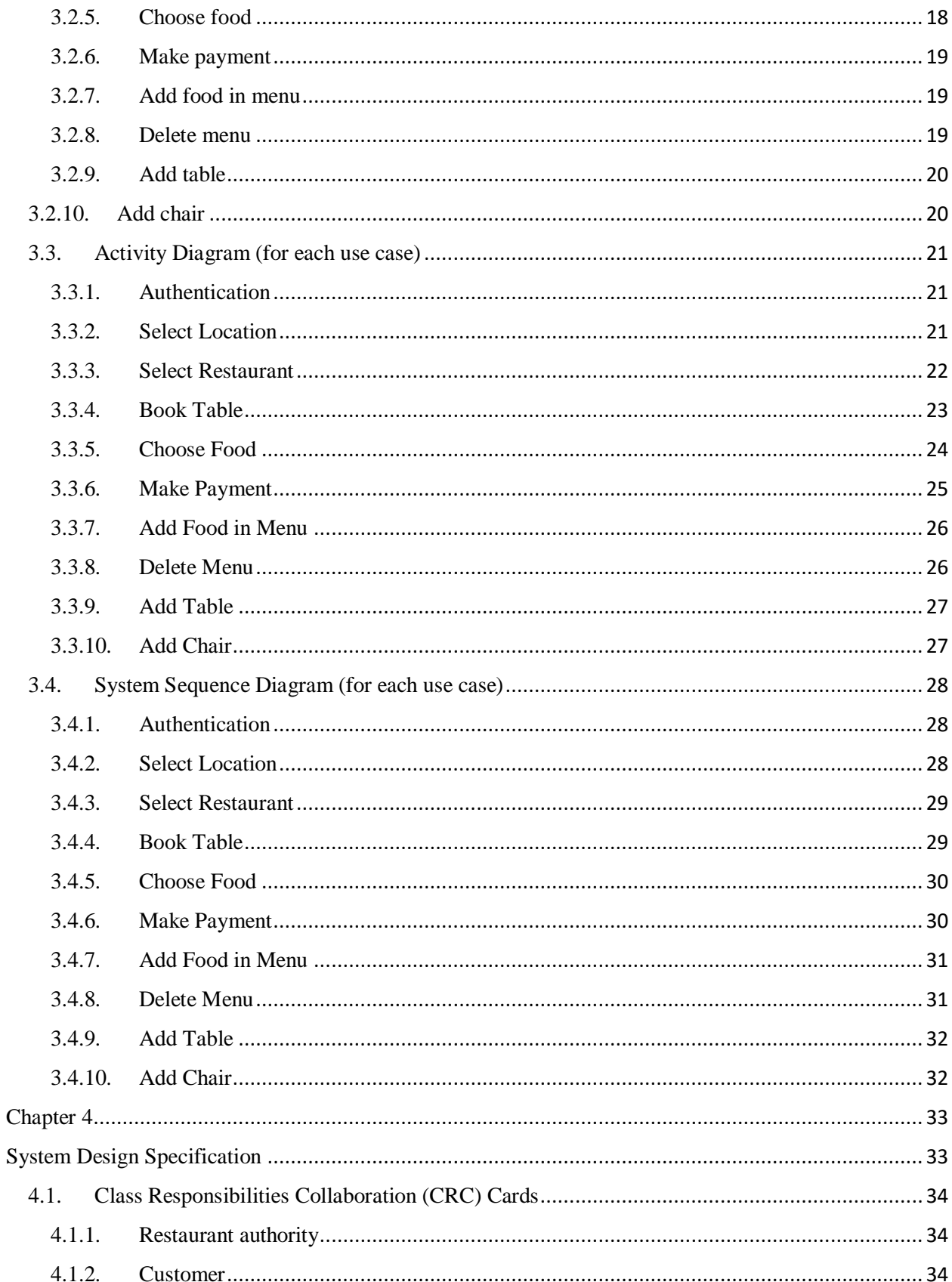

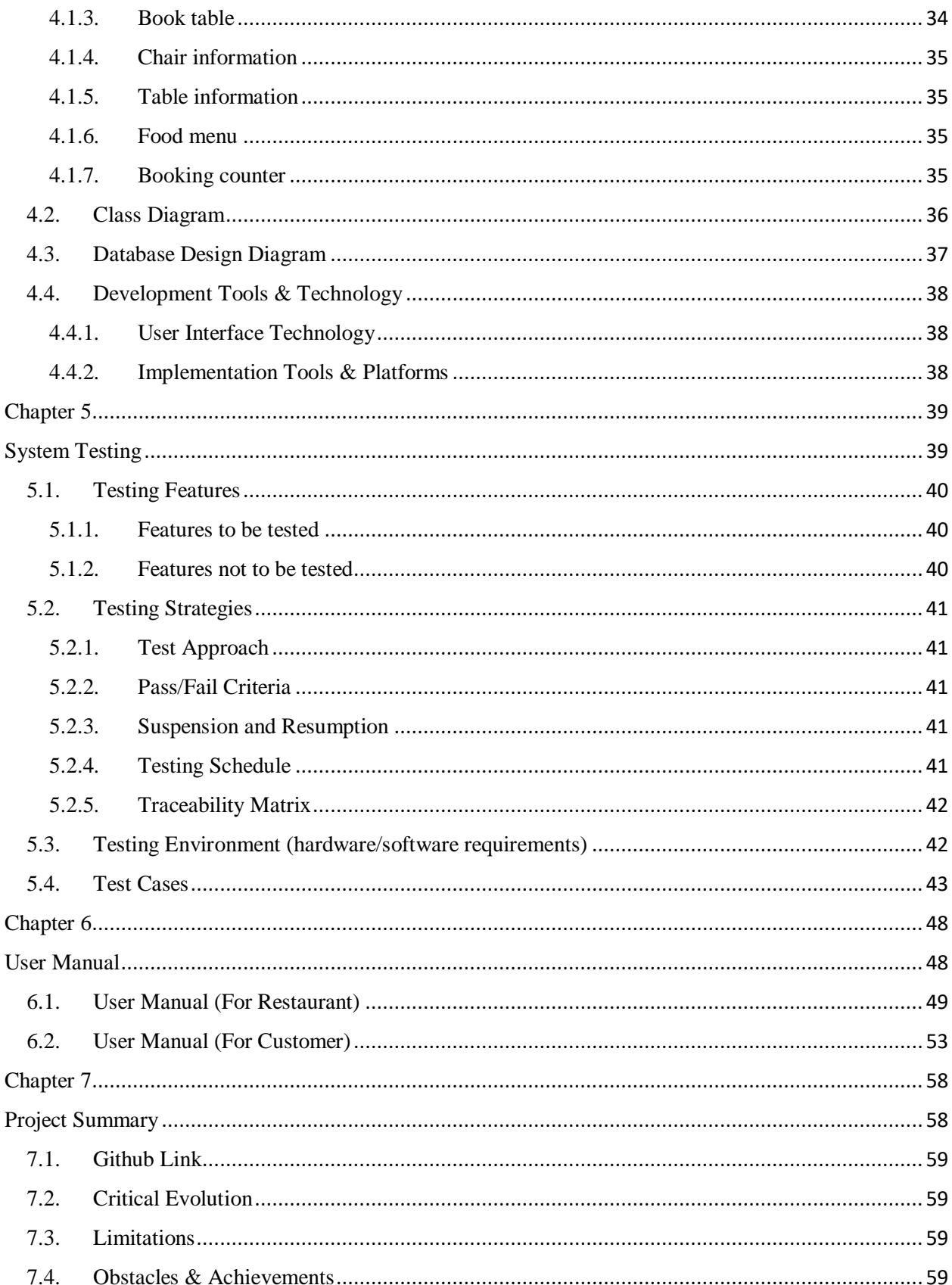

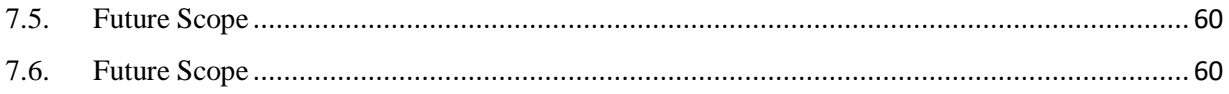

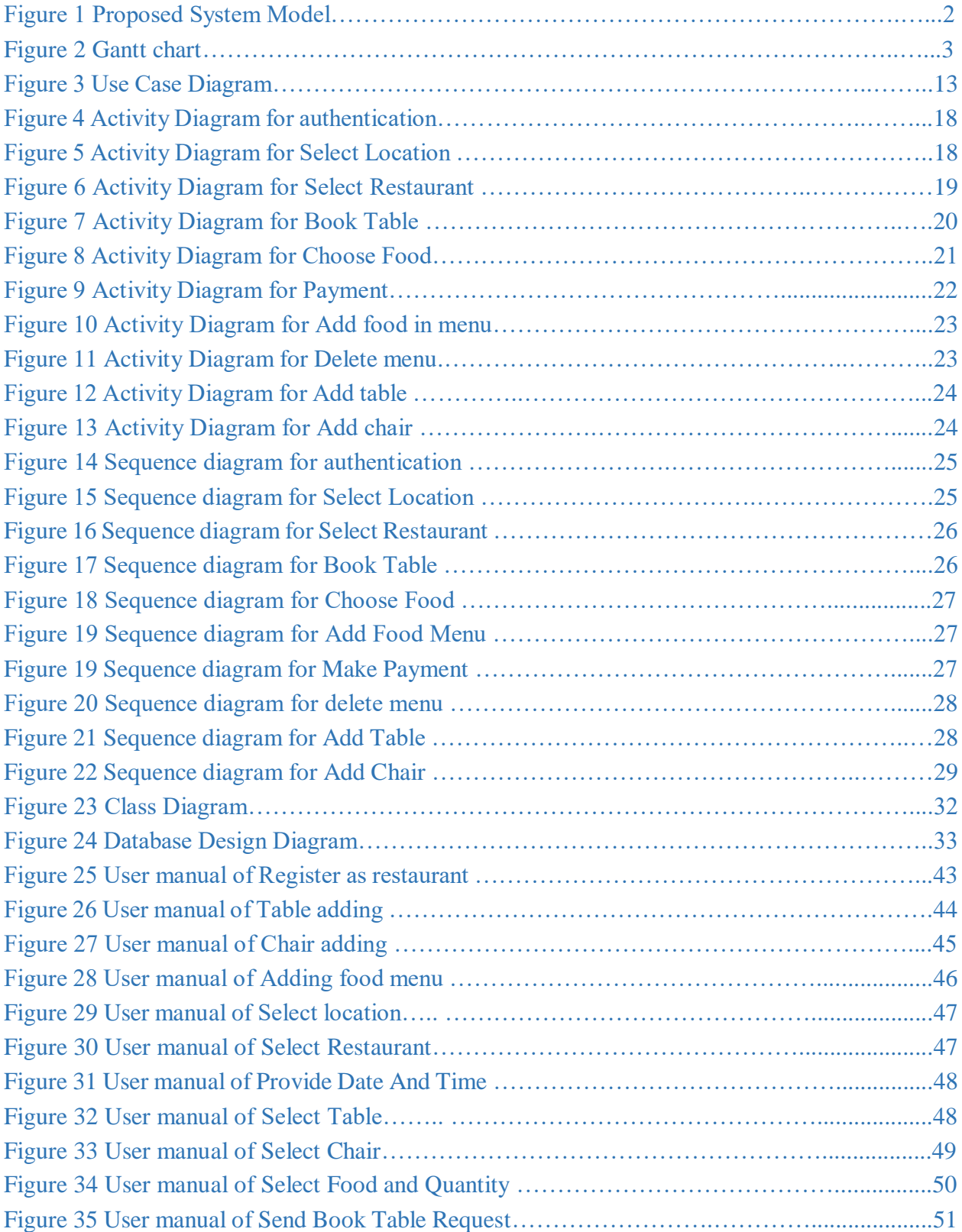

# List of Figures

<span id="page-11-1"></span><span id="page-11-0"></span>Chapter 1 Introduction

# 1.1. Project Overview

<span id="page-12-0"></span>A restaurant table booking system, by which customer can book a table and can order food menu for their meal, from any registered restaurant of this system.

For this system there are two types of user. First one is restaurant authority, at first they have to register to this system and have to provide their food menu and price for the menu.

And the second one is the customer for the restaurant. To book a table of a restaurant, customer must have to register at this system. To register this system customer have to provide their name, phone number and email. Then they will be able to choose a restaurant and select a table for the restaurant. They also have to choose the food menu from that restaurant's provide menu. They also have to provide the time when they want to come to take their meal. Then they have to pay the cost of the meal by BKash or Rocket or other payment method that the system accept. After payment customer will get a conformation E-Mail to his email.

# <span id="page-12-1"></span>1.2. Project Purpose

## 1.2.1. Background

<span id="page-12-2"></span>There are many restaurant in our Dhaka city which are popular for their delicious foods. Sometimes this popularity makes a problem for their customers and that is, customers have to wait outside of restaurant because all of the table and chairs remain full. And our project will going to solve this problem.

#### 1.2.2. Benefits & Beneficiaries

<span id="page-12-3"></span>Basically this project will save people time. Because, in real case it happens that, when we go to a restaurant one hotel boy come and take order then they make the food or ready for us from a previously made food. In case of some food it take very large time. Now if people use this system they will be benefitted in some ways:

- Customer can save their time.
- Because of pre ordered menu, food will be quite fresh.
- Restaurant table reservation system will be automated.

#### 1.2.3. Goals

<span id="page-12-4"></span>My goal is to develop this project in web base. Because this is the only platform which can be accessible from all kind of device. So I am making a website first. Now a days peoples are not interesting in websites, they are more reliable with application. So in future I am thinking to make this project in application. And in that application I will add food delivery option. It will be help people in many ways. I thik this project will save a lot of times of people.

### 1.3. Stakeholders

<span id="page-13-0"></span>There are two types of stakeholders in my 'Restaurant Table Reservation' system. The first stakeholder is:

• **Customer:** In this system customer can book a table by providing some information and paying the bill. For booking a table customer have to login into the system, then they have to choose a restaurant. After choosing a restaurant they have to select a table and the chair they want to book. Then they have to choose food menu from the menu and have to pay the bill. After that they will gate a conformation mail.

And the second one is:

**Restaurant Authority:** In this system restaurant authority will manage the restaurant table, chair and food menu. At first they have to register in this system and then they will able to add table and chair as like as they have on their restaurant. They also able to add their food menu.

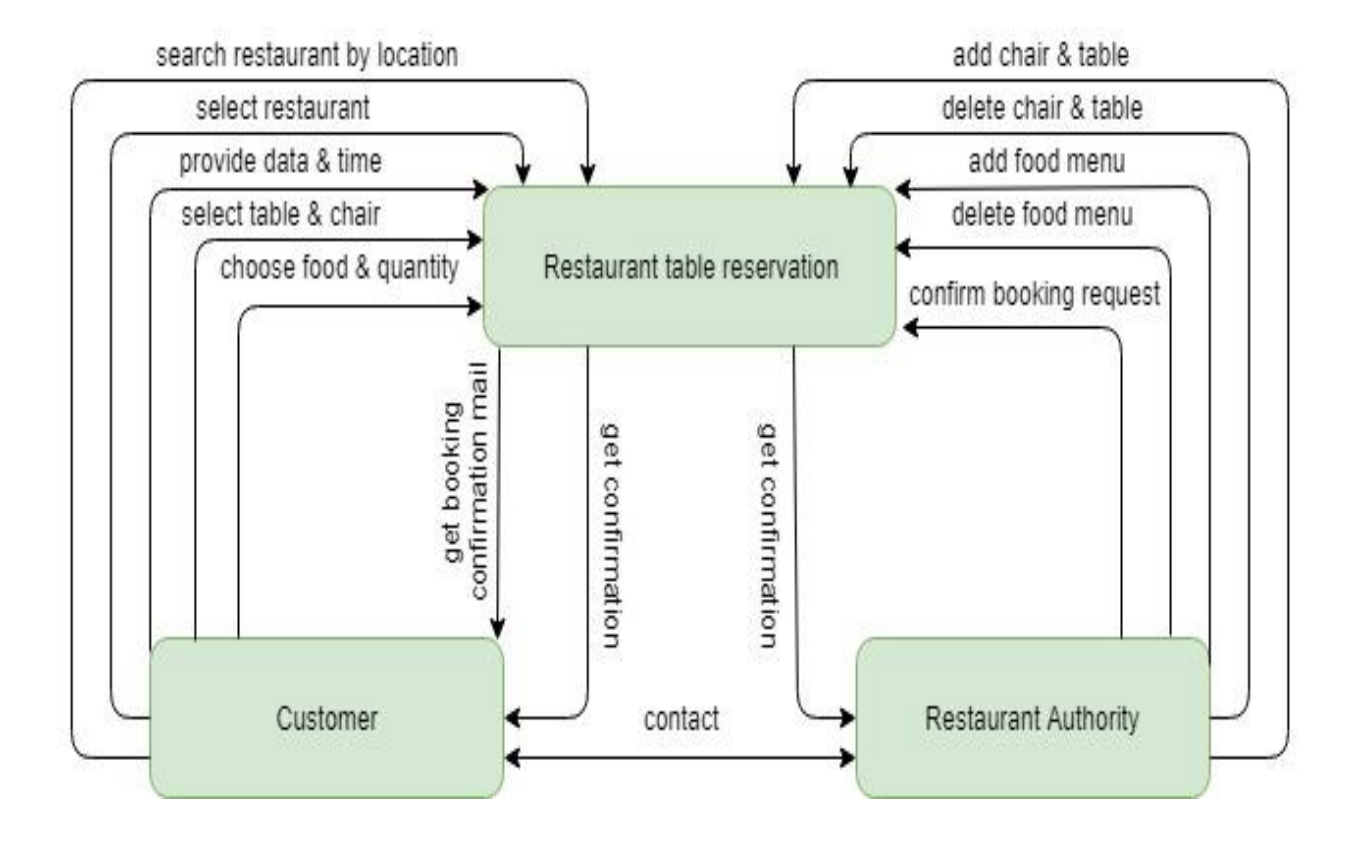

# <span id="page-13-1"></span>1.4. Proposed System Model (block diagram)

Figure 1: Proposed System Model

# <span id="page-14-0"></span>1.5. Project Schedule

# <span id="page-14-1"></span>1.5.1. Gantt chart

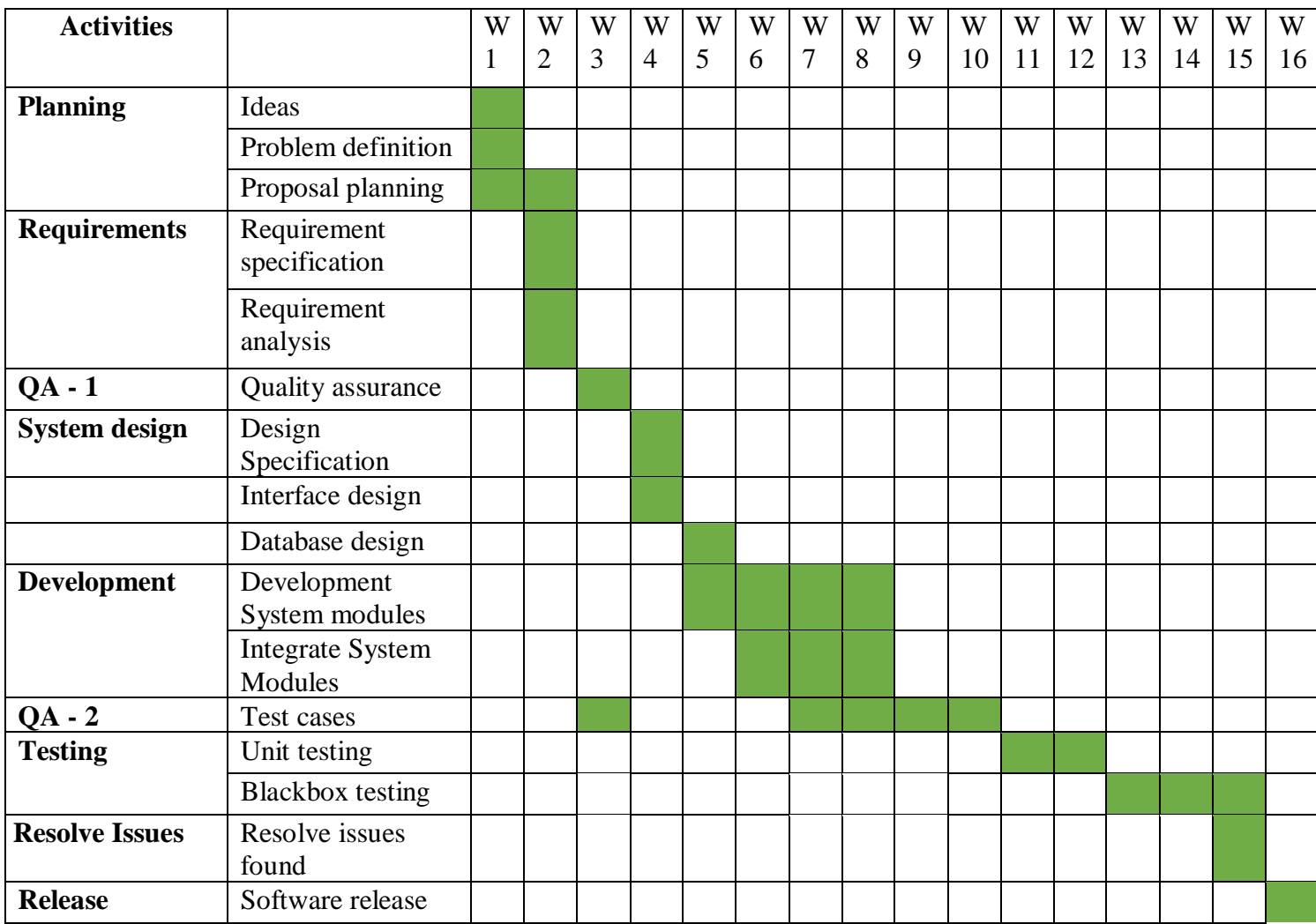

Figure 2: Gantt chart

# 1.5.2. Release Plan/Schedule

<span id="page-15-0"></span>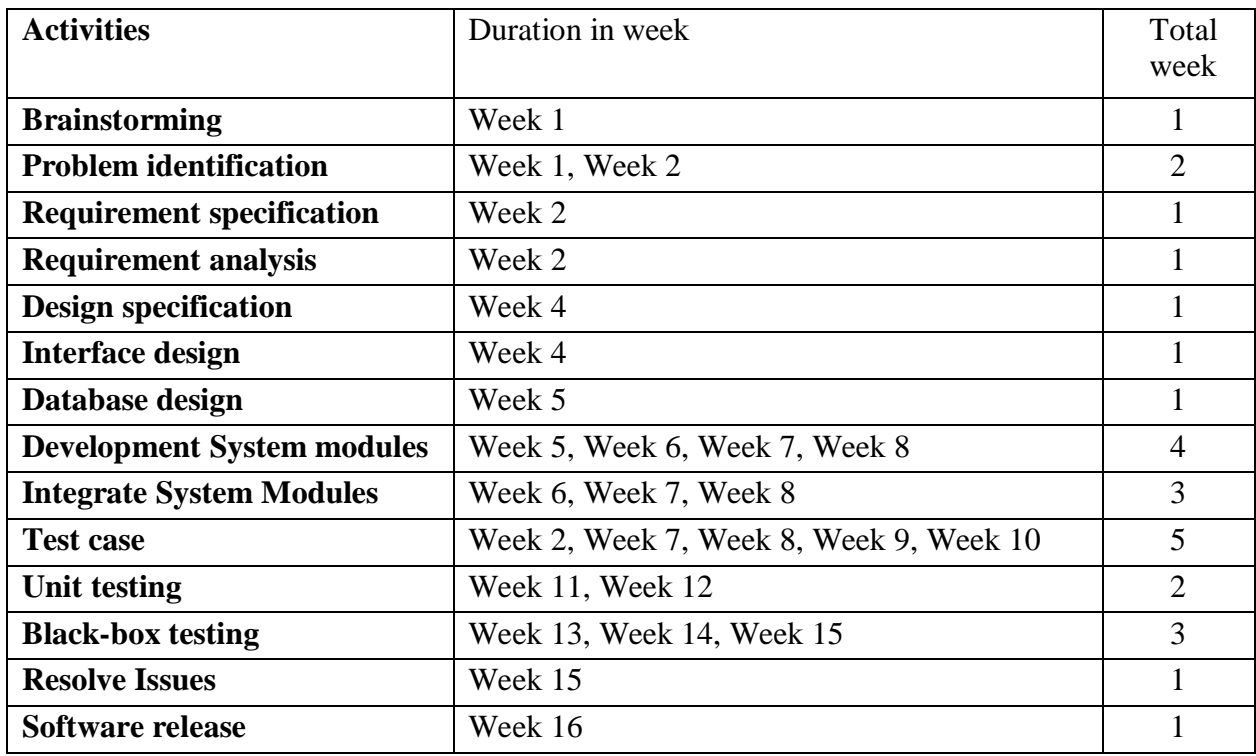

Chapter 2

<span id="page-16-1"></span><span id="page-16-0"></span>Software Requirement Specification

# <span id="page-17-0"></span>2.1. Functional Requirements

# <span id="page-17-1"></span>2.1.1. Customer registration

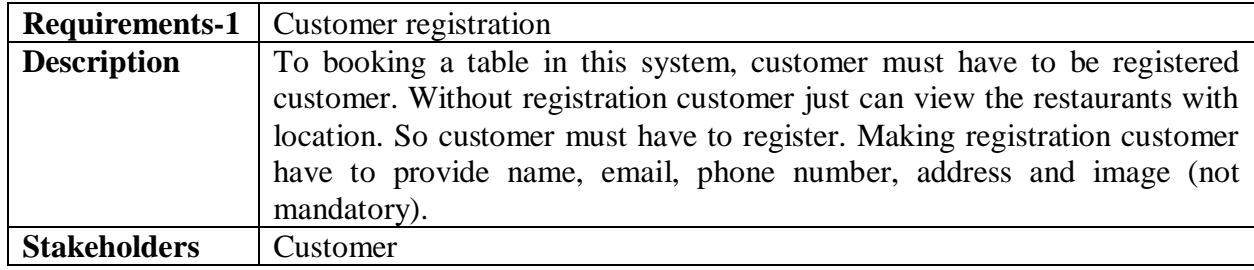

# <span id="page-17-2"></span>2.1.2. Customer can book table

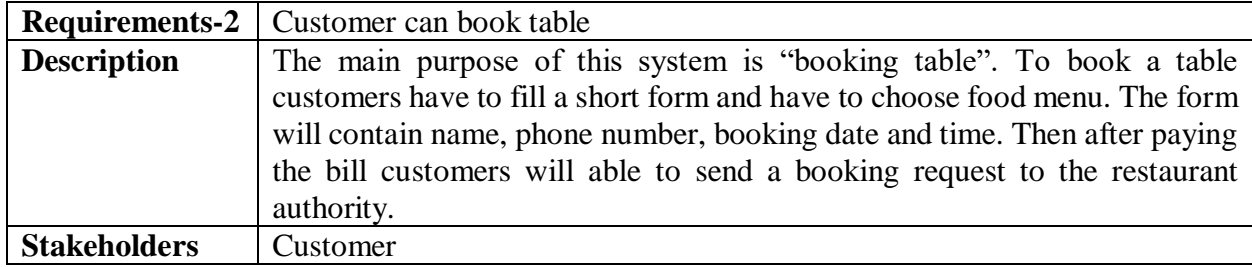

#### <span id="page-17-3"></span>2.1.3. Customer can see table information

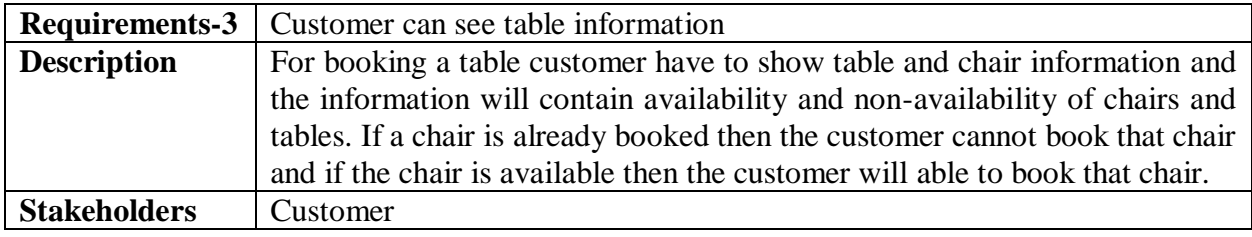

# <span id="page-17-4"></span>2.1.4. Customer can choose food menu

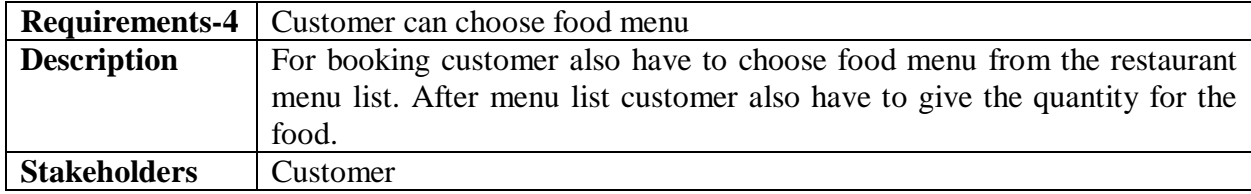

### <span id="page-17-5"></span>2.1.5. Bill will generate automatically by the system

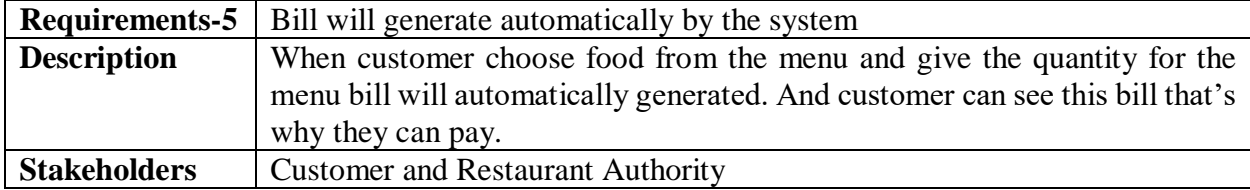

# <span id="page-18-0"></span>2.1.6. Customer have to pay for confirm booking

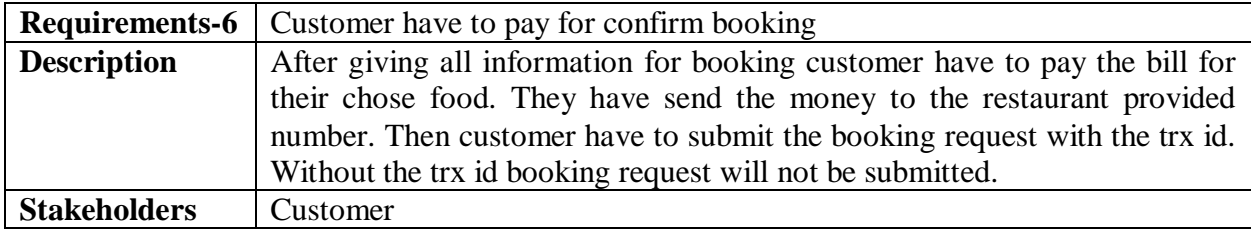

# <span id="page-18-1"></span>2.1.7. Customer must get a confirmation E-Mail of booking

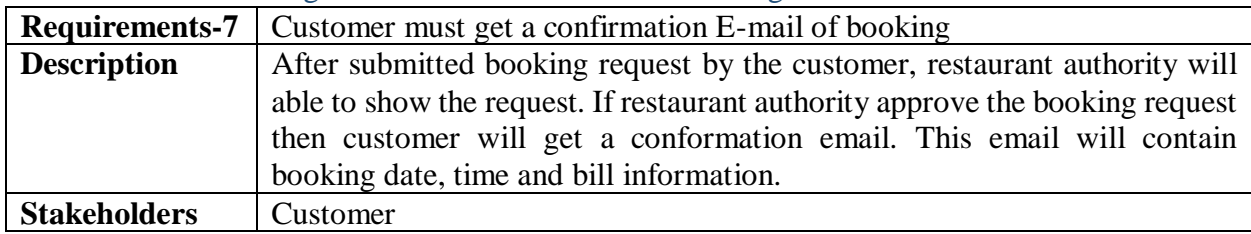

## <span id="page-18-2"></span>2.1.8. New restaurant registration

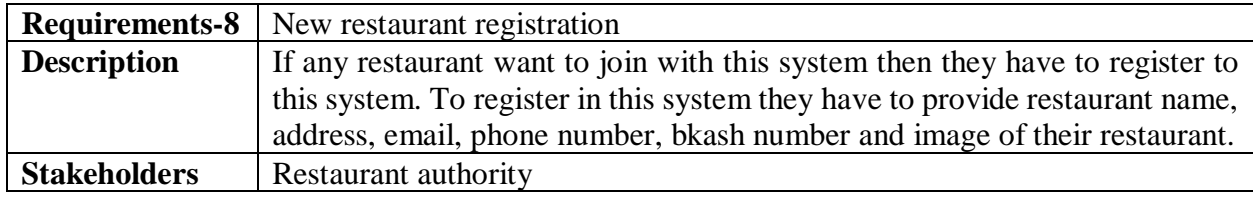

# <span id="page-18-3"></span>2.1.9. Restaurant authority can add their food menu

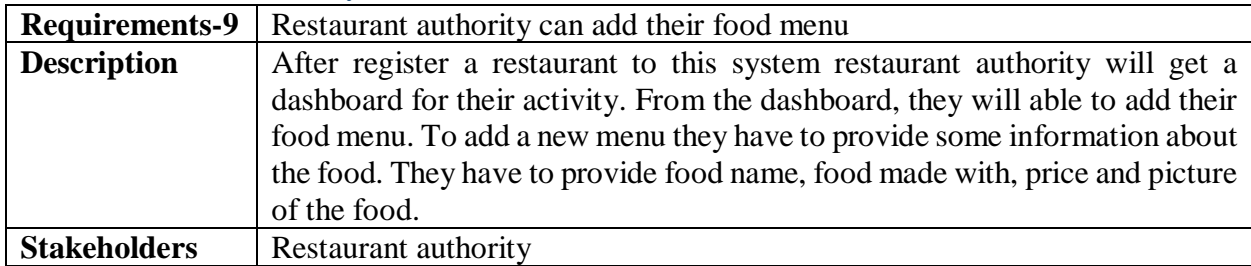

# <span id="page-18-4"></span>2.1.10. Restaurant authority can add table and chair

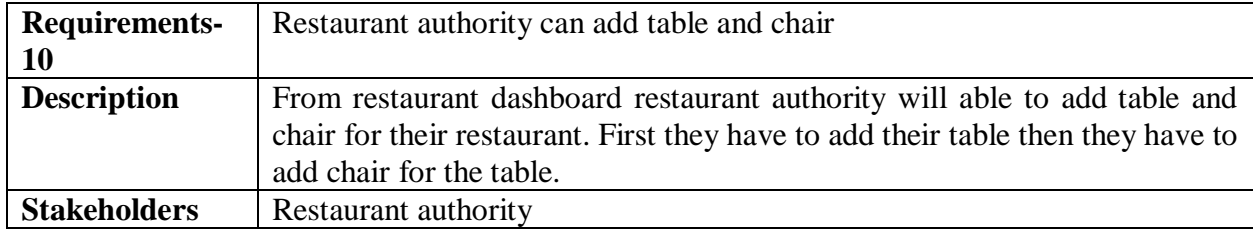

#### <span id="page-19-0"></span>2.1.11. Restaurant authority can delete their menu item

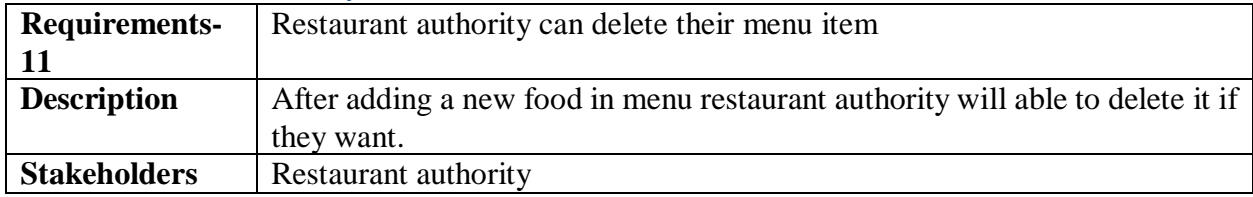

#### <span id="page-19-1"></span>2.1.12. Restaurant authority can accept or reject booking request

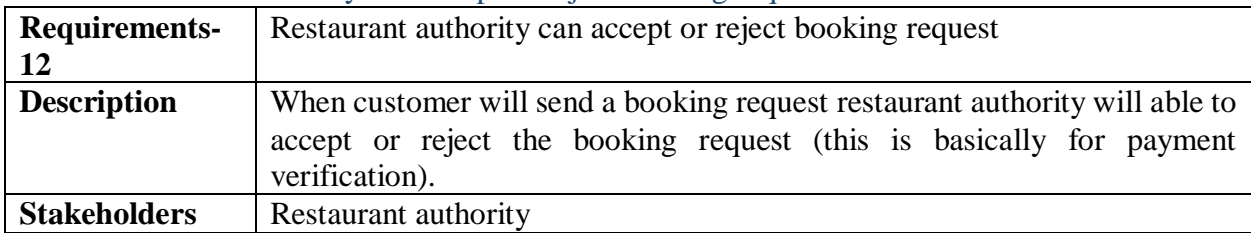

## 2.2. Data Requirements

<span id="page-19-2"></span>For characterizing data requirements, we have to build the model. For our system most of information would be stacked from customer and restaurant authority. And for that reason we have to concentrate on some major point. For example:

- Types of entry of this system
- Capacity and resources for the data requirements
- Availability of data

# <span id="page-19-3"></span>2.3. Performance Requirements

#### 2.3.1. Speed and Latency Requirements

<span id="page-19-4"></span>Speed and latency requirements must be free from doubts while retrieving data from the server.

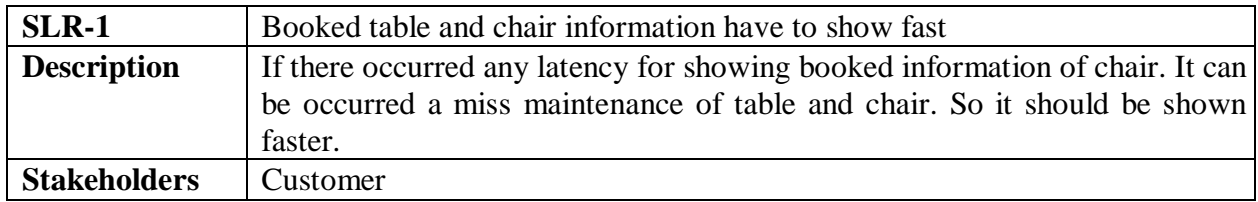

#### 2.3.2. Precision or Accuracy Requirements

<span id="page-19-5"></span>The main think in this project is maintaining the table and chair properly. If it is not done properly then it will be a bad think. Because for this mistake different customers will book a table at the same time. Then it will be a make a big trouble.

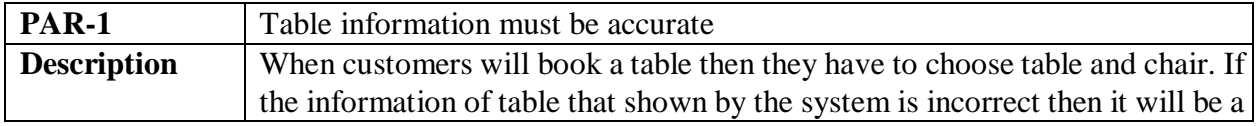

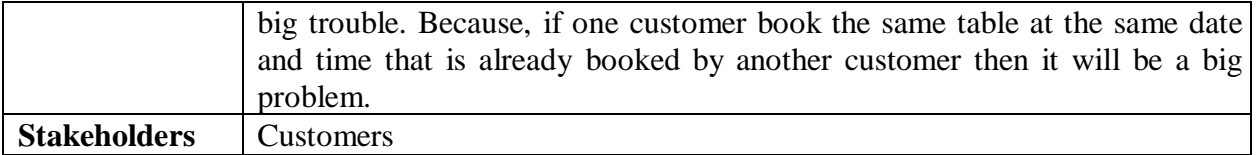

### 2.3.3. Capacity Requirements

<span id="page-20-0"></span>In this system there will be many restaurant and lots of customer. So it is very simple that there will be lots of data basically lots of image. So the system have to able to handle a lots of data.

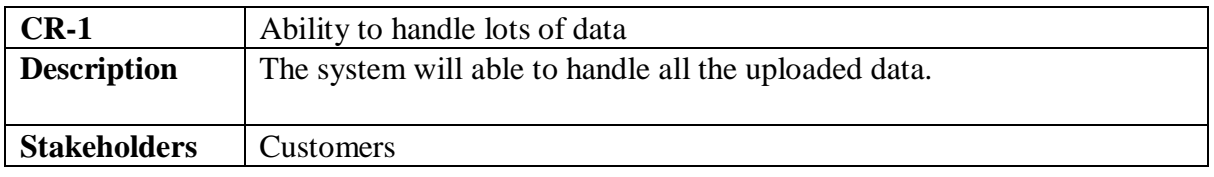

# <span id="page-20-1"></span>2.4. Dependability Requirements

# 2.4.1. Reliability Requirements

<span id="page-20-2"></span>Reliability Requirements is usually defined as the probability that a product will operate without failure. The system also should reliable.

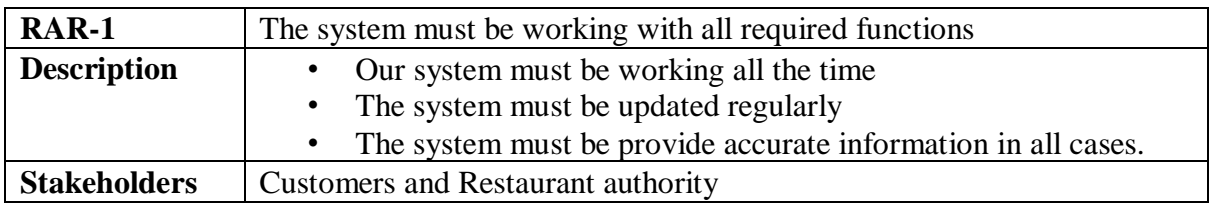

# 2.4.2. Availability Requirements

<span id="page-20-3"></span>The system will have to available all the time.

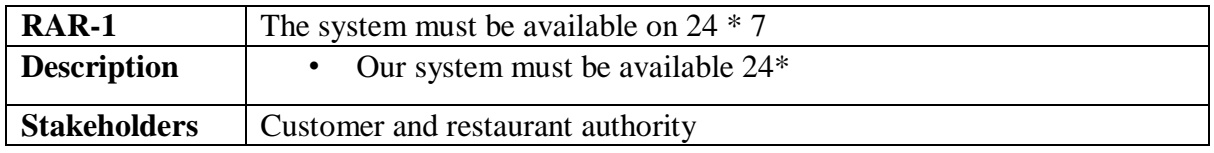

# 2.4.3. Robustness or Fault-Tolerance Requirements

<span id="page-20-4"></span>Robustness or Fault-Tolerance Requirements defines that there will be no crush in a system. Now I will show my system's Robustness or Fault-Tolerance Requirements.

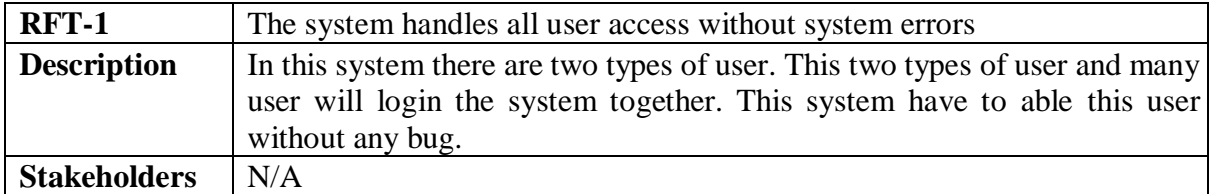

# <span id="page-21-0"></span>2.5. Maintainability and Supportability Requirements

### 2.5.1. Supportability Requirements

<span id="page-21-1"></span>Supportability requirements may have related to some extends. Like:

- Testability
- Extensibility
- Adaptability
- Maintainability
- Compatibility
- Configurability
- Serviceability
- Install ability

Our application meets all of the above requirements related to supportability.

## 2.5.2. Adaptability Requirements

<span id="page-21-2"></span>This system has the adaptability to use in any environments. Because my project will be a web based project. For that my project will be accessible from any kind of browser of any kind of operating system.

## 2.5.3. Scalability or Extensibility Requirements

<span id="page-21-3"></span>Ability of a computer system to accommodate additions to its capacity or capabilities. From a software point of view, it may include ability to support more network users, greater number of 'hits' from website visitors.

This system has extensibility requirements, such as: Server extend

# 2.6. Security Requirements

<span id="page-21-4"></span>From security prospect, requirement document should also capture, product security requirements like compliance need, industry security best practices and any specific regulation to be followed from industry or deployment scenario. This document should also provide security definitions and quality gates, to ensure proper validation can be carried out.

- Signing to the system
- Getting access for the logged in user
- Handling tables and chairs
- Signing out from the system

While accessing to the system, each and every module must provide authentication mechanism.

#### 2.6.1. Access Requirements

<span id="page-22-0"></span>For accessing to our application system, there remains some authentication and authorization techniques. And every module of our system will provide it.

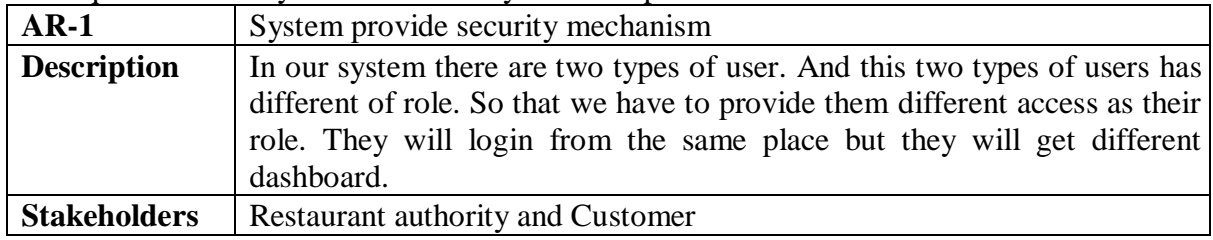

## 2.6.2. Integrity Requirements

<span id="page-22-1"></span>Integrity requirements is needed to ensure reliability and accuracy of the information. Reliability can be ensured by checking software functionality and accuracy can be ensure by checking that the data is modified by authorized person in authorized manner and by ensuring that handled data is complete and consistent. Implementation of security controls like hashing, data randomness strength (e.g. salt length) etc. should be captured as a part of security checklist.

## 2.6.3. Privacy Requirements

<span id="page-22-2"></span>Privacy requirement is also very important for a software system. Personally identifiable information is information that we can use to identify you as an individual. Personally identifiable information includes name, address, telephone number and any other information that is connected with anyone personally.

So in case of my project Customer and restaurant authority should be personally identifiable. They both should pervade accurate information of their own.

# <span id="page-22-3"></span>2.7. Usability and Human-Interaction Requirements

#### 2.7.1. Ease of Use Requirements

<span id="page-22-4"></span>Ease of use means that, how easily user can understand your system. And in this case my system is very easy to understand for all types of user.

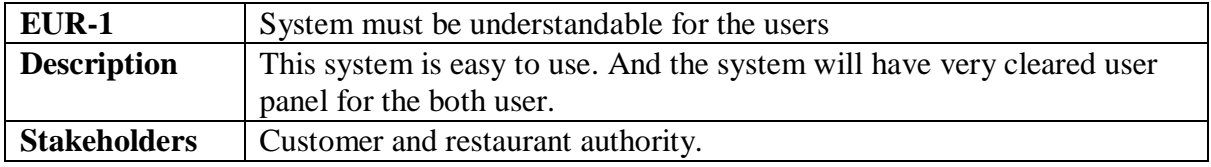

#### 2.7.2. Personalization and Internationalization Requirements

<span id="page-23-0"></span>This system is only for use between Dhaka city. The main goal of personalization is to deliver content and functionality that matches specific user needs or interests. I set up the system to identify users and deliver to them the content, experience, or functionality that matches their role.

#### 2.7.3. Understandability and Politeness Requirements

<span id="page-23-1"></span>It is already said that the application which we are going to develop, is understandable enough. The system provides hints to users whether any error occurred or wrong. By reading those errors users can be able to operate the system easily.

#### 2.7.4. Accessibility Requirements

<span id="page-23-2"></span>Accessibility requirements means the user accessibility for the system. In my project it is clearly defined. And if any visitor user visit the system his accessibility also clearly declared in this project.

#### 2.7.5. User Documentation Requirements

<span id="page-23-3"></span>Documentation are mainly two types. One is internal documentation which is generally written by the application engineers. It is prepared to make development life cycle easier for the system engineers or system analysts.

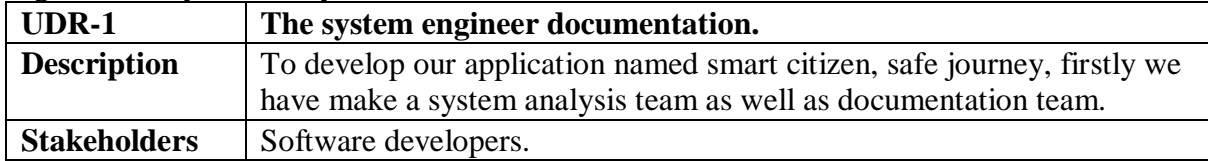

#### 2.7.6. Training Requirements

<span id="page-23-4"></span>It is very important to train our end user, so that they can easily use this system. If they can't understand the system and for that don't use the system. Then the system will be valueless. So we should be careful about training requirement. We can make some video that will be contain how to use this software and it will be helpful for training requirement. We also can appoint some volunteers, they will train up our customers.

# <span id="page-23-5"></span>2.8. Look and Feel Requirements

#### 2.8.1. Appearance Requirements

<span id="page-23-6"></span>Customer and restaurant authority must know which input fields are required and which are not. For that reason, we will use labels for all input fields. Input fields might be text type, radio, checkbox etc.

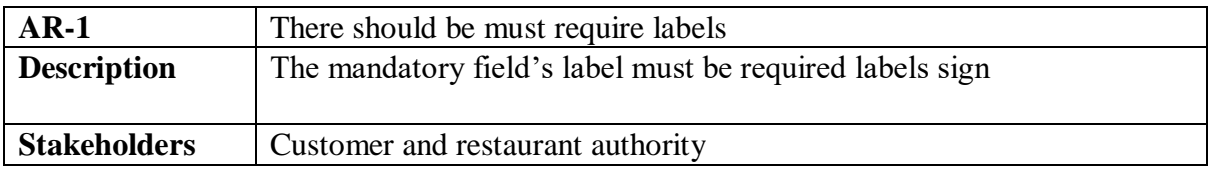

#### 2.8.2. Style Requirements

<span id="page-24-0"></span>It is necessary to use stylesheet to the system. In this system I used some bootstrap design.

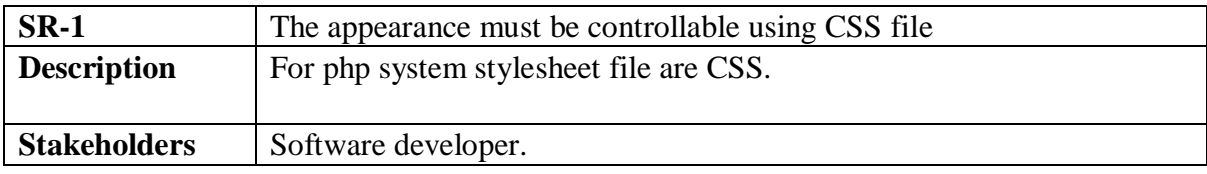

# 2.9. Operational and Environmental Requirements

<span id="page-24-1"></span>Operational and environmental requirement refers to the capabilities, performance measurements, process, measurements of effectiveness, measurements of performance, measures of sustainability, measurements of technical performances etc.

# 2.10. Legal Requirements

<span id="page-24-2"></span>It refers to the terms and conditions or privacy policy of any organizations. But this system is not under any organization so right now there will be no legal requirements.

Chapter 3

<span id="page-25-1"></span><span id="page-25-0"></span>System Analysis

# <span id="page-26-0"></span>3.1. Use Case Diagram

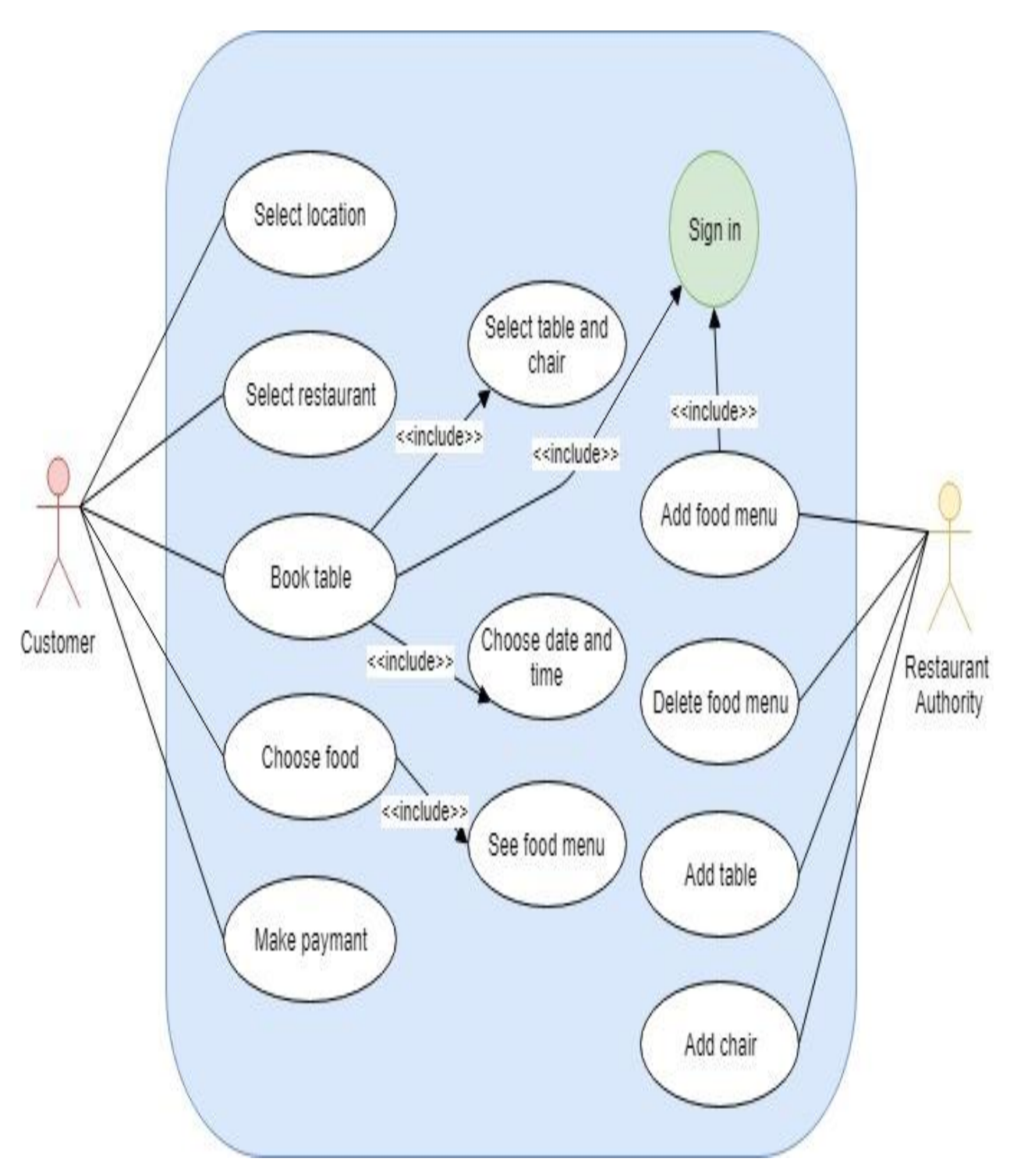

Figure 3: Use Case Diagram

# <span id="page-27-0"></span>3.2. Use Case Description (for each use case)

<span id="page-27-1"></span>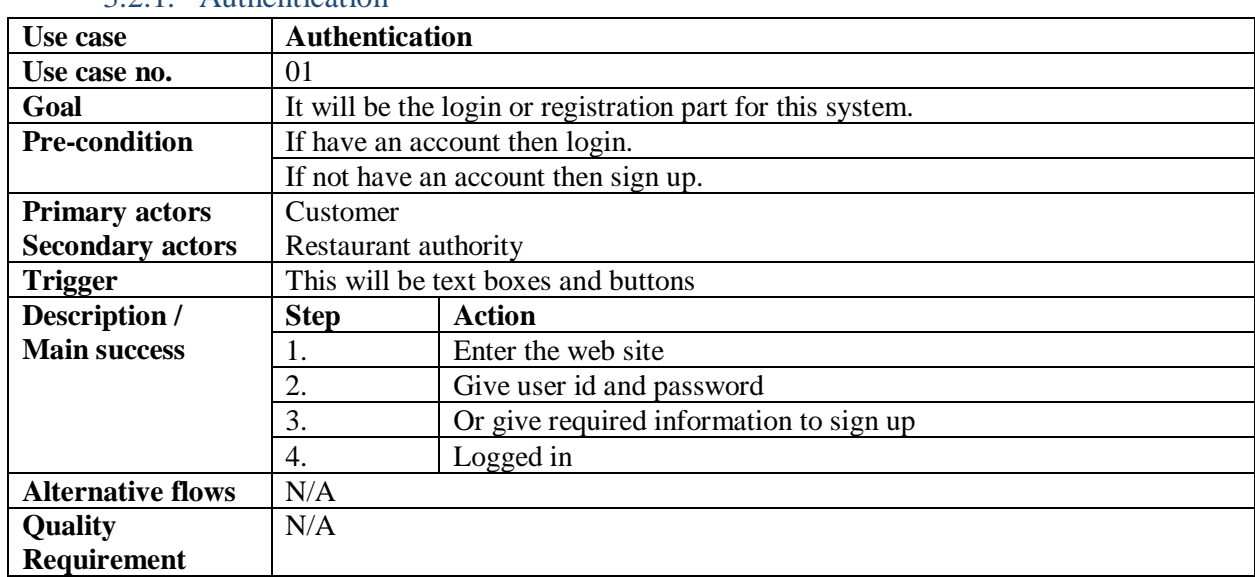

## 3.2.1. Authentication

# 3.2.2. Select location

<span id="page-27-2"></span>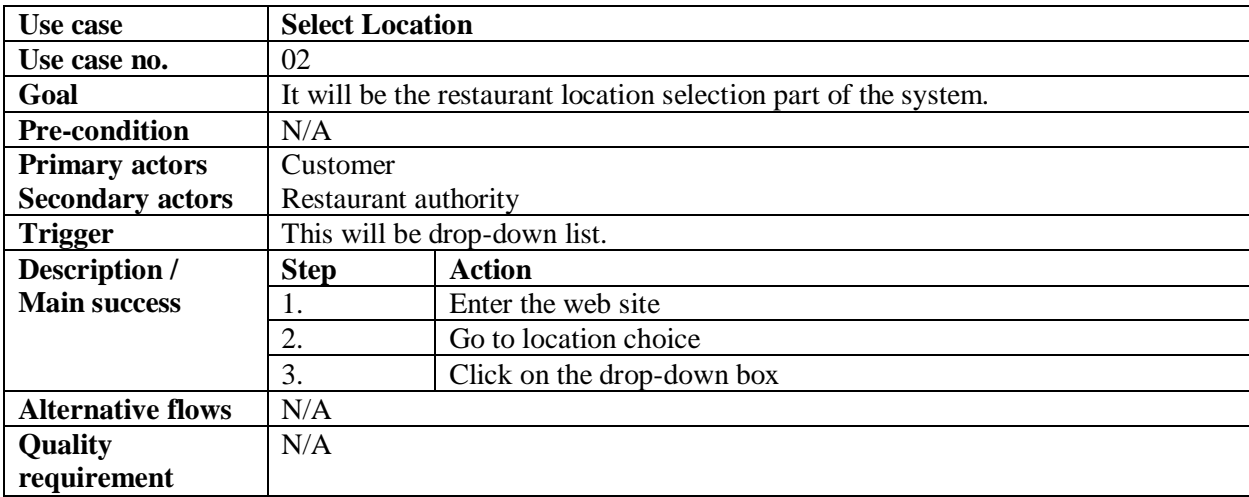

#### 3.2.3. Select restaurant

<span id="page-27-3"></span>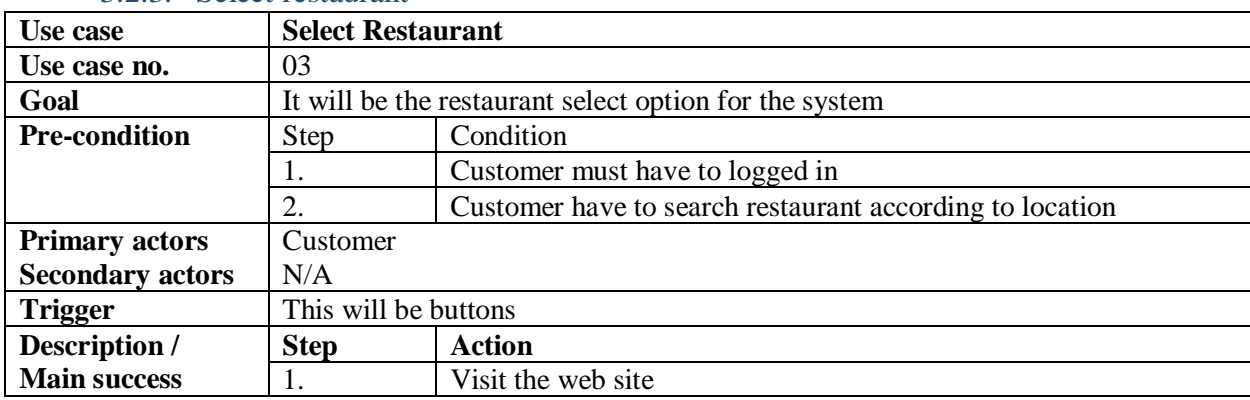

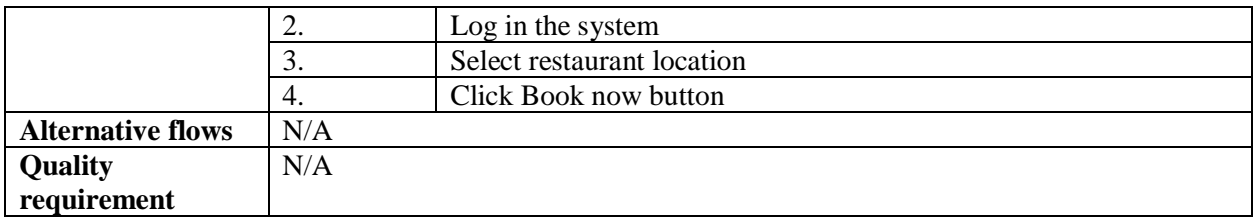

#### 3.2.4. Book table

<span id="page-28-0"></span>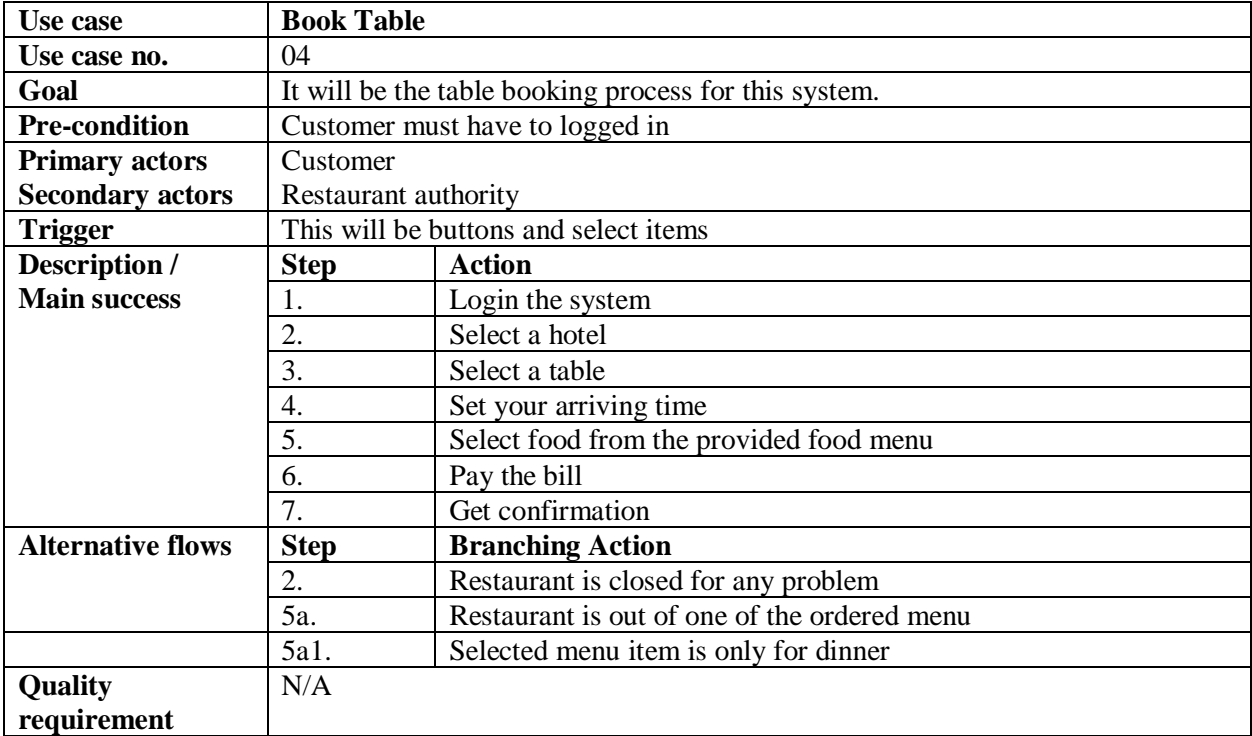

## 3.2.5. Choose food

<span id="page-28-1"></span>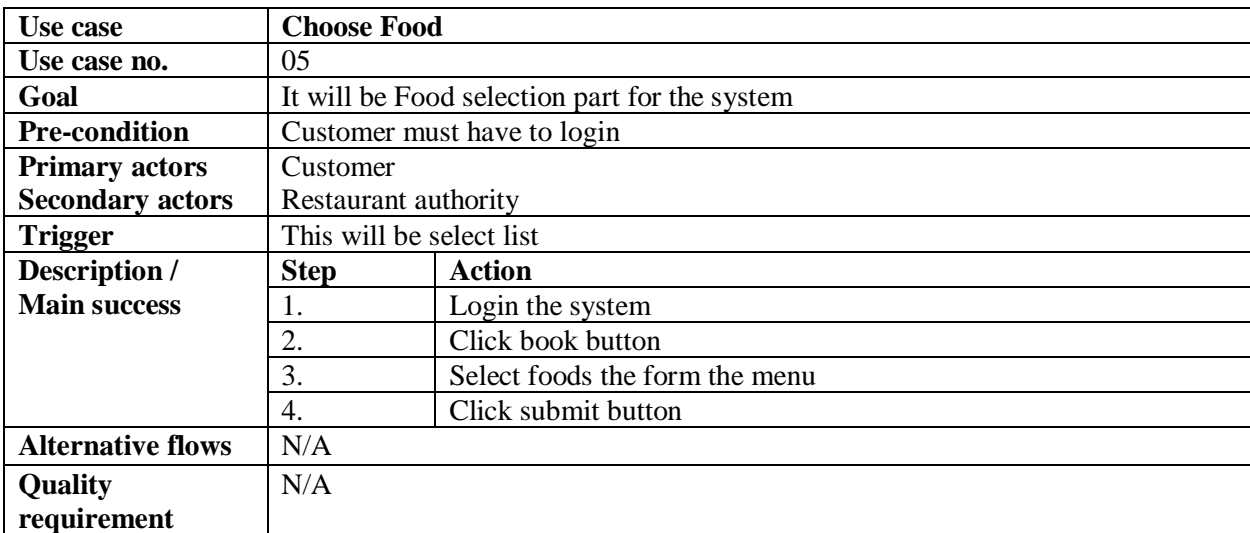

<span id="page-29-0"></span>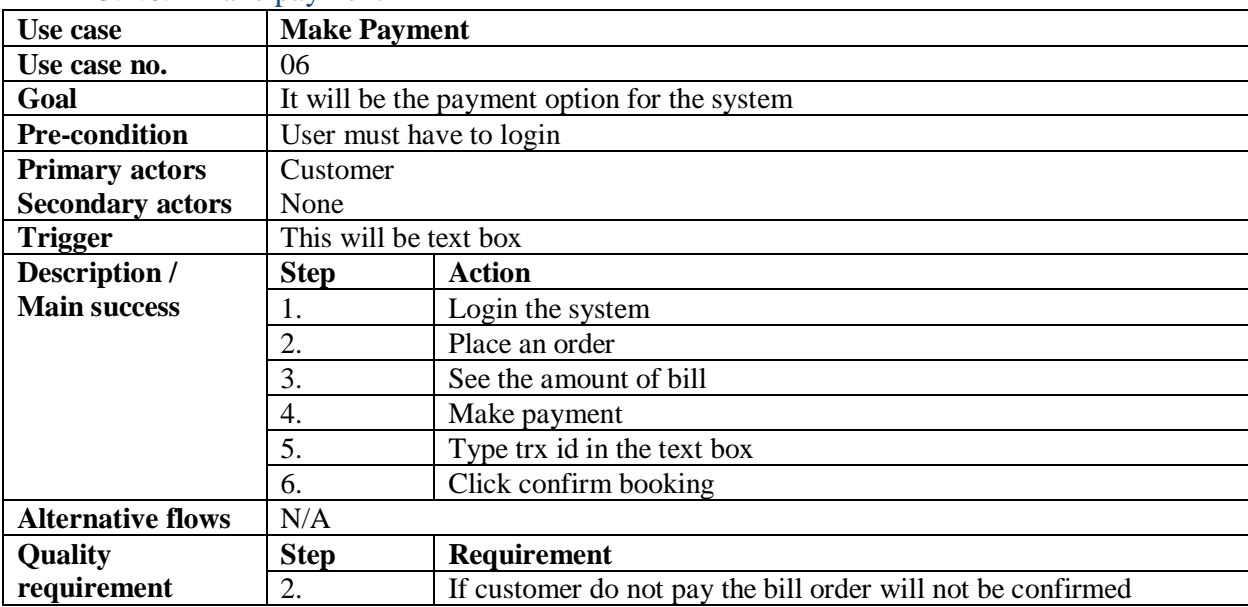

# 3.2.6. Make payment

# 3.2.7. Add food in menu

<span id="page-29-1"></span>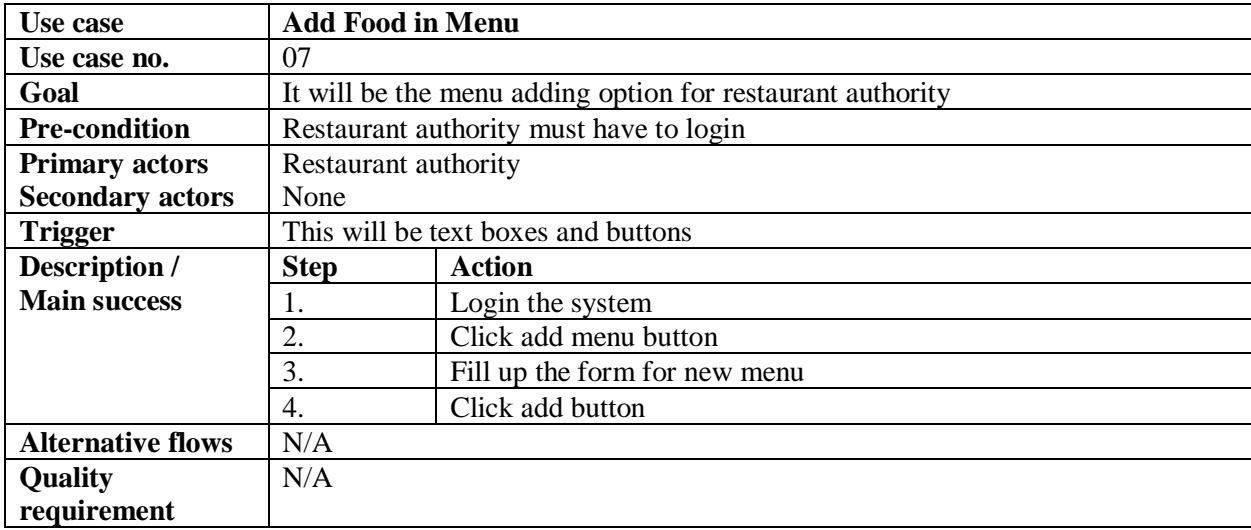

# 3.2.8. Delete menu

<span id="page-29-2"></span>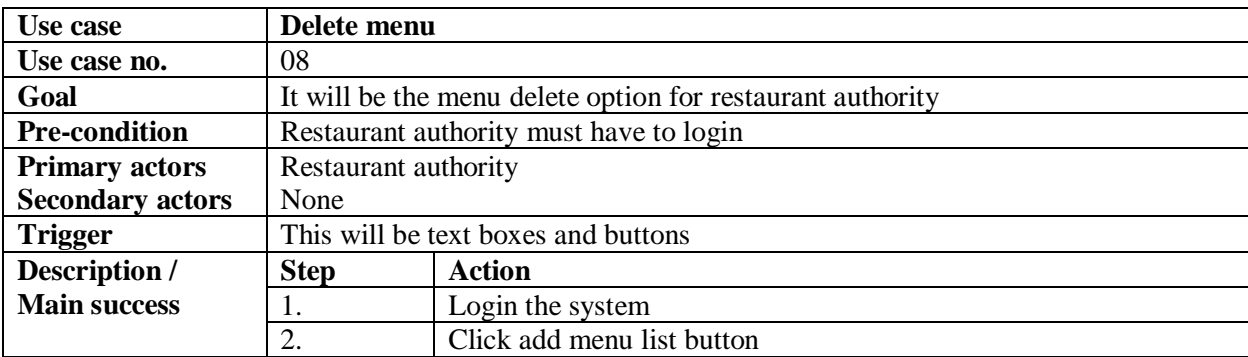

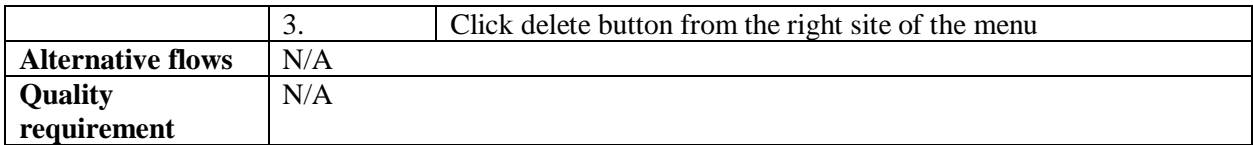

### 3.2.9. Add table

<span id="page-30-0"></span>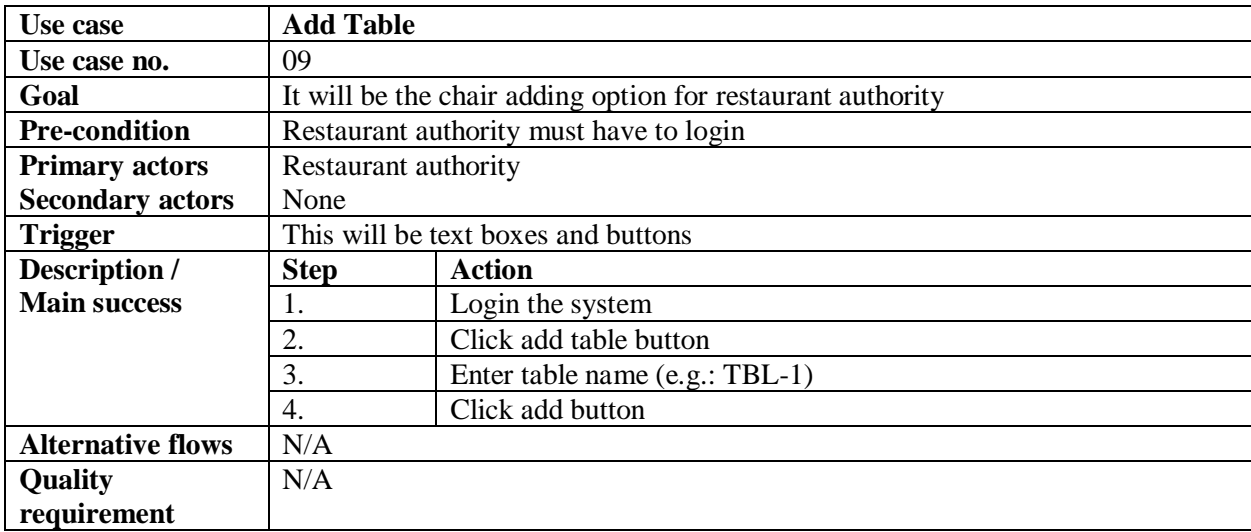

# 3.2.10.Add chair

<span id="page-30-1"></span>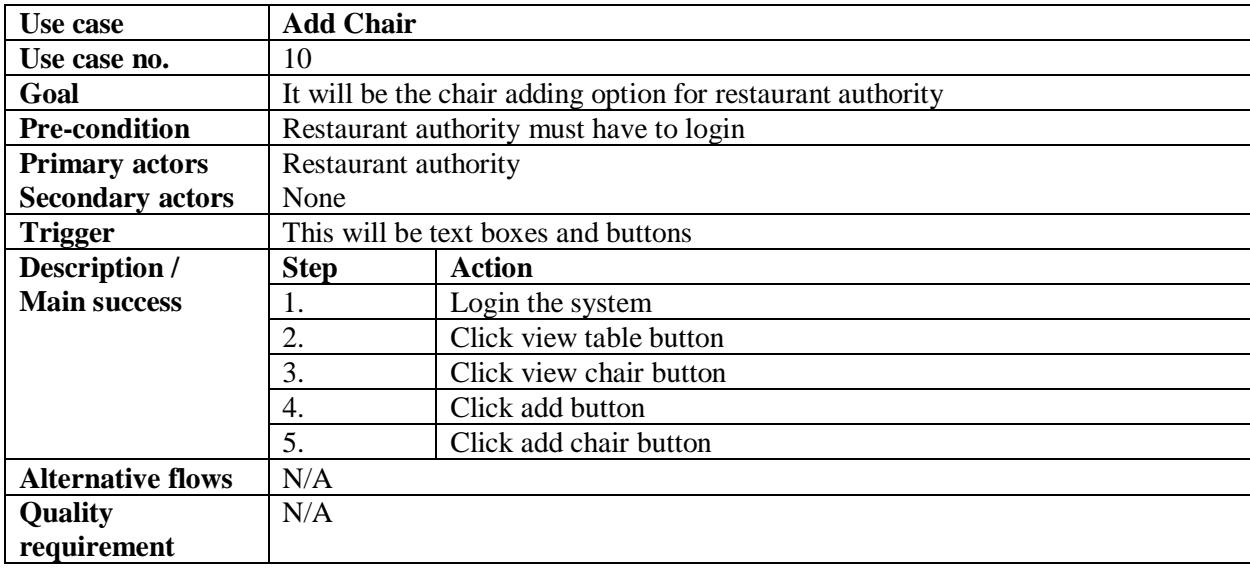

# <span id="page-31-0"></span>3.3. Activity Diagram (for each use case)

#### <span id="page-31-1"></span>3.3.1. Authentication

Figure 4: Activity Diagram for authentication

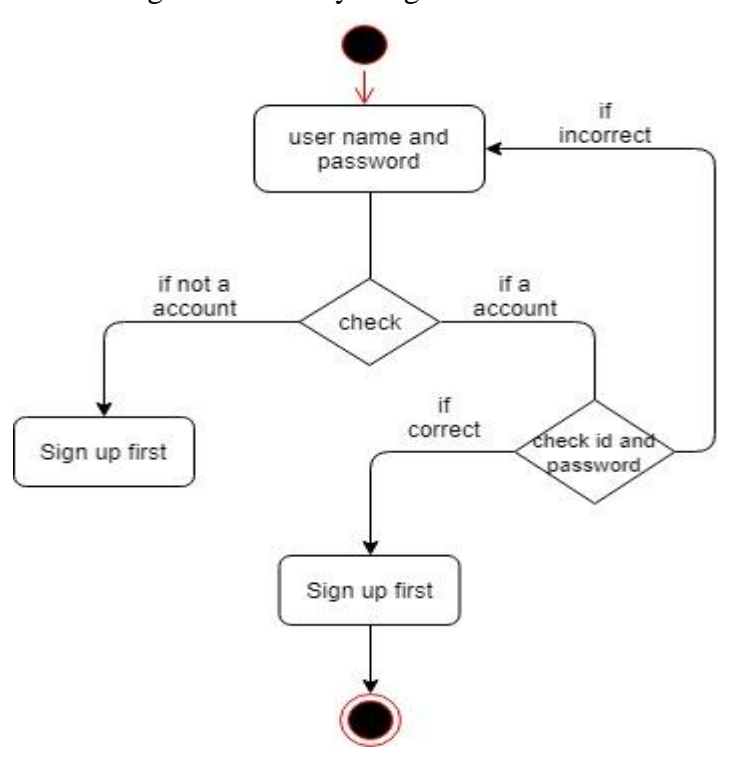

<span id="page-31-2"></span>3.3.2. Select Location

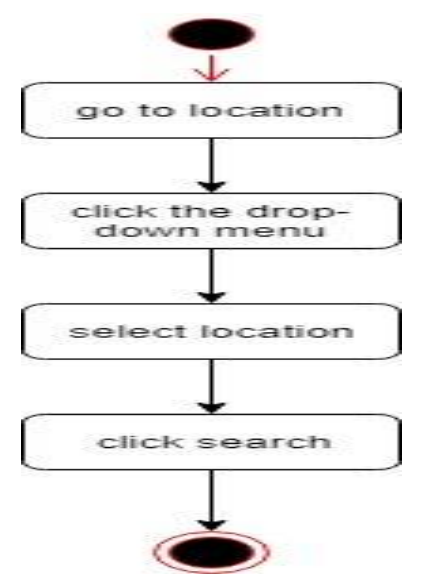

Figure 5: Activity Diagram for Select Location

#### <span id="page-32-0"></span>3.3.3. Select Restaurant

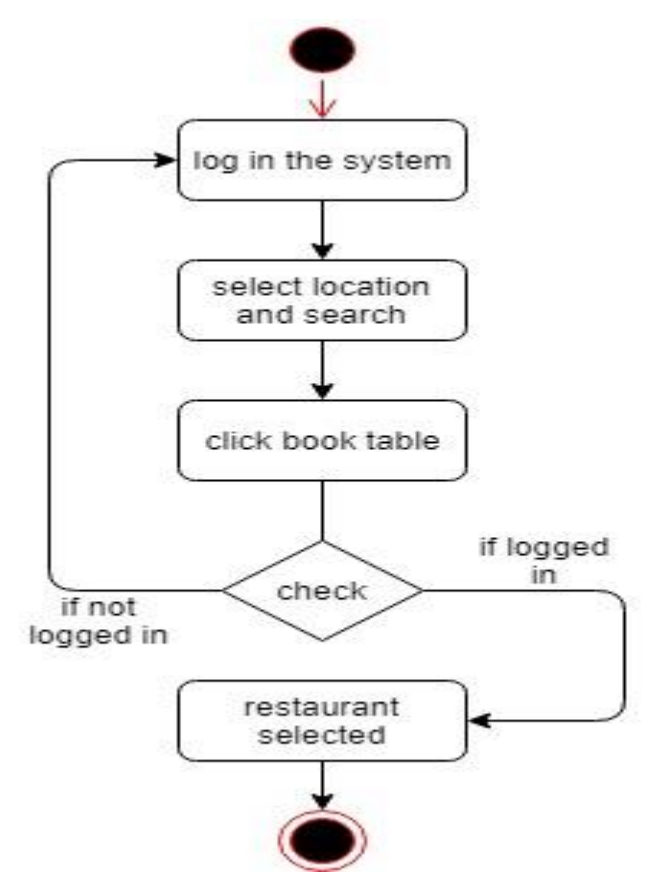

Figure 6: Activity Diagram for Select Restaurant

#### <span id="page-33-0"></span>3.3.4. Book Table

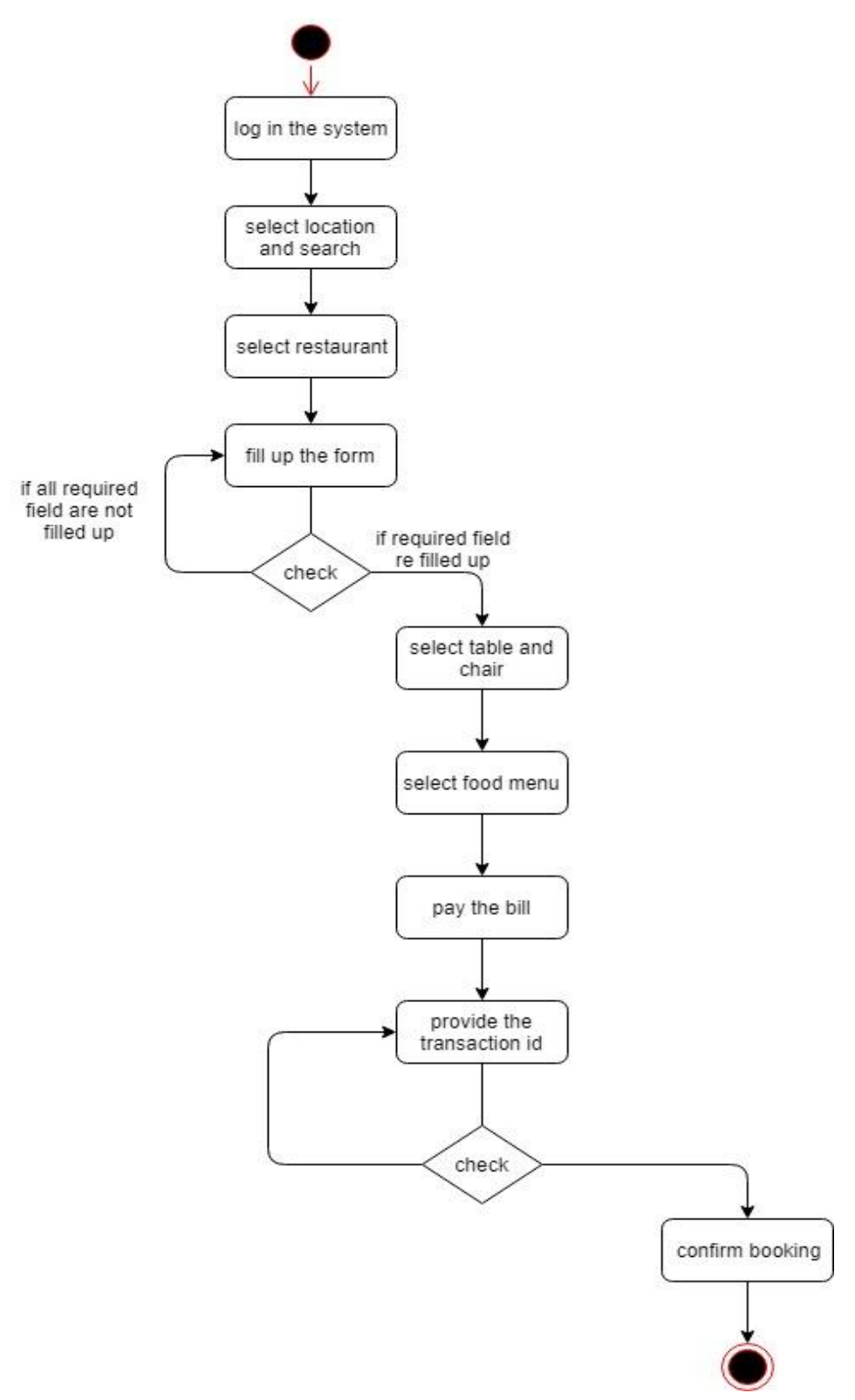

Figure 7: Activity Diagram for Book Table

#### <span id="page-34-0"></span>3.3.5. Choose Food

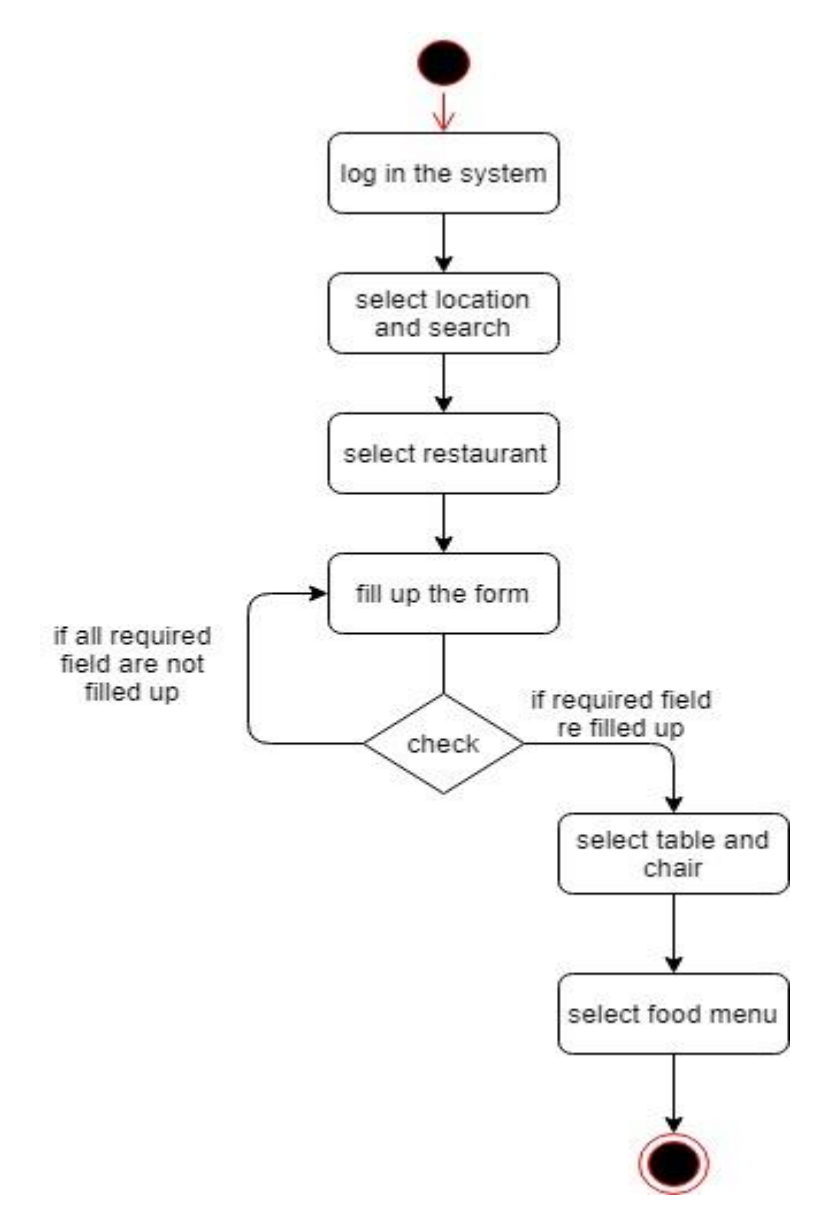

Figure 8: Activity Diagram for Choose Food

## <span id="page-35-0"></span>3.3.6. Make Payment

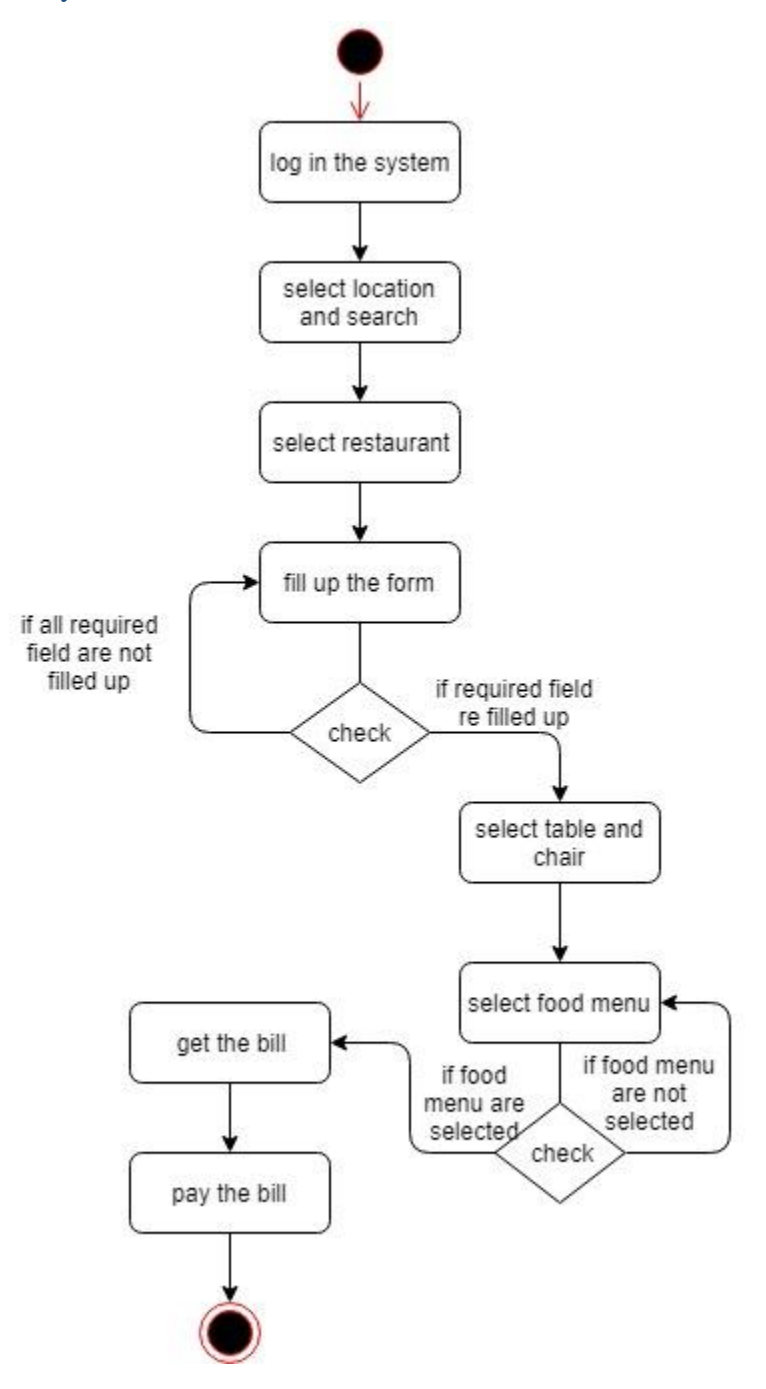

Figure 9: Activity Diagram for Payment

### <span id="page-36-0"></span>3.3.7. Add Food in Menu

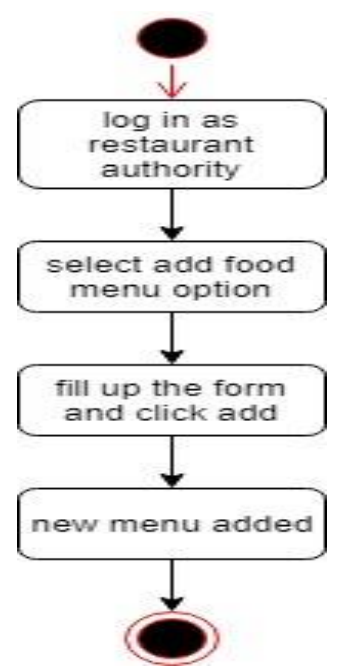

Figure 10: Activity Diagram for Add food in menu

#### <span id="page-36-1"></span>3.3.8. Delete Menu

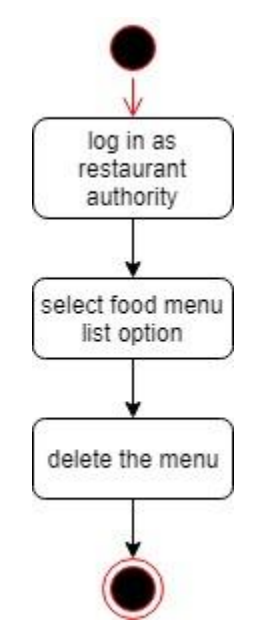

Figure 11: Activity Diagram for Delete menu

#### <span id="page-37-0"></span>3.3.9. Add Table

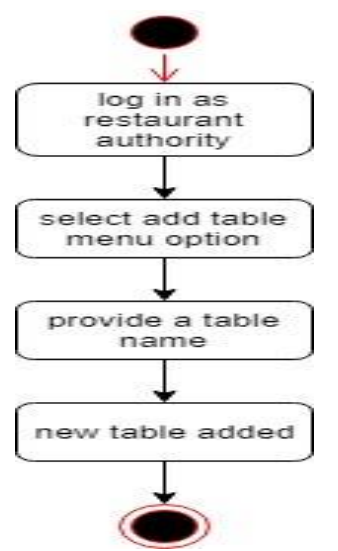

Figure 12: Activity Diagram for Add table

<span id="page-37-1"></span>3.3.10. Add Chair

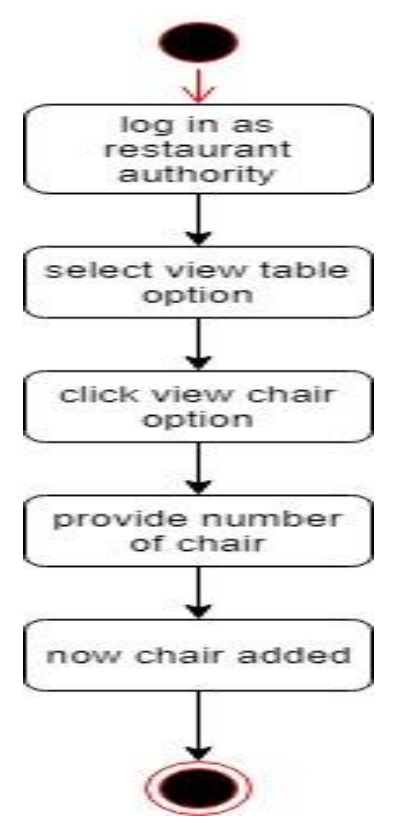

Figure 13: Activity Diagram for Add chair

# <span id="page-38-0"></span>3.4. System Sequence Diagram (for each use case)

<span id="page-38-1"></span>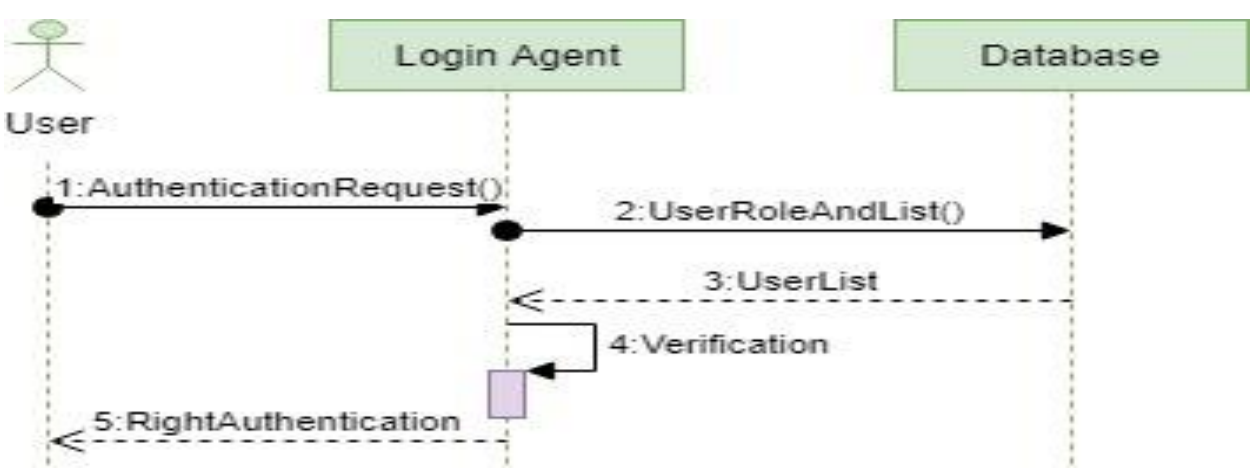

#### 3.4.1. Authentication

Figure 14: Sequence diagram for authentication

#### <span id="page-38-2"></span>3.4.2. Select Location

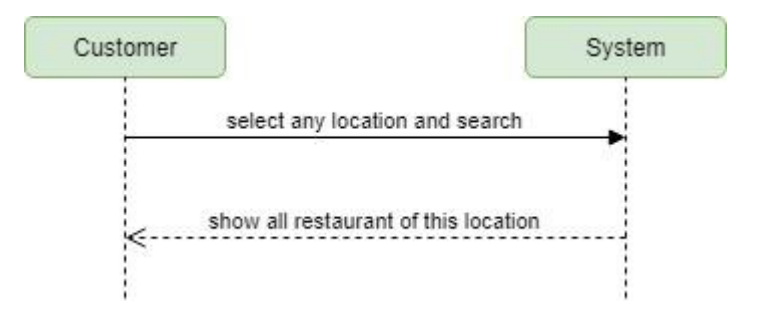

Figure 15: Sequence diagram for Select Location

#### <span id="page-39-0"></span>3.4.3. Select Restaurant

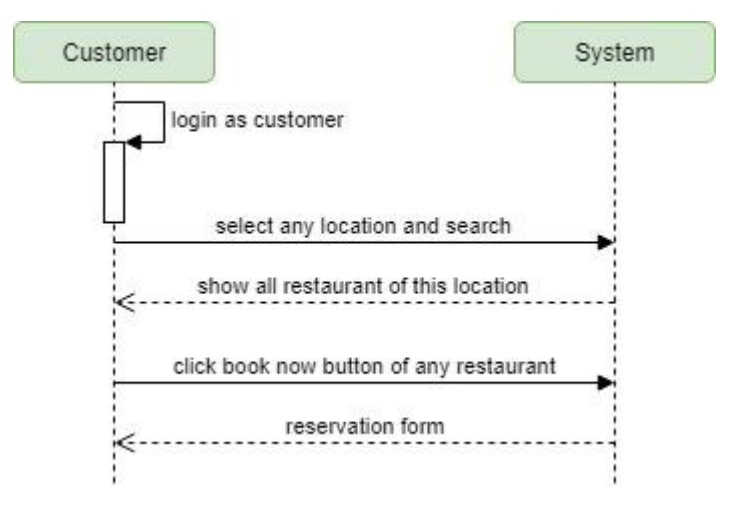

Figure 16: Sequence diagram for Select Restaurant

#### <span id="page-39-1"></span>3.4.4. Book Table

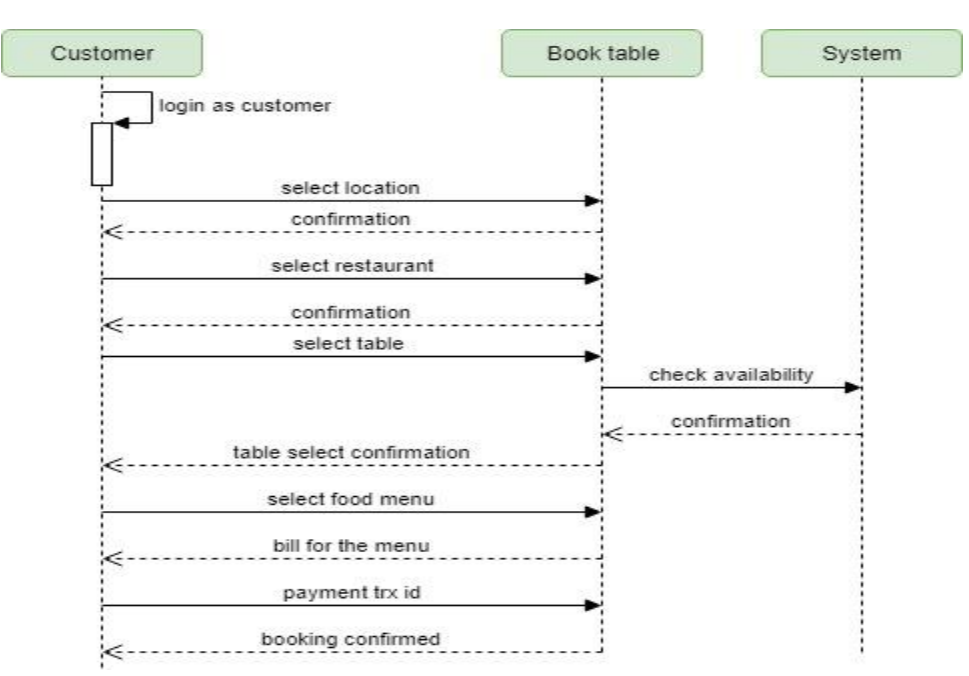

Figure 17: Sequence diagram for Book Table

#### <span id="page-40-0"></span>3.4.5. Choose Food

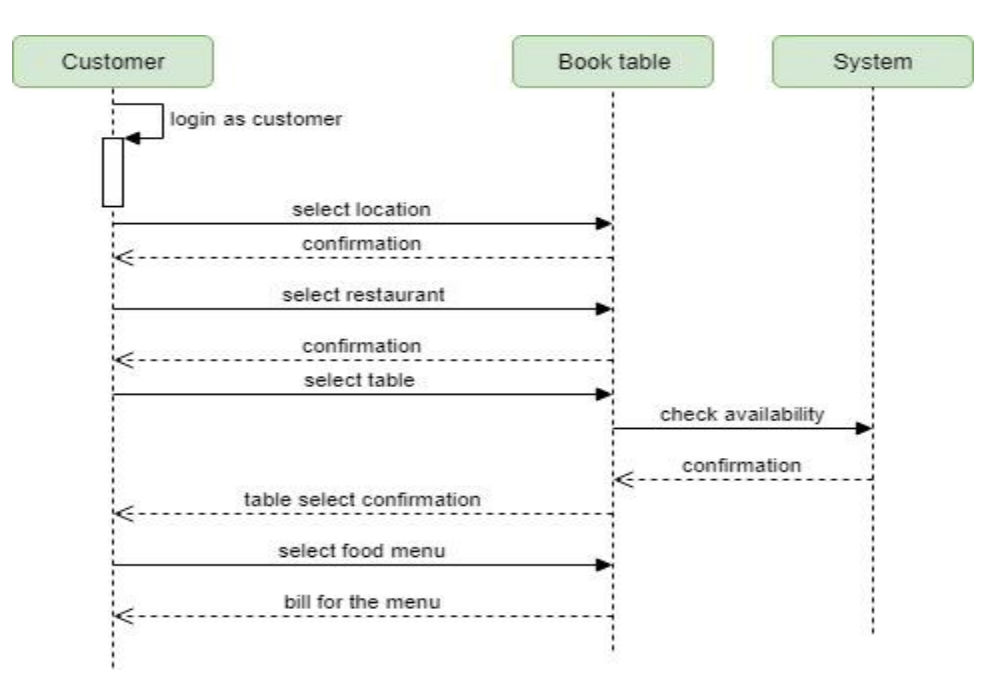

Figure 18: Sequence diagram for Choose Food

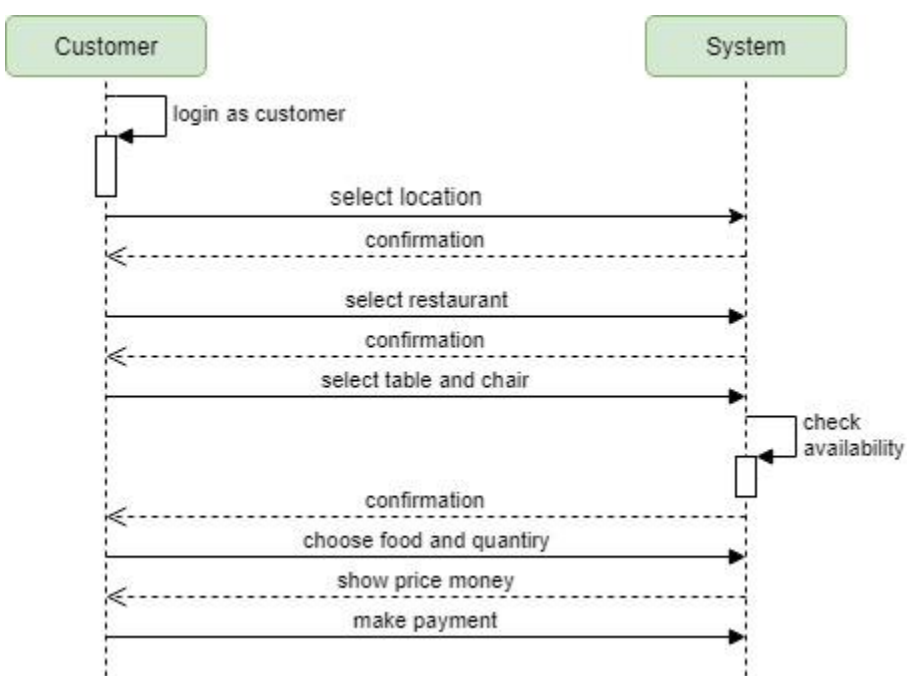

# <span id="page-40-1"></span>3.4.6. Make Payment

Figure 19: Sequence diagram for Make payment

# <span id="page-41-0"></span>3.4.7. Add Food in Menu

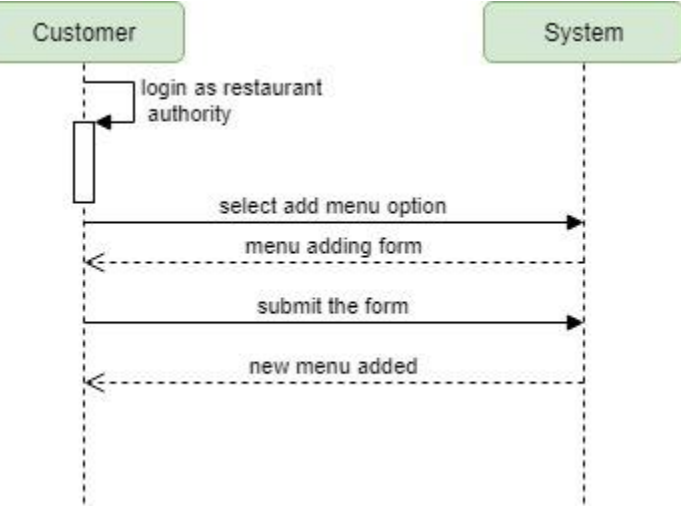

Figure 20: Sequence diagram for Add Food Menu

#### <span id="page-41-1"></span>3.4.8. Delete Menu

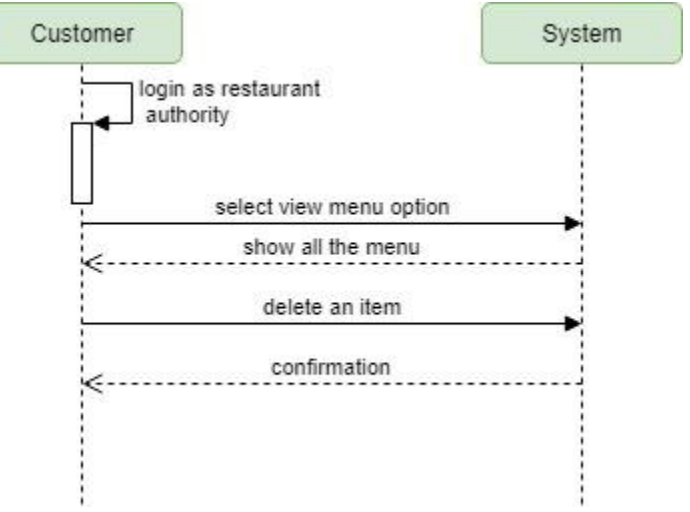

Figure 21: Sequence diagram for delete menu

#### <span id="page-42-0"></span>3.4.9. Add Table

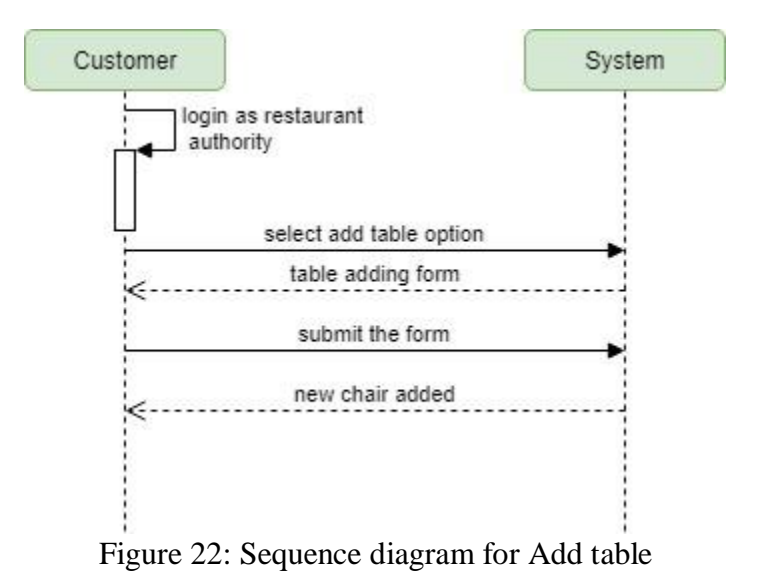

<span id="page-42-1"></span>3.4.10. Add Chair

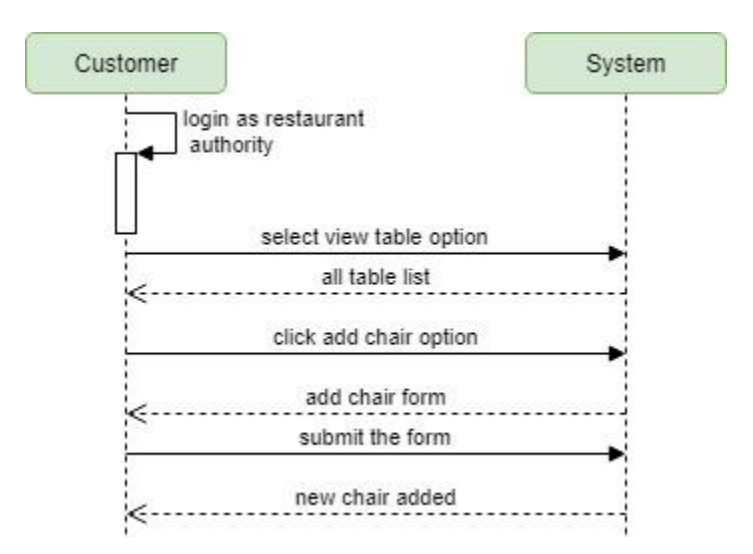

Figure 23: Sequence diagram for Add chair

Chapter 4

<span id="page-43-1"></span><span id="page-43-0"></span>System Design Specification

# <span id="page-44-0"></span>4.1.Class Responsibilities Collaboration (CRC) Cards

# 4.1.1. Restaurant authority

<span id="page-44-1"></span>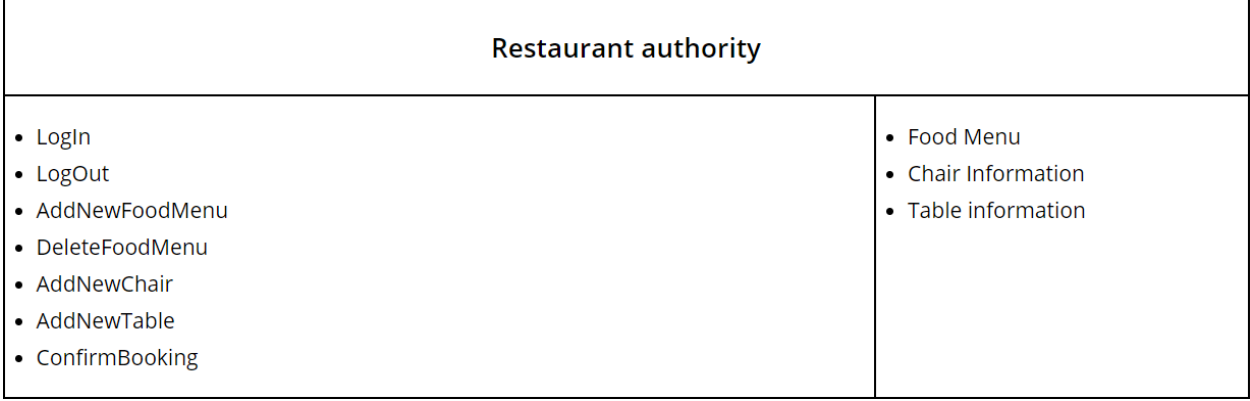

٦

#### 4.1.2. Customer

<span id="page-44-2"></span>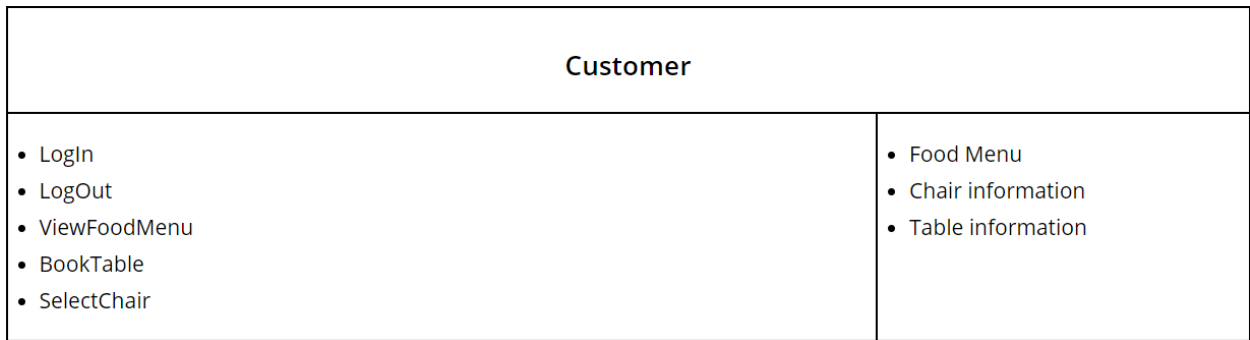

## 4.1.3. Book table

<span id="page-44-3"></span>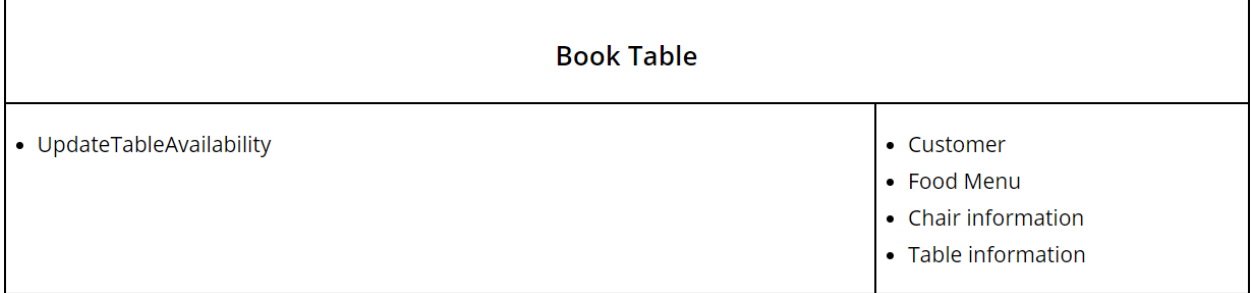

## 4.1.4. Chair information

<span id="page-45-0"></span>Ĭ.

<span id="page-45-1"></span> $\mathbf{r}$ 

<span id="page-45-2"></span>ř.

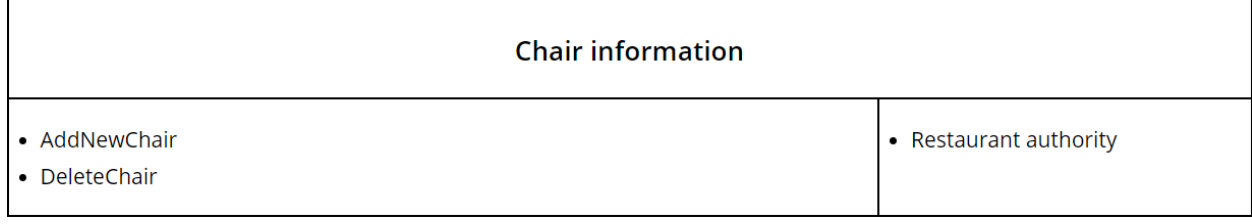

# 4.1.5. Table information

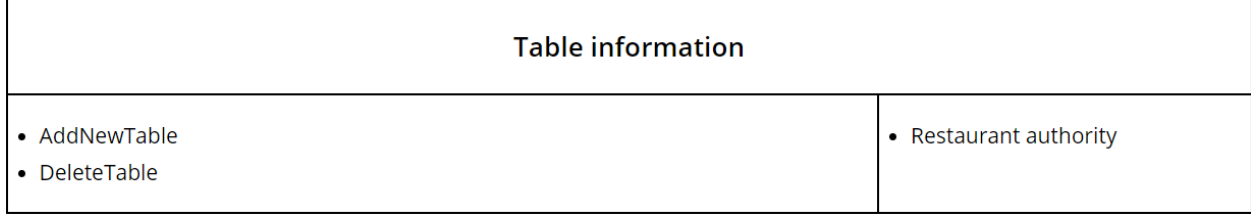

# 4.1.6. Food menu

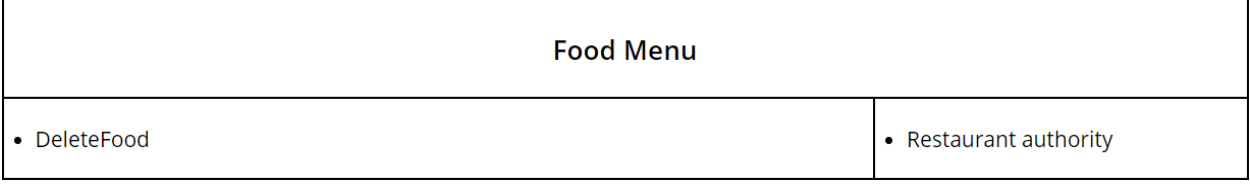

# 4.1.7. Booking counter

<span id="page-45-3"></span>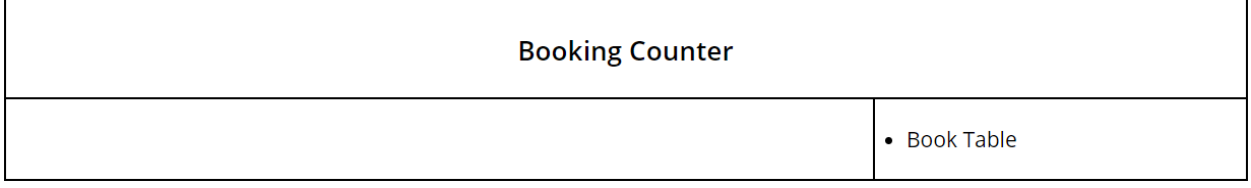

# <span id="page-46-0"></span>4.2.Class Diagram

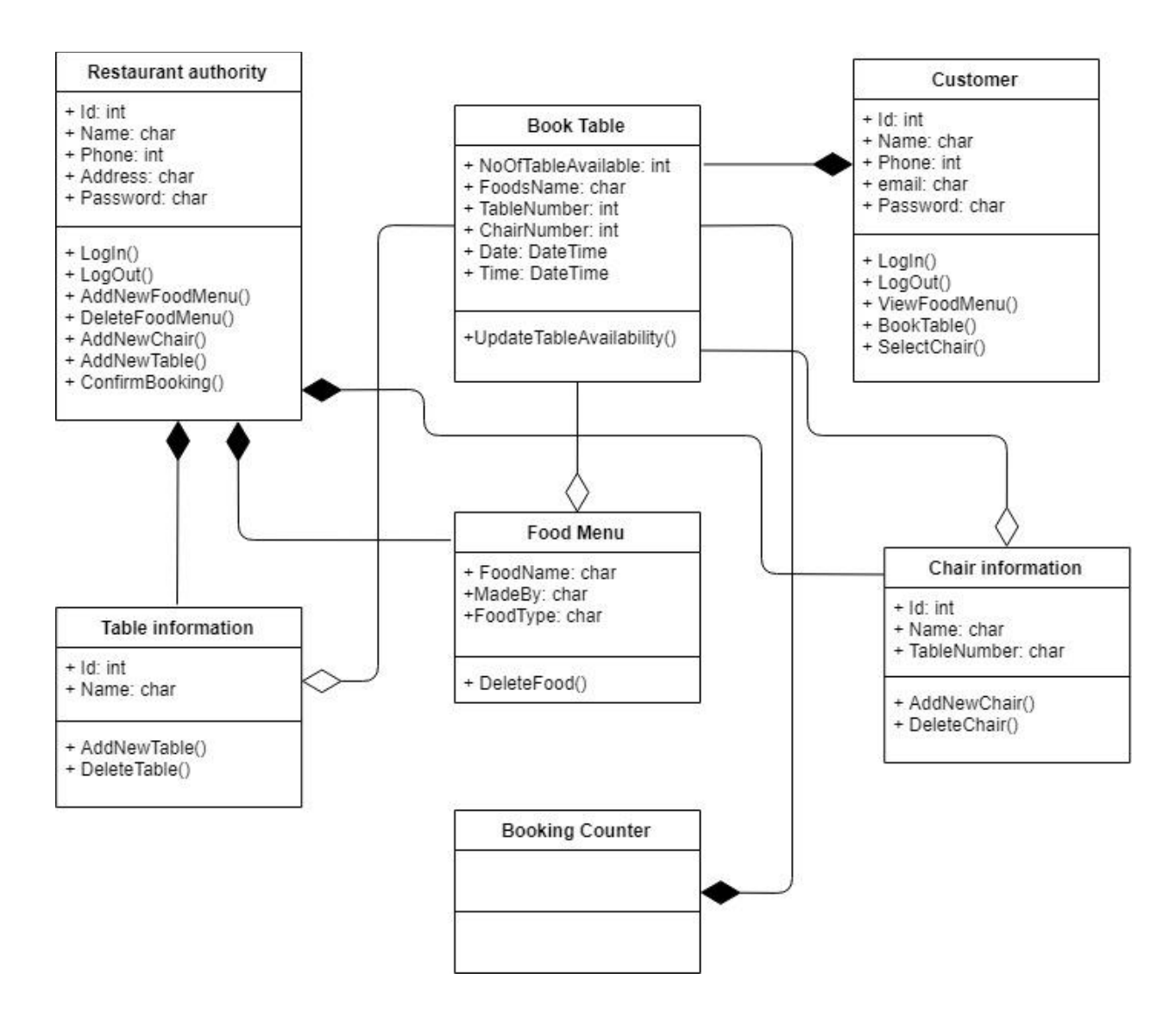

Figure 24: Class Diagram

# 4.3. Database Design Diagram

<span id="page-47-0"></span>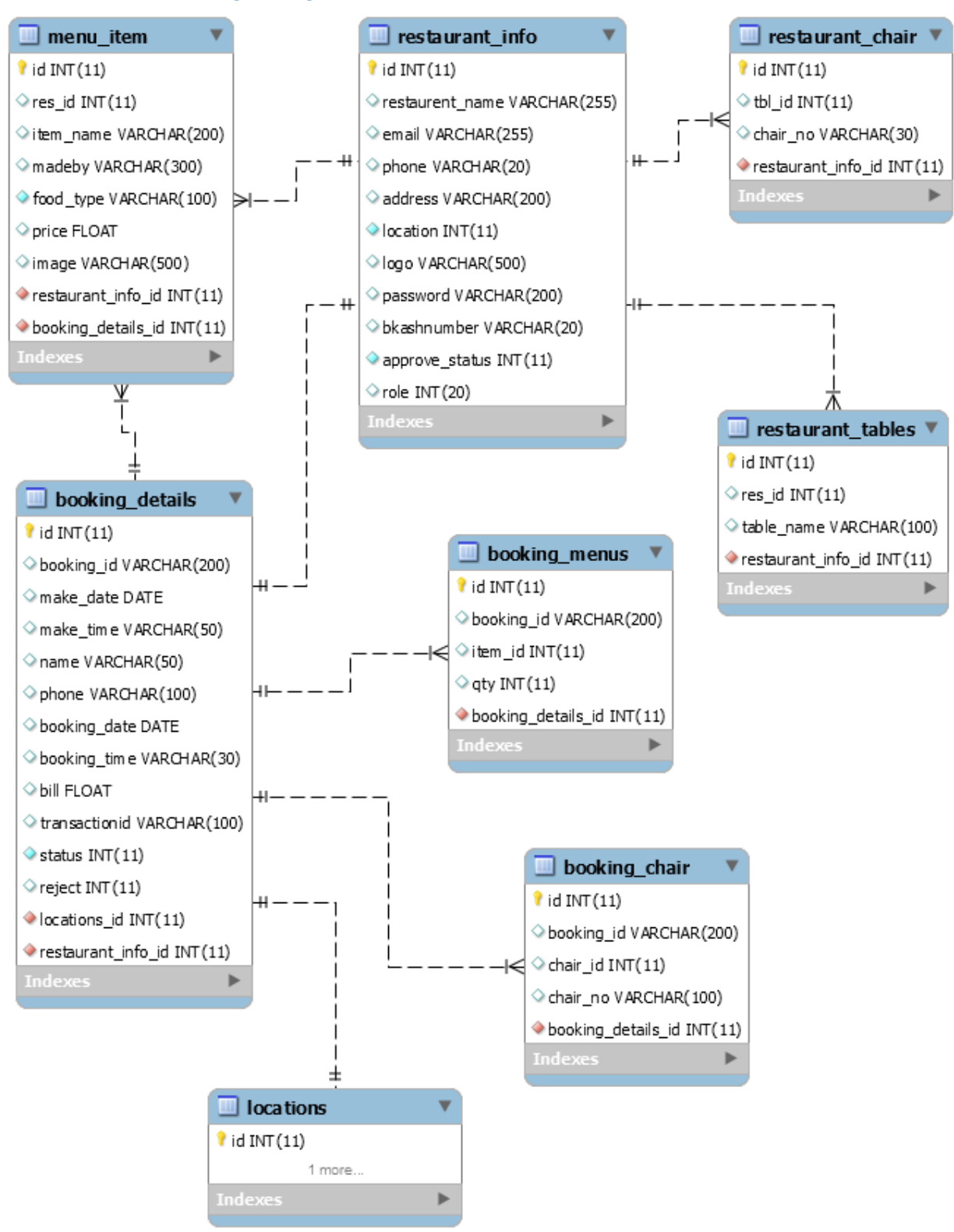

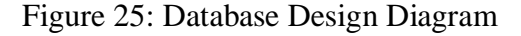

#### <span id="page-48-1"></span><span id="page-48-0"></span>4.4. Development Tools & Technology

#### 4.4.1. User Interface Technology

#### *4.4.1.1. Framework*

In my project I didn't use any framework. In my project I have used server-side programming language named PHP (Personal Home Page). This is a scripting language.

#### *4.4.1.2. jQuery UI*

jQuery UI is a curated set of UI cooperation, effects, gadgets, and themes based over the jQuery JavaScript Library. I used jQuery in my project because jQuery makes easier to understand and work with. It also provides AJAX functionality which I used for search function.

#### *4.4.1.3. CSS Framework and Twitter Bootstrap*

Bootstrap is an open source toolkit for developing with HTML, CSS, and JS. Quickly prototype my ideas. Bootstrap provides a set of some files which contains stylesheets which gives basic definition. Bootstrap also provides some JavaScript components also. There are some built in components like jQuery UI. By using Bootstrap framework, I get both CSS and JavaScript facilities with a single platform.

#### *4.4.1.4. Font Awesome or Others*

#### 4.4.2. Implementation Tools & Platforms

<span id="page-48-2"></span>There are some tools and technologies that need to be used for developing software. It is very important to determine which tools and platforms are the best match of my requirements. After making a proper decision, I am using PHP that is a server-side scripting language.

#### *4.4.2.1. PHP Strom*

There is a lot of PHP editors available that are maintained on Windows, Linux, and Mac and are obtainable for free download. For my project I used Subline text editor. It is an accepted and a competing tool for the PHP editors. It is lightweight with required feature and is supported on OSX, Windows as well as Linux. The Sublime text editor is put up to gain its powers through different plugins and packages.

#### *4.4.2.2. MySQL Community Server*

I used MySQL server. It is free to use. It can be used on cross platform. It supports a wide range of features and I have worked with MySQL server before. It is also very easy to use. So, working with this server will be easier to me.

#### *4.4.2.3. Apache HTTP Server*

I used Apache HTTP server. It is free to use. It can be used on cross platform. It supports a wide range of features and I have worked with Apache server before. It is also very easy to use. So, working with this server will be easier to me.

Chapter 5

<span id="page-49-1"></span><span id="page-49-0"></span>System Testing

# <span id="page-50-0"></span>5.1. Testing Features

Highlight testing can be considered as making change to add or modify the new functionality to the existing project. To test the highlights and usefulness, another test set is to be composed for testing reason. Pretty much every component and usefulness have diverse attributes. Those are designed to make the application more useful, intuitive, reliable, secured, effective and efficient.

<span id="page-50-1"></span>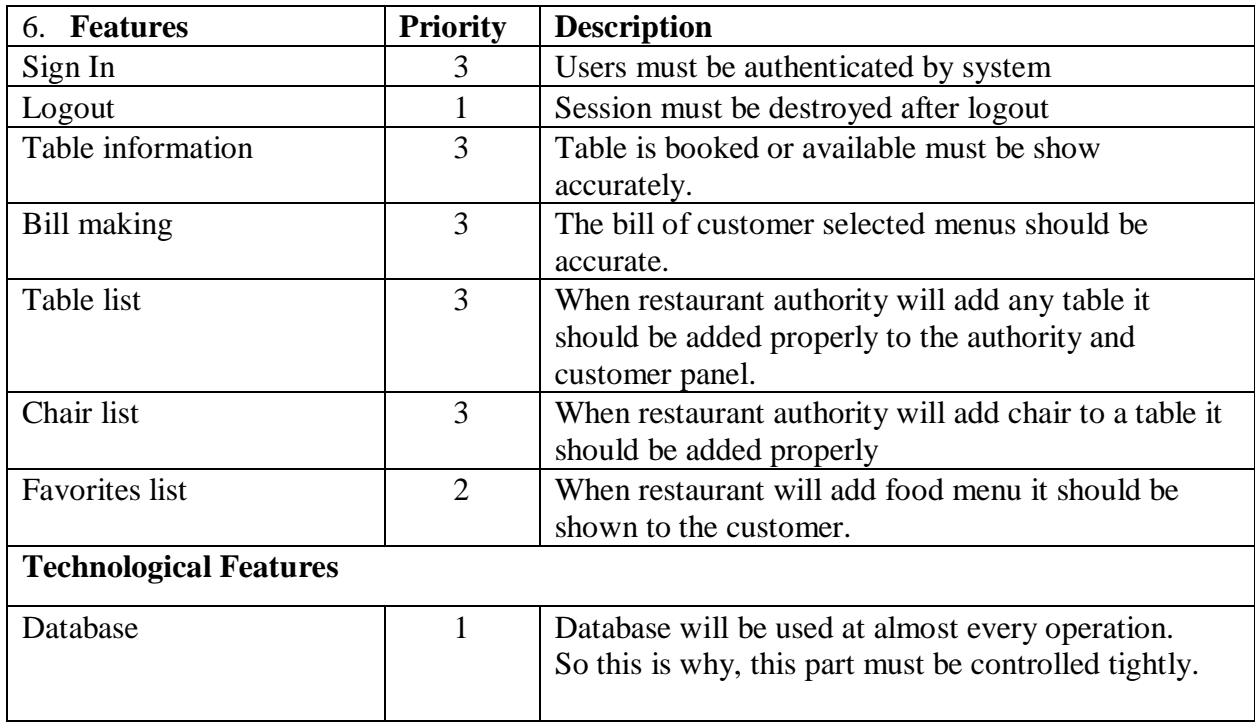

5.1.1. Features to be tested

Here,  $1 = Low Priority, 2 = Medium Priority, 3 = High Priority$ 

#### 5.1.2. Features not to be tested

<span id="page-50-2"></span>Here are some features that will not be tested in my project.

- Contact with restaurant: In my project there will be a section for contact with restaurant. I didn't test this feature yet.
- Data record time: I didn't test this feature yet.

# <span id="page-51-0"></span>5.2. Testing Strategies

## 5.2.1. Test Approach

<span id="page-51-1"></span>To complete the test process, testers must take some approach. There are mainly two test approach.

- Automation testing: Automation testing is a name of testing technique by which test engineers prepare some scripts according to test plan and after that they use suitable tools to perform testing of the software. Nowadays, almost every software company follow the approach of automation testing.
- **Manual testing:** Manual testing is also a name of technique of testing by searching out the bugs or vulnerability in an application. In this process, test engineers manually test and execute the test cases without having any automation tools.

## 5.2.2. Pass/Fail Criteria

<span id="page-51-2"></span>Pass or fail criteria will be set by the test engineers. They will prepare the pass / fail criteria on the basis of which input data are worked and which are not works well. Those data that are worked well will considered as pass criteria. And rest of input data will be considered as fail criteria. My pass / fail criteria below:

- System crash will not be considered as pass case.
- If any criteria pass 100% times, then it will be considered as pass criteria only.
- If data can't be displayed to the application properly, then it is also to be considered as fail criteria.

#### 5.2.3. Suspension and Resumption

<span id="page-51-3"></span>Suspension criteria specify the criteria to be used to suspend all or a portion of the testing activities while resumption criteria specify when testing can resume after it has been suspended.

• Unavailability of server during execution.

System Integration Testing in the Integration environment may be resumed under the following circumstances:

• When the server become available again.

<span id="page-51-4"></span>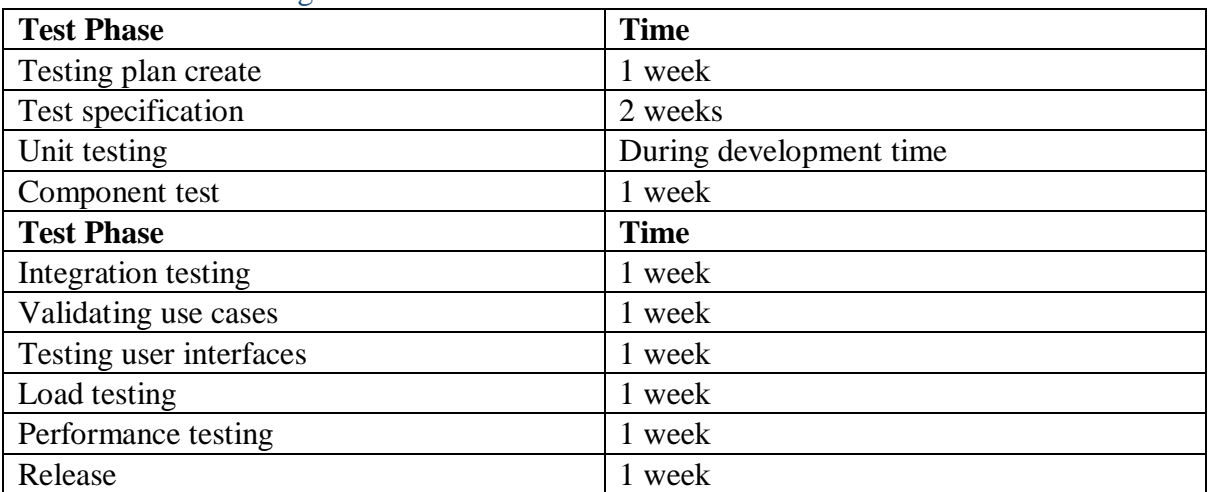

#### 5.2.4. Testing Schedule

### 5.2.5. Traceability Matrix

<span id="page-52-0"></span>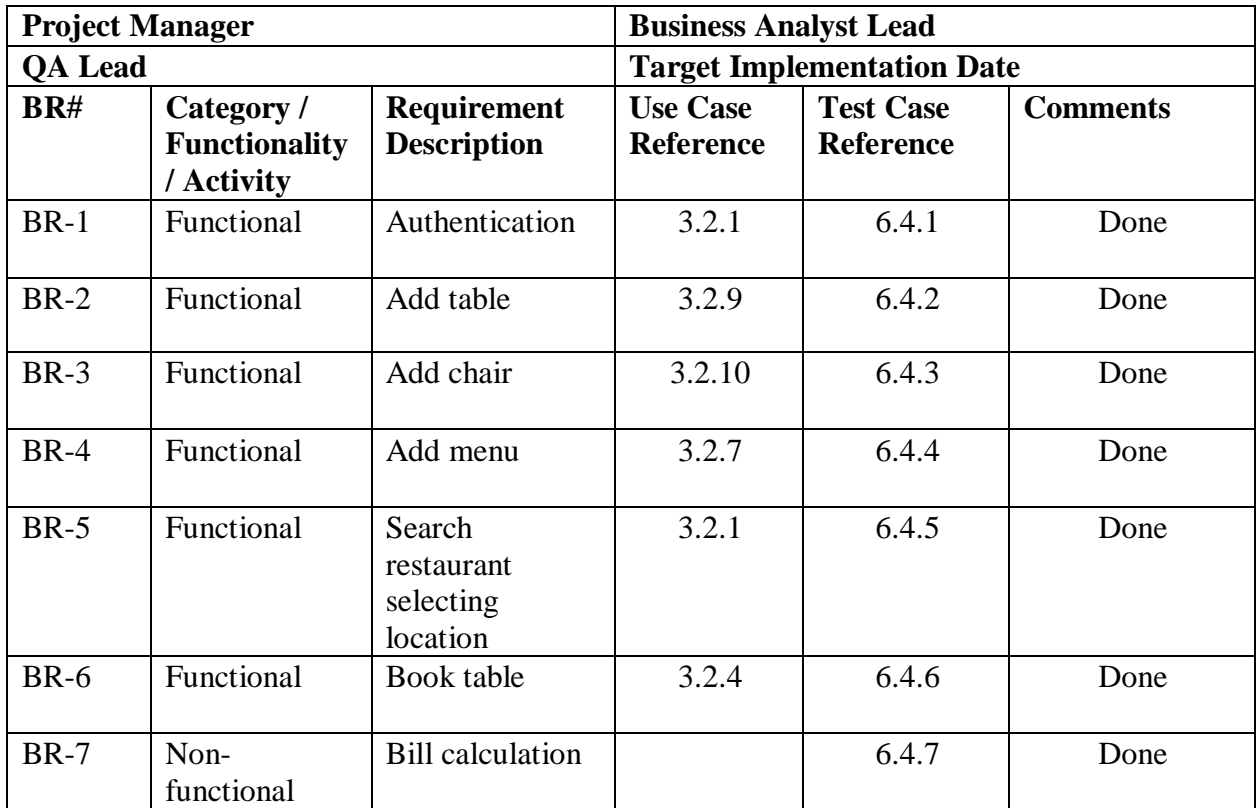

# 5.3. Testing Environment (hardware/software requirements)

<span id="page-52-1"></span>Testing environment means to prepare the environment with hardware and software so that test engineers can be able to execute test cases as required. Besides hardware and software usage, network configuration might be needed to execute test plans. For making the environment for testing, some key area need to setup. Those are:

- Test data
- Database server
- Operating system
- Browser
- System and application
- Network

# <span id="page-53-0"></span>5.4. Test Cases

#### 6.4.1 Authentication

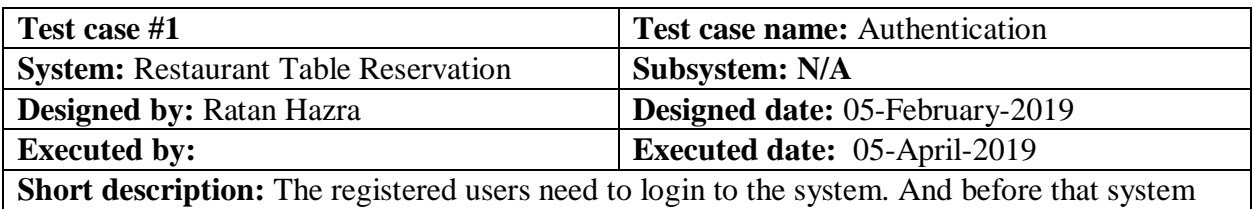

will check the authentication and authorization.

#### **Pre-conditions:**

- Users will be always redirected to the login page when they input wring information.
- Assume that, the email is 'raj@gmail.com' and password is '123'

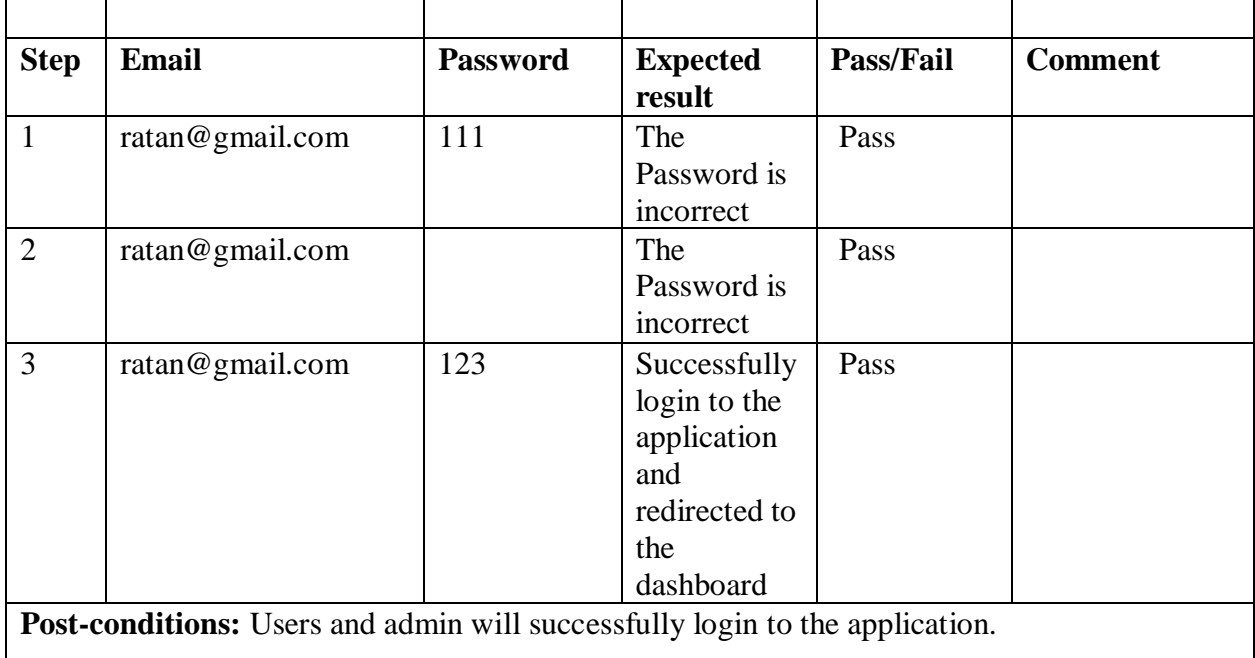

#### 6.4.2 Add table

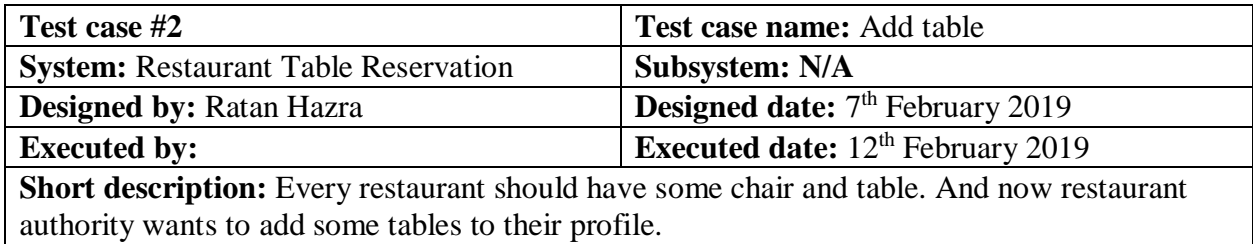

#### **Pre-conditions:**

- User must have authenticate user
- User must have to login as restaurant authority

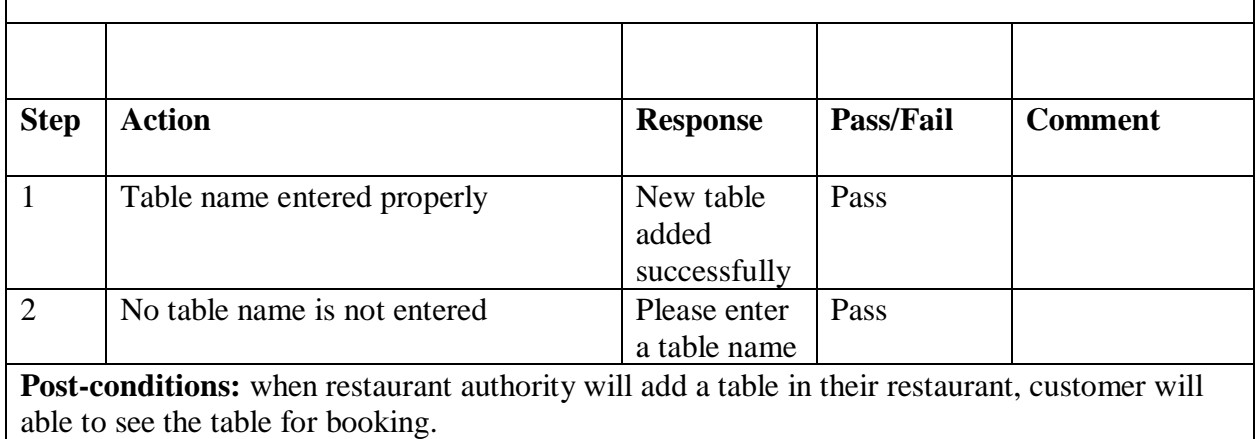

#### 6.4.3 Add chair

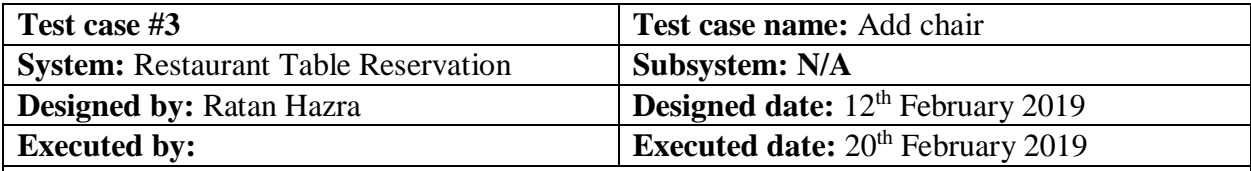

**Short description:** Every restaurant should have some chair and table. Restaurant authority already added some table to their restaurant. And now they want to add char against their table.

#### **Pre-conditions:**

- User must have authenticate user
- User must have to login as restaurant authority

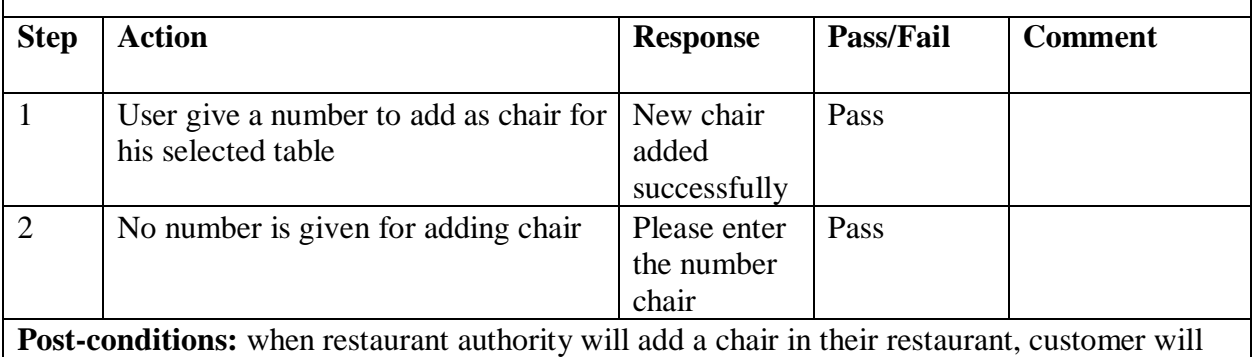

able to see the chair for booking.

# 6.4.4 Add menu

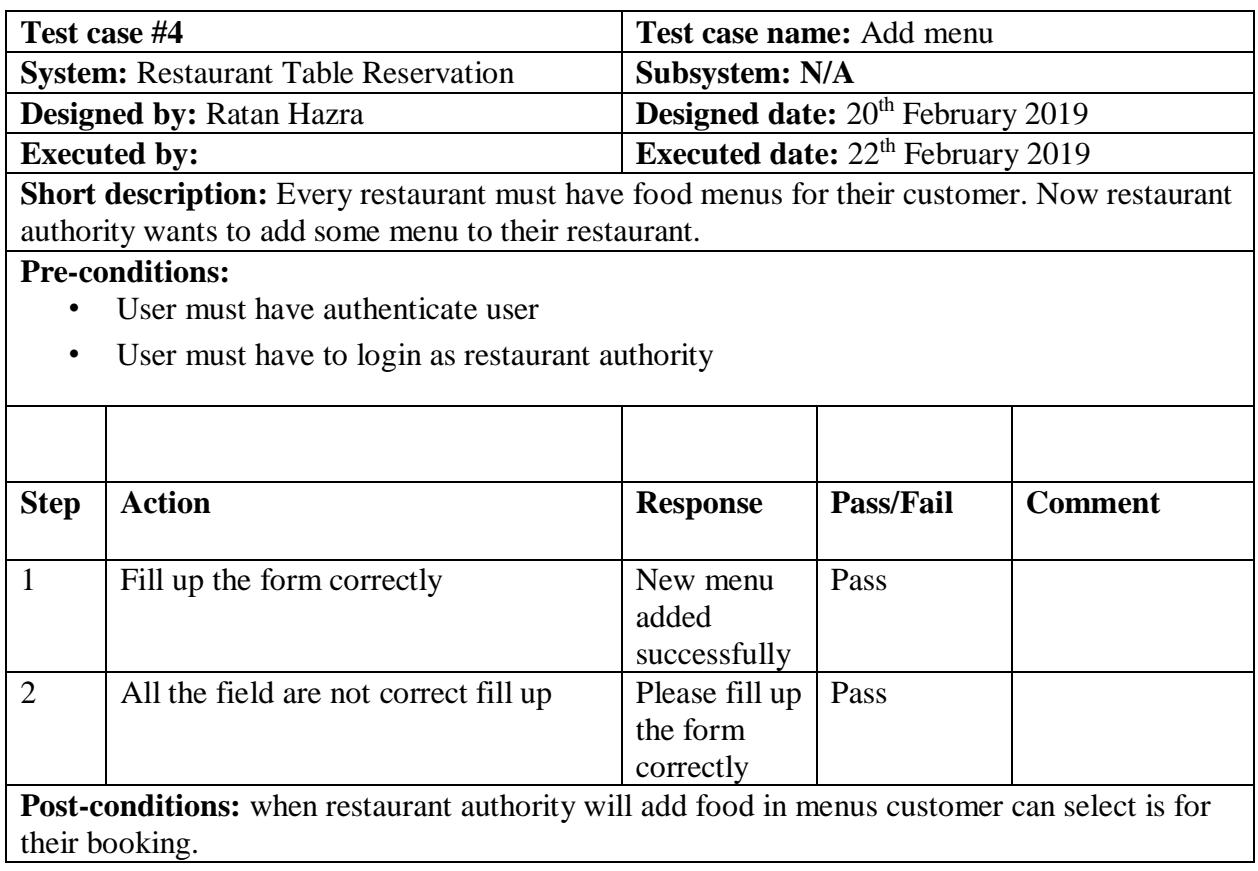

# 6.4.5 Search restaurant by location

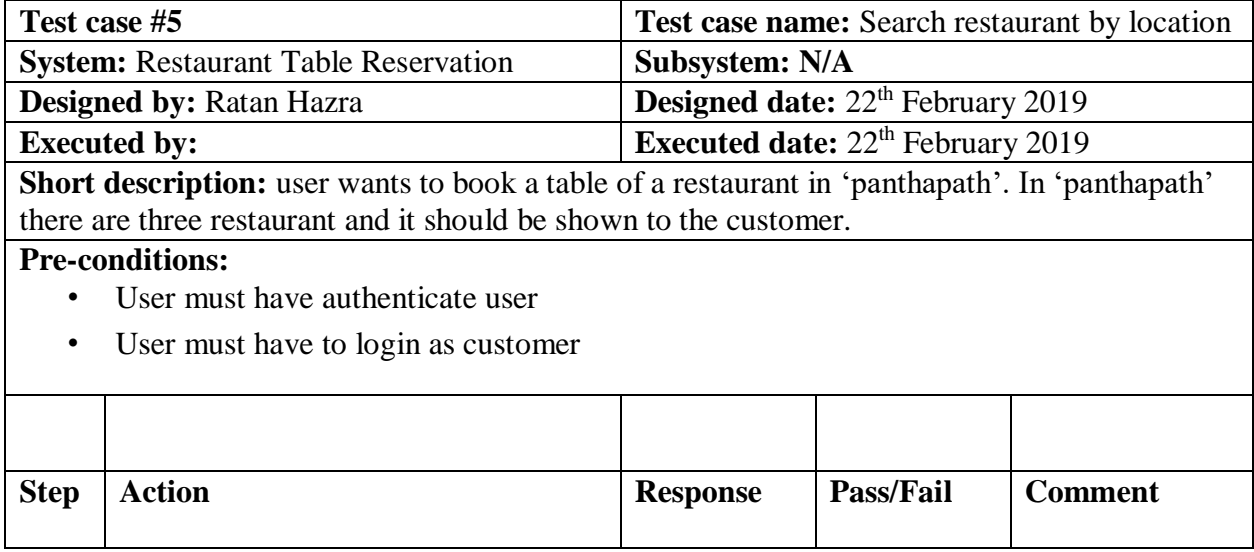

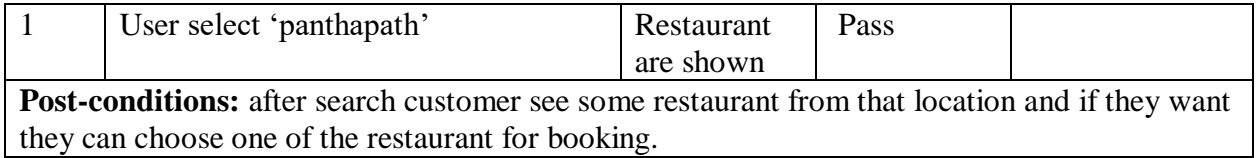

# 6.4.6 Book table

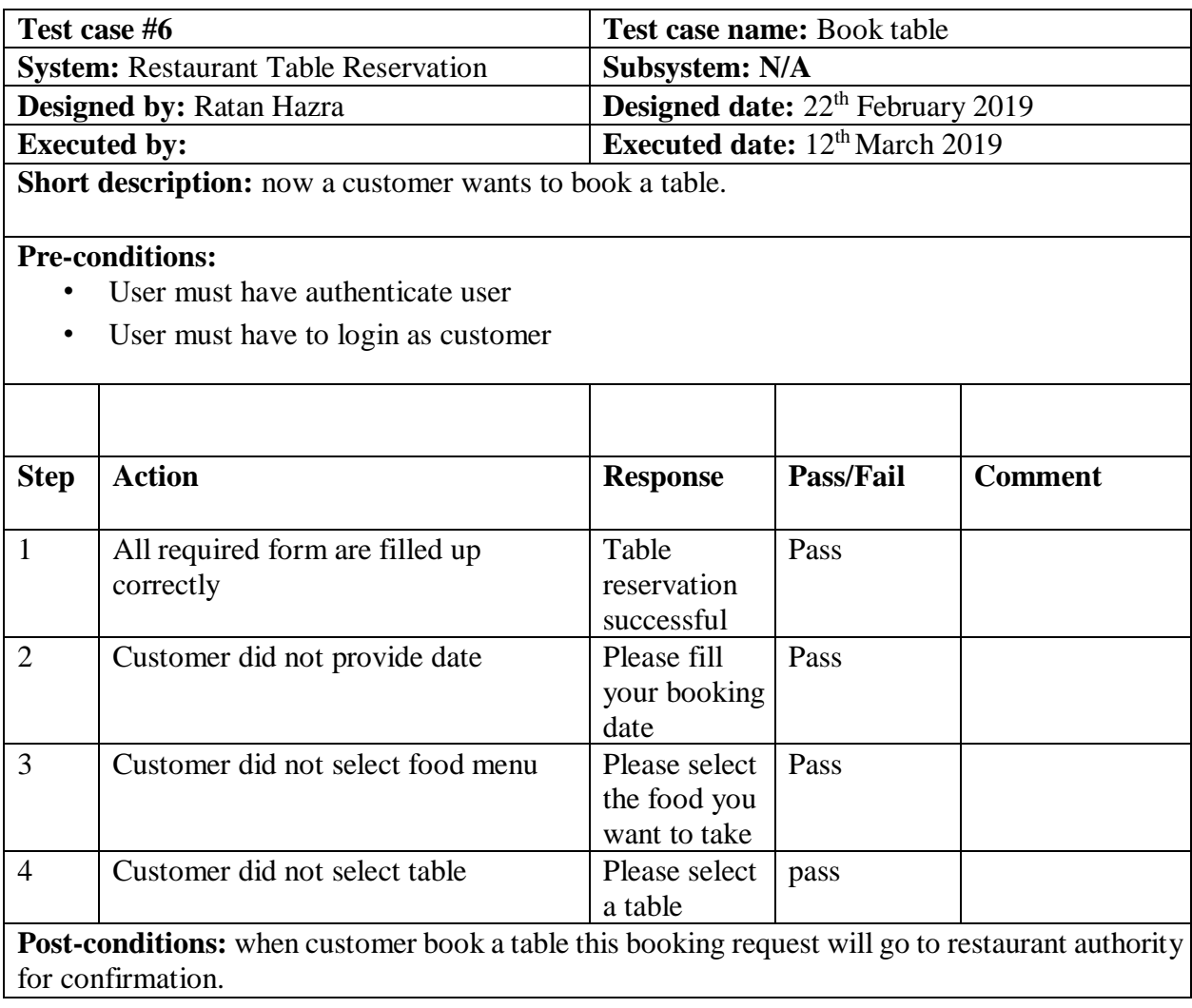

# 6.4.7 Bill calculation

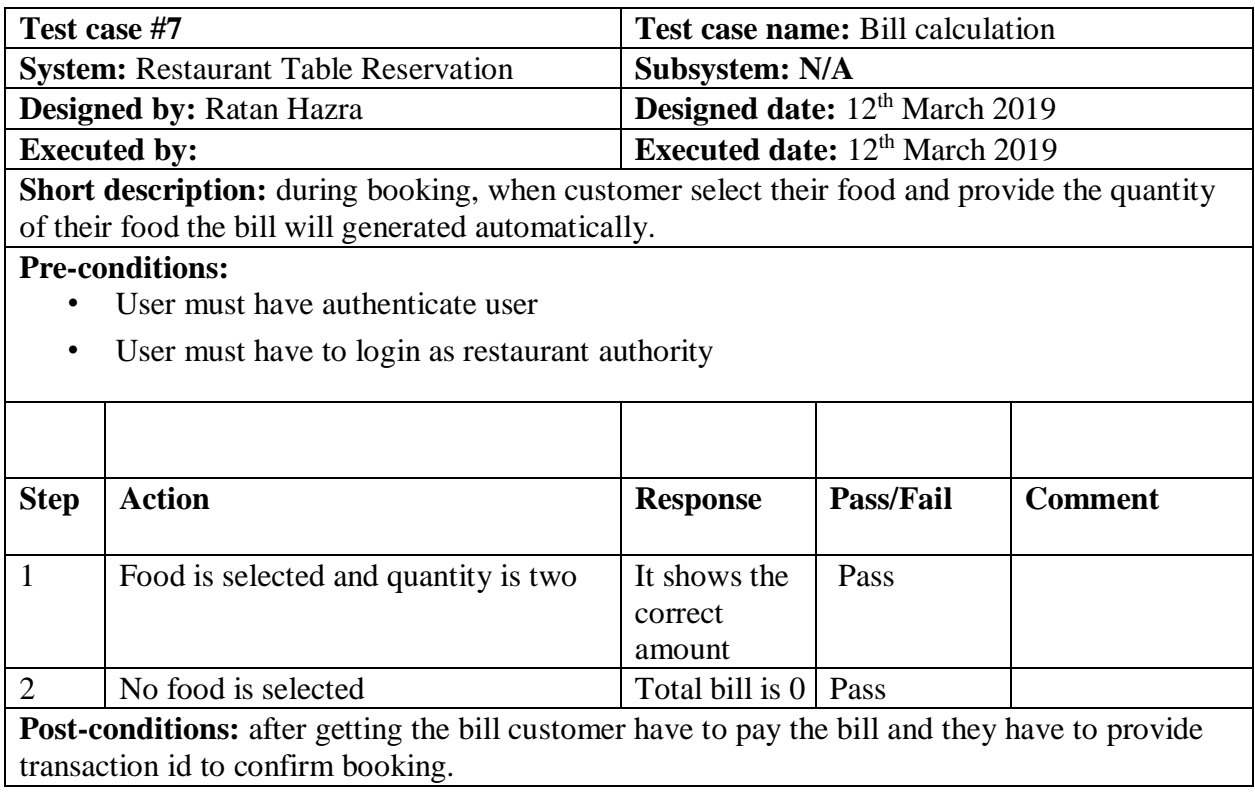

Chapter 6

<span id="page-58-1"></span><span id="page-58-0"></span>User Manual

# <span id="page-59-0"></span>6.1. User Manual (For Restaurant)

• **Register as restaurant:** To register as a restaurant, first user have to go log in page, then they have to go register now option. They have to select as restaurant option. Then they have to fill up the form.

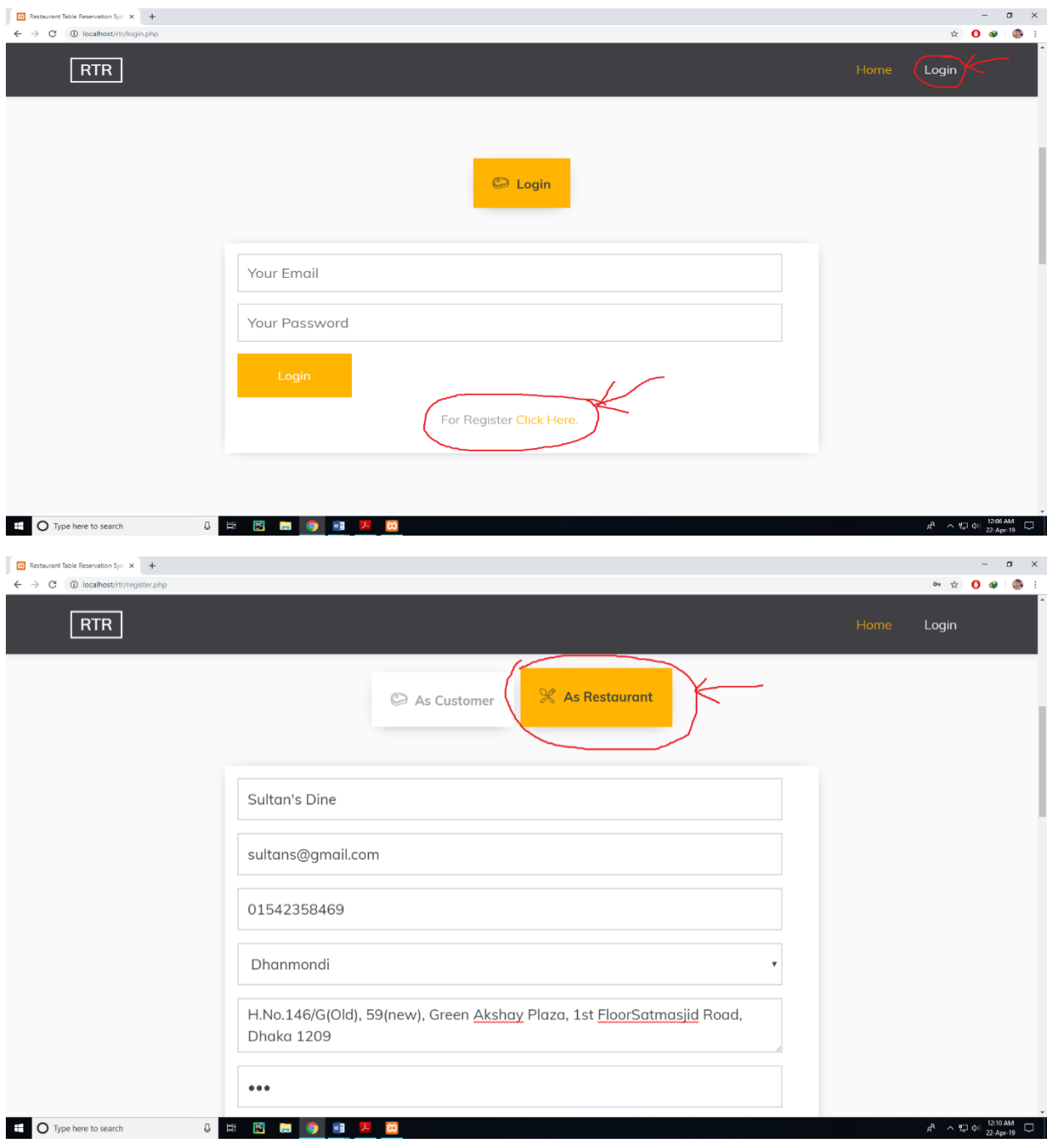

Figure 26: User manual of Register as restaurant

• **Table adding:** To adding a new table restaurant authority have to login with their email and password. Then they will get a dashboard, from dashboard they have to go add table option and have to provide a name for the table. For table our recommended format is 'TBL-1'.

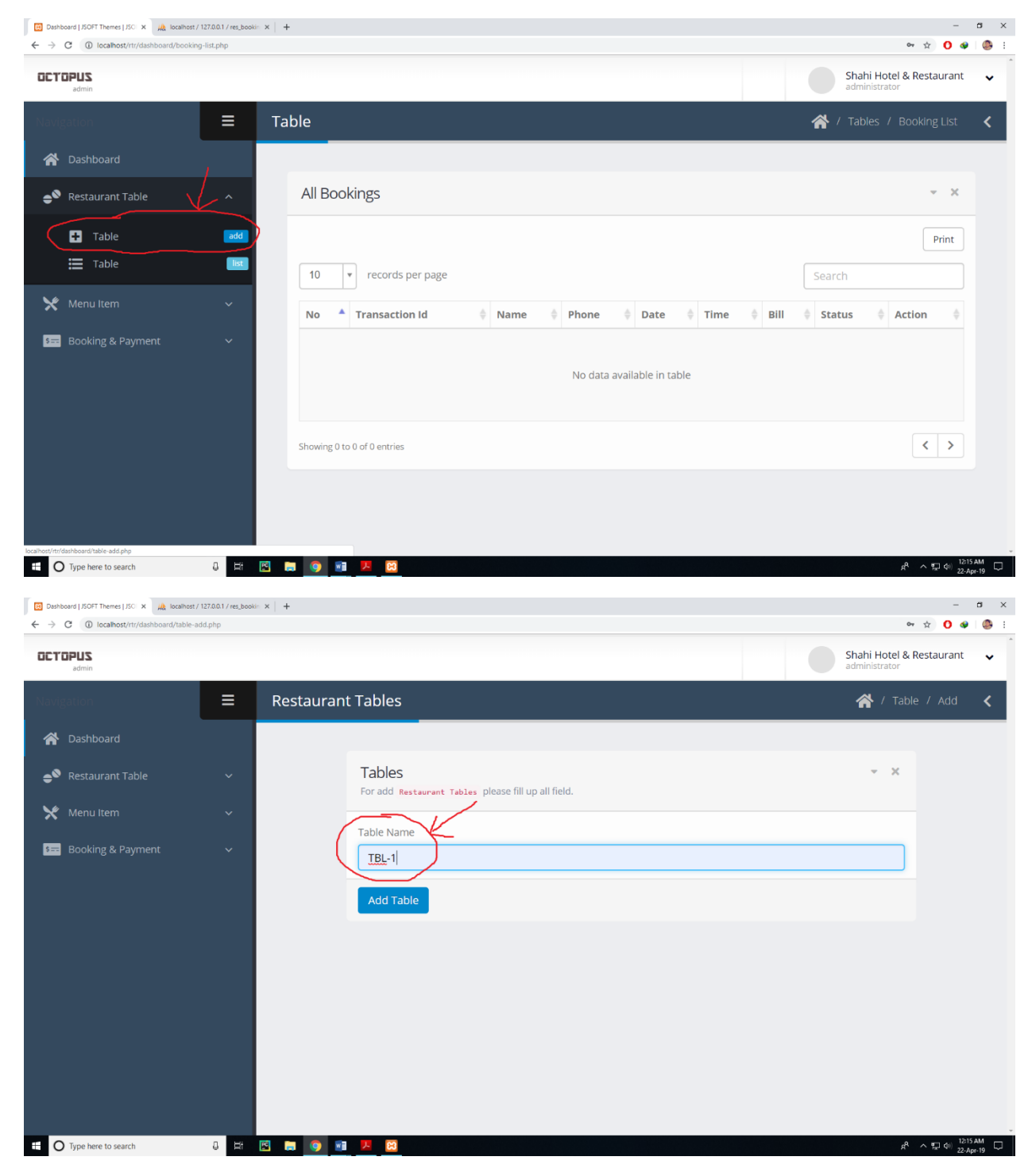

Figure 27: User manual of Table adding

• **Chair adding:** To add a chair first user have to go to table list option and they have to go view chair option. Then they have to provide number of chair for the table. Then chair will be automatically added.

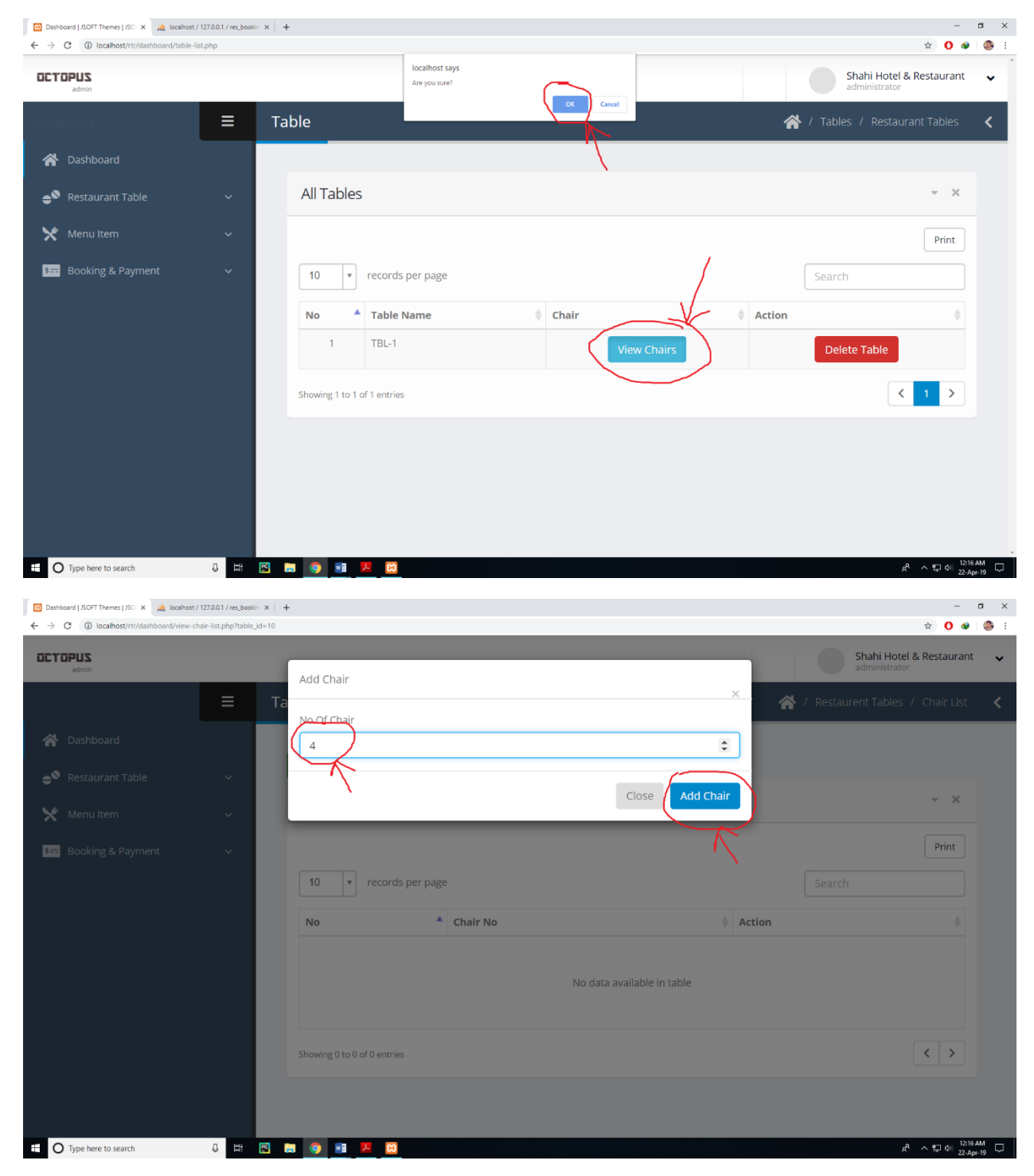

Figure 28: User manual of Chair adding

• **Adding food menu:** To add food menu user have to go menu item option and they have to go add menu option. Now they have to fill the form and click add option.

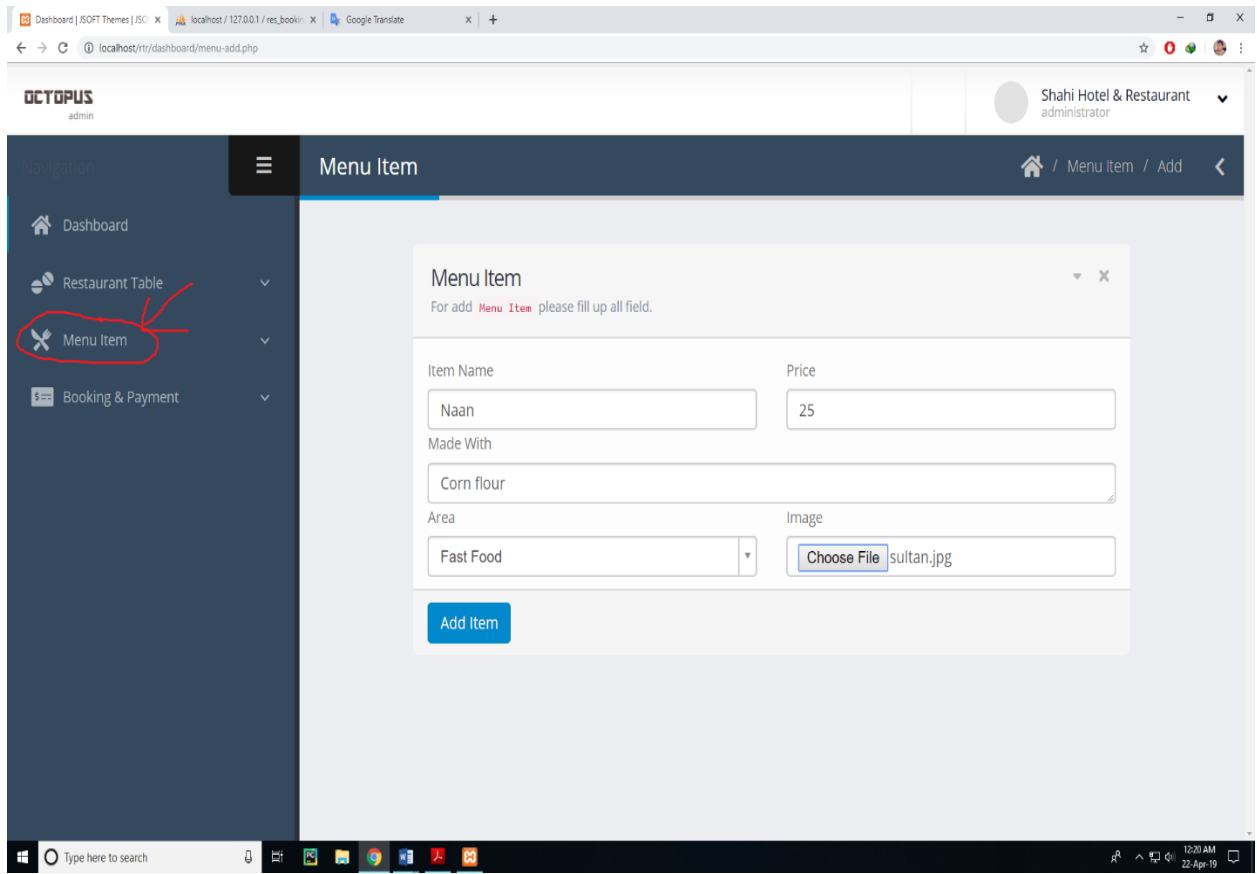

Figure 29: User manual of Adding food menu

#### 6.2. User Manual (For Customer)

<span id="page-63-0"></span>• **Booking table:** To book a table, at first have to login to the system. Then he have to select a location and search for the location then customer will get some restaurant for that location.

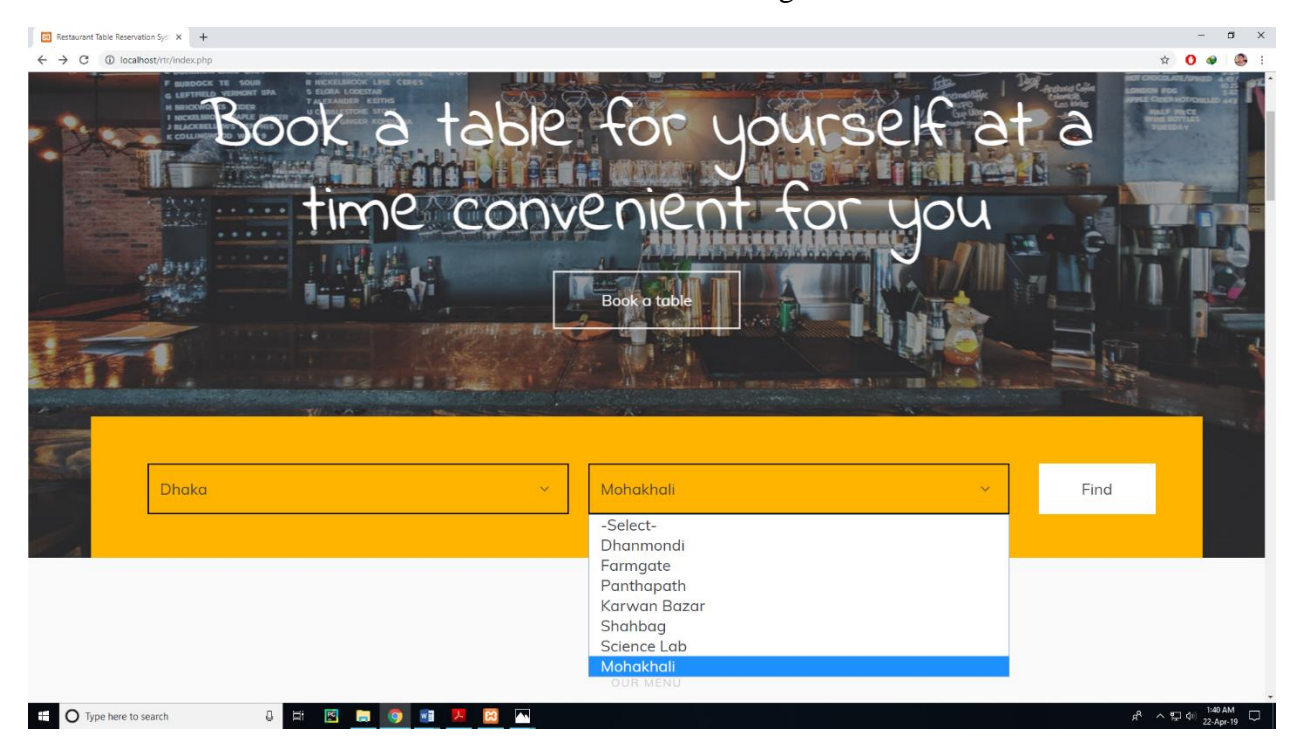

Figure 30: User manual of Select location

After getting that restaurant customer have to click book now button

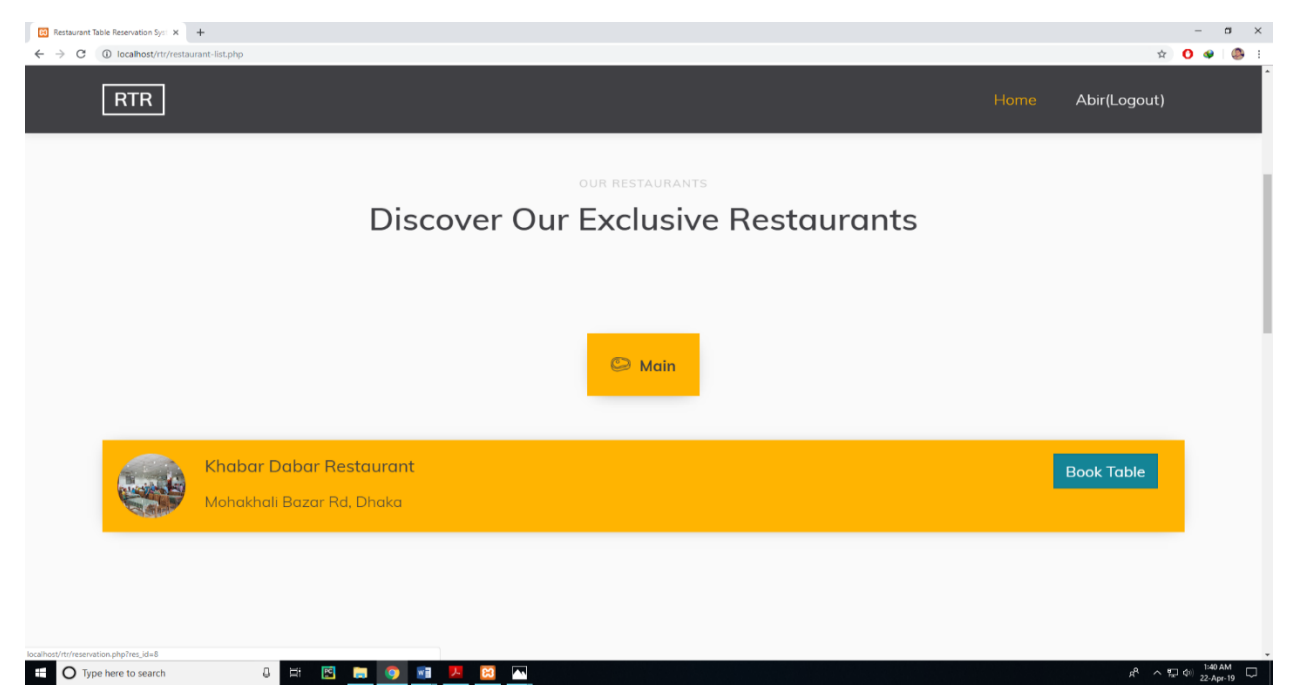

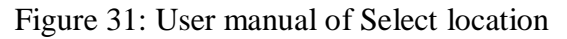

After click book table button customer will get this form. Now customer have to fill up the form. After filling the form correctly customer have to click make reservation button.

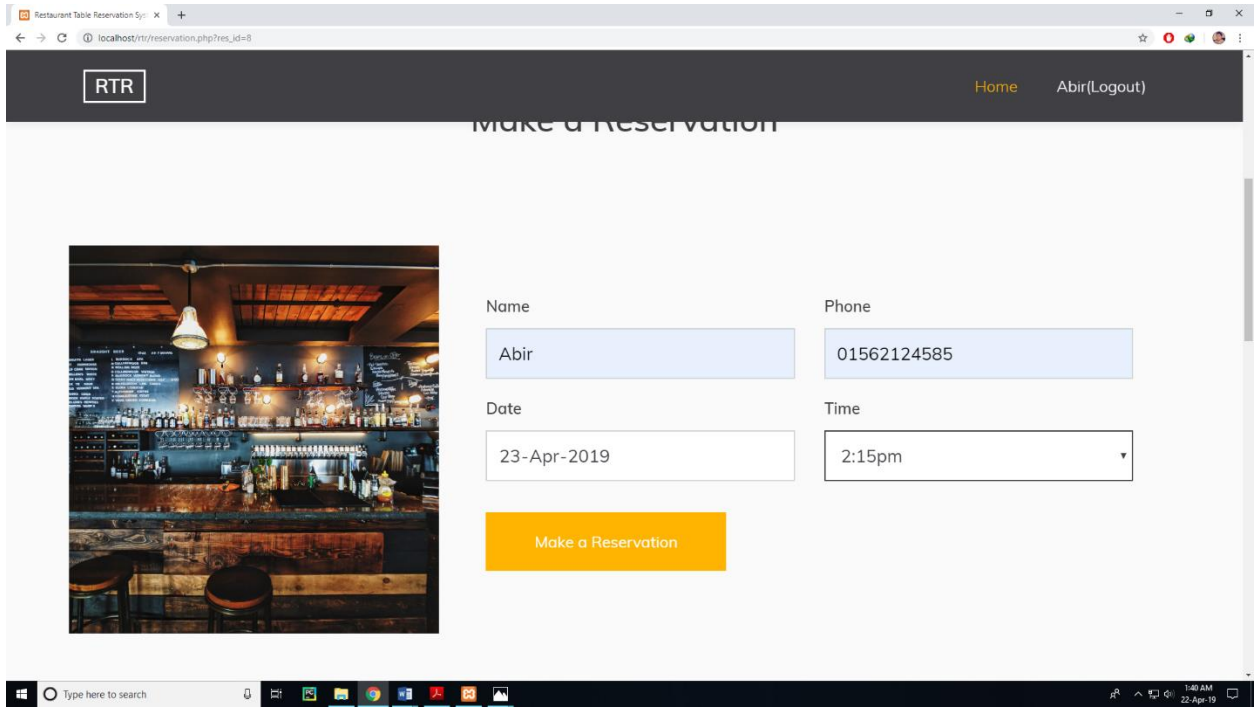

Figure 32: User manual of Provide date and time

After clicking make a reservation customer will able to see some table. Now customer have to select a table for booking.

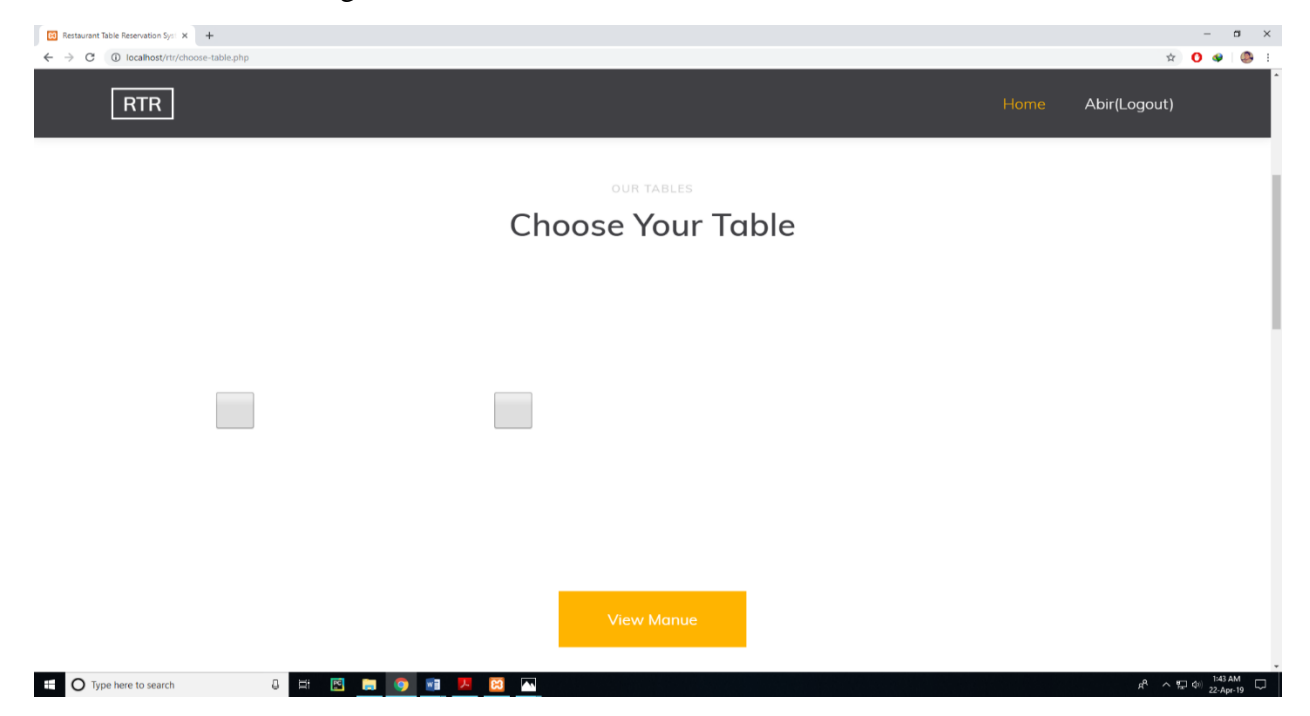

Figure 33: User manual of Select table

After select a table all of the chair will visible for the customer now customer have to select the chair that he wants to book. (If customer is not able to select any chair or some of the table that means this chair is already booked.)

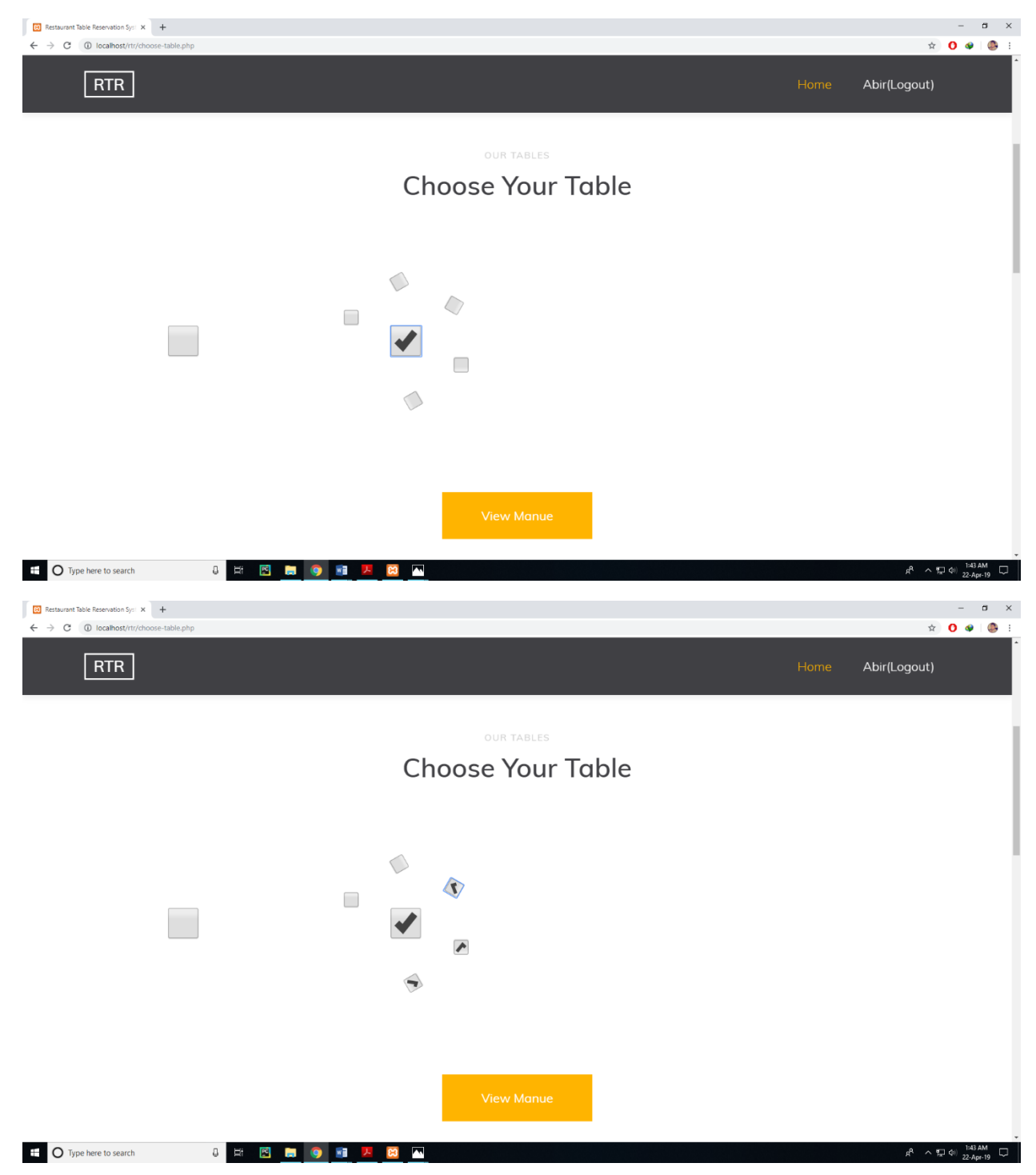

Figure 34: User manual of Select chair

Now customer have to choose food from the menu. And also provide the quantity of the food. After selecting food and providing quantity of the food customer have to click confirm button.

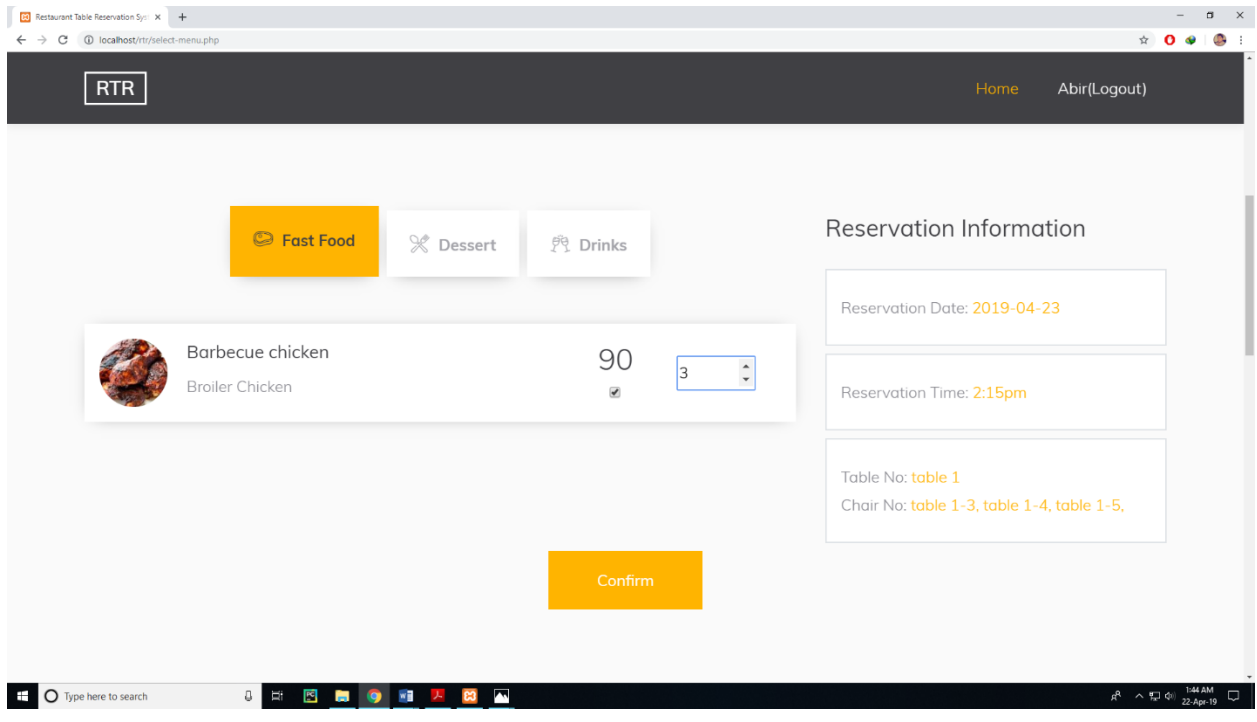

Figure 35: User manual of Select food menu and quantity

Now customer have to pay the bill for his menu. After paying the bill by bkash, customer have to provide the transaction id in the required field.

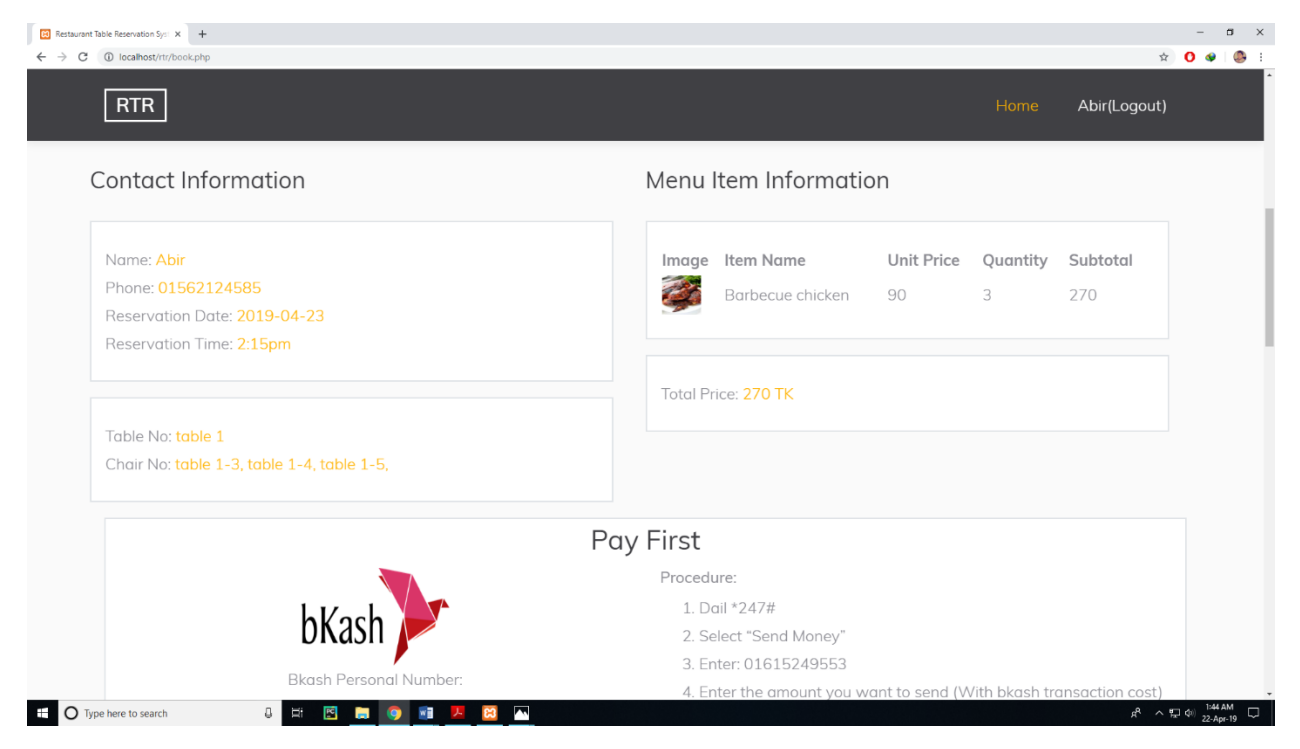

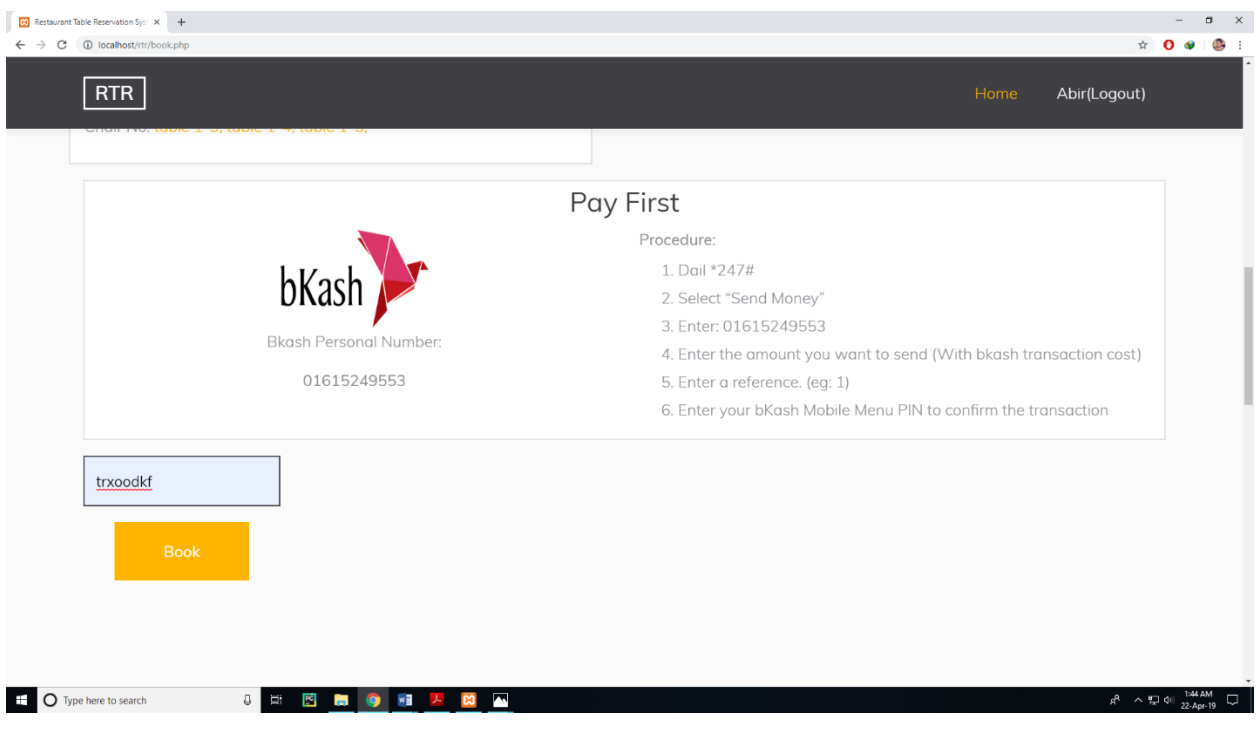

Figure 36: User manual of Send book table request

Now customer have to click book button. After clicking book button customer have done the booking. Now he have to wait for confirmation.

Chapter 7

<span id="page-68-1"></span><span id="page-68-0"></span>Project Summary

Thanks to almighty ALLAH WHO blessed us to understand and carry out this work within my expected time-frame. By this project I am trying to help our people. All phases of this project are important because any kind of mistake can damage the whole system. And this documentation is the note of whole process of this 'Restaurant Table Reservation' system.

The project from a personal point of view helped us in understanding the following aspects of project development:

- The planning that goes into implementing a project.
- The importance of proper planning and an organized methodology.
- The key element of team spirit and co-ordination in a successful project.

The project also provided us the opportunity of interacting with our teachers and to gain from their best experience.

We think that all kind of people of our country will get a great benefit from this project.

# <span id="page-69-0"></span>7.1. Github Link <https://github.com/RatanHazra/Restaurant-Table-Reservation>

# 7.2. Critical Evolution

<span id="page-69-1"></span>In developing a project, obstacles mean challenges. Obviously, I had several obstacles during development of this project. After some development I was confused that if I am going on right way or my track is wrong. Also, I have one thing in my head is, is this project going to help peoples or not. Also, how much benefit they will get from my system. Here are some other obstacles.

• The main critical work was checking availability of tables and chair. When I was trying to doing this it was giving error again and again. And to solving this I needed a lot of time basically the most of the time of my project had passed to solve this problem. But at last I was succeed to do this.

# 7.3. Limitations

<span id="page-69-2"></span>For developing this project, I have faced some limitations:

• **Payment Method:** In our application, there is not having any payment method directly. Customer have to pay the bill by Bkash. Then they have to provide the transaction id as text. And this transaction id is basically for payment verification. Restaurant authority will match customer provided transaction id with their bkash transaction id.

# 7.4. Obstacles & Achievements

<span id="page-69-3"></span>**Obstacles:** In the time of developing this project I had faces some challenges. In my project I had found many things new to me and I would able to solve them. But in there were some problems that was very difficult to me. Basically showing the table availability and not availability was the most difficult problem to me. And it killed my lot of time. Basically it killed most time of the project.

- Table is available or not available? Making it was very difficult to me. I had spent more than 20 days to do this and at last I had succeed. It was most challenging for me.
- When restaurant authority accept a booking request customer will get a confirmation email. This function was also challenging for me. Because I did not never work with email system. So it was also difficult for me.

# 7.5. Future Scope

<span id="page-70-0"></span>Now I have only one city selection in future I want to add all the city in our country. And in future I want to add food delivery system with it like foodpanda and pathao food.

# 7.6. Future Scope

<span id="page-70-1"></span>Here I will add some references from where I got lot of helps:

- Refsnes data. (1998). W3School. Retrieved 05-05-2019, from [https://www.w3schools.com/](https://www.w3schools.com/?fbclid=IwAR3nZ1YlfWLTu8PuKh-wPlDwJCM5HbwDu-6eo2wUjUlcmX4QE1aKCVW8ToQ)
- John resig. (2006). Jquery. Retrieved 05-05-2019, from [http://jquery.com/](http://jquery.com/?fbclid=IwAR23RryYUj4Q_0bQ3s9-su3b--qEyElJfoYnaCbowwASLxu_gdamTg1e7Ak)
- Chad hurley, steve chen, jawed karim. (2005). YouTube. Retrieved 05-05-2019, from [https://www.youtube.com/](https://www.youtube.com/?fbclid=IwAR3St0EWgFwLPHJOsQ-tR5U7YNfQcHzZg2Nu1_sswTQJ3l7qMTcdSoJdsAo)
- Mark otto, jacob thornton. (2011). Bootstrap. Retrieved 05-05-2019, from [https://getbootstrap.com/](https://getbootstrap.com/?fbclid=IwAR1fwwOzWFOZaQlOLa85gjUsBiOeFqWf9Zq3cCETCTA8i73YBkKwqKGnHbk)
- Jeff Atwood, Joel Spolsky. (2008). Stackoverflow. Retrieved 05-05-2019, from <https://stackoverflow.com/>